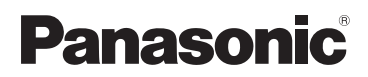

## Návod k použití

HD videokamera s vysokým rozlišením

# Model č. **HC-V160**

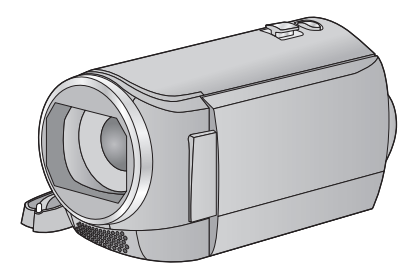

Před použitím tohoto produktu si pečlivě přečtěte tyto pokyny a celý návod si uložte pro pozdější použití.

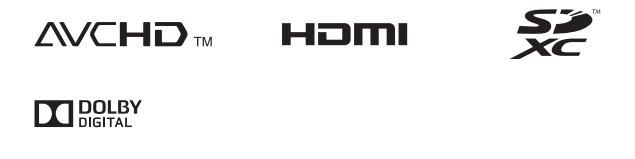

Web Site: http://www.panasonic.com

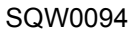

## <span id="page-1-0"></span>**Především si přečtěte následující informace**

### ∫ **Formát záznamu pro záznam filmů**

Pro záznam filmů s použitím tohoto zařízení si můžete zvolit formát záznamu AVCHD, iFrame nebo MP4.  $($   $\rightarrow$  [40](#page-39-0))

#### **AVCHD:**

Je vhodné pro sledování na televizoru s vysokým rozlišením nebo pro uložení na disk. **iFrame:**

Jedná se o formát záznamu vhodný pro přehrávání nebo editaci na Mac (iMovie apod.).

≥ Není kompatibilní s filmy zaznamenanými ve formátu AVCHD.

#### **MP4:**

Jedná se o formát záznamu vhodný pro přehrávání nebo editaci v počítači.

≥ Není kompatibilní s filmy zaznamenanými ve formátu AVCHD.

## ∫ **Odškodnění v souvislosti s natočeným obsahem**

Společnost Panasonic nepřijímá žádnou odpovědnost za přímé či nepřímé škody v důsledku jakéhokoli druhu problémů, který způsobí ztrátu záznamu či editovaného obsahu, a negarantuje žádný obsah v případě, že záznam nebo editace řádně nefunguje. Stejně tak se výše uvedené týká případu, kdy je zařízení předmětem jakéhokoli druhu opravy.

## ∫ **Kondenzace (Když dochází k zamlžení objektivu nebo LCD monitoru)**

K výskytu kondenzace dochází při změně teploty nebo vlhkosti, jako například v případě, že je zařízení přeneseno zvenku nebo z chladu do teplé místnosti. Postupujte, prosím, opatrně, protože by mohlo dojít ke znečištění, zplesnivění nebo poškození objektivu nebo LCD monitoru.

Při přenášení tohoto zařízení na místo s jinou teplotou lze předejít kondenzaci, a to tak, že ponecháte zařízení, aby se po dobu jedné hodiny ohřálo na teplotu v cílové místnosti (když je rozdíl teplot výrazný, umístěte zařízení do plastového sáčku nebo něčeho podobného, odstraňte vzduch ze sáčku a sáček utěsněte.) Při výskytu kondenzace vyjměte akumulátor a/ nebo odpojte síťový adaptér a nechte zařízení tak, jak je, na dobu jedné hodiny. Poté, co se zařízení přizpůsobí okolní teplotě, zamlžení zmizí přirozenou cestou.

### ∫ **Karty, které lze použít v tomto zařízení**

#### **Paměťová karta SD, paměťová karta SDHC a paměťová karta SDXC**

- ≥ Paměťové karty s kapacitou 4 GB nebo vyšší, které nejsou označeny logem SDHC, nebo paměťové karty s kapacitou 48 GB, které nejsou označeny logem SDXC, nevycházejí ze standardu paměťových karet SD.
- Podrobnější informace o kartách SD jsou uvedeny na straně [13.](#page-12-0)

## ∫ **Pro potřeby tohoto návodu**

- ≥ V tomto návodu jsou paměťové karty SD, paměťové karty SDHC a paměťové karty SDXC označované jako "karty SD".
- ≥ V tomto návodu jsou funkce, které mohou být použity pro záznam/přehrávání filmů, označeny **VIDEO**.
- ≥ V tomto návodu jsou funkce, které mohou být použity pro záznam/přehrávání statických snímků, označeny PHOTO.
- ≥ Scény zaznamenané v 1080/50i: "Scény AVCHD"
- Související strany jsou označeny šipkou, například: → 00

# **Obsah**

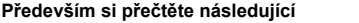

**[informace........................................................2](#page-1-0)**

## **Př[íprava](#page-5-0)**

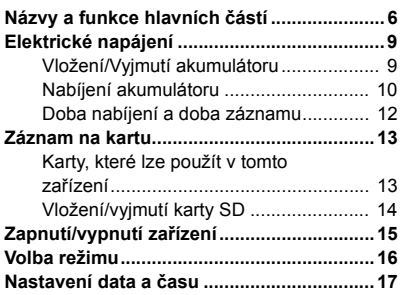

## **[Základní použití](#page-17-0)**

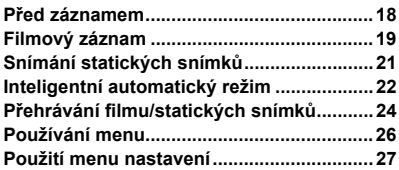

## **Pokroč[ilé funkce \(Záznam\)](#page-34-0)**

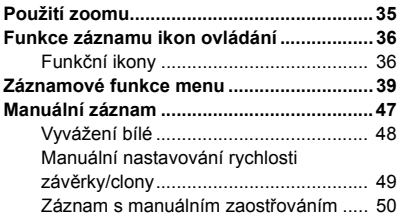

## **Pokroč[ilé funkce](#page-50-0)  (Přehrávání)**

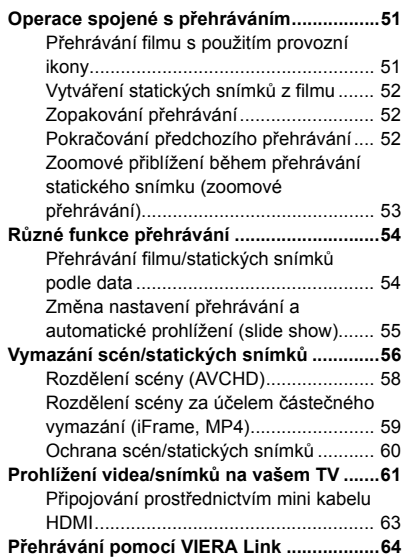

## **[Kopie/Kopírování](#page-65-0)**

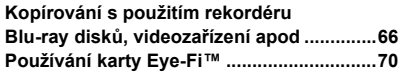

## **[Použití s PC](#page-72-0)**

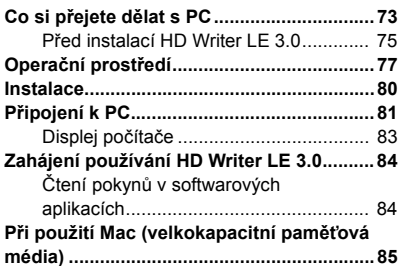

## **[Ostatní](#page-85-0)**

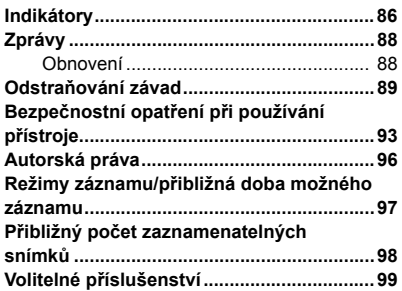

#### <span id="page-5-0"></span>Příprava

## <span id="page-5-1"></span>**Názvy a funkce hlavních částí**

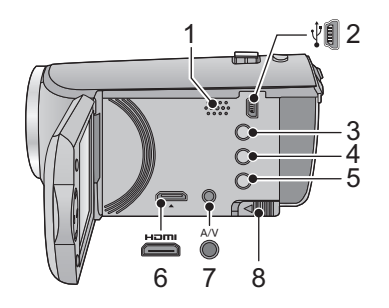

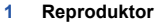

- **2 USB zásuvka [** $\sqrt[3]{}$ ] (→ [66](#page-65-2), [81](#page-80-1))<br>**3 Tlačítko inteligentního autor**
- **3 Tlačítko inteligentního automatického režimu/Tlačítko manuálního režimu**   $[iA/MANUAL]$   $(\rightarrow 22, 47)$  $(\rightarrow 22, 47)$  $(\rightarrow 22, 47)$  $(\rightarrow 22, 47)$
- **4 Tlačítko mazání**  $[\overline{m}] (\rightarrow 56)$  $[\overline{m}] (\rightarrow 56)$  $[\overline{m}] (\rightarrow 56)$
- **5 Tlačítko napájení [ (b / | ] (→ [15](#page-14-0))**
- **6 Minikonektor HDMI [HDMI] (→ [61\)](#page-60-1)**
- **7 A/V** konektor  $[A/V]$  ( $\rightarrow$  [61,](#page-60-1) [69](#page-68-0))
- **8 Páčka uvolnění akumulátoru [BATT]**   $(\rightarrow 9)$

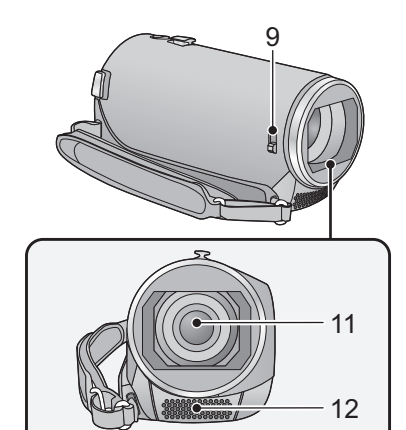

#### <span id="page-5-2"></span>**9 Přepínač otevření/zavření ochrany objektivu**

Když zařízení nepoužíváte, zavřete ochranu objektivu kvůli ochraně objektivu.

≥ Posunutím přepínače otevření/zavření můžete otevřít/zavřít ochranu objektivu.

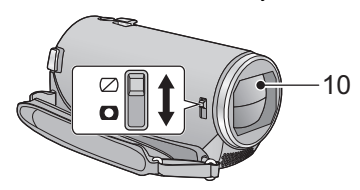

- **10 Krytka objektivu**
- **11 Objektiv**
- **12 Interní stereo mikrofony**

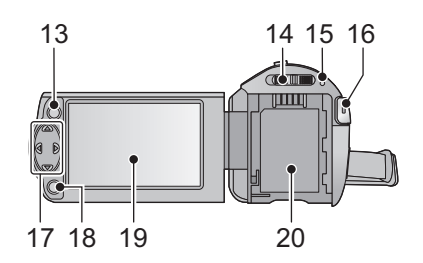

- **13 Tlačítko menu [MENU] (→ [26\)](#page-25-0)**
- $14$  **Přepínač** režimu  $(4)$  [16](#page-15-0))
- [15](#page-14-0) **Indikátor stavu (** $\rightarrow$  **15)**
- **16 Tlačítko spuštění/zastavení záznamu**   $( \rightarrow 19)$  $( \rightarrow 19)$
- **17 Kurzorové tlačítko (**l **[24](#page-23-0), [26](#page-25-0), [36\)](#page-35-0)**
- ≥ Pro volbu funkcí záznamu nebo přehrávání a dále při použití menu používejte kurzorová tlačítka.
- ≥ V tomto návodu je kurzorové tlačítko označeno níže uvedeným způsobem  $\triangle$ / $\nabla$ / $\triangleleft$ / $\triangleright$ .

Příklad: Stisknutí tlačítka (dolů)

nebo **Stiskněte** 4

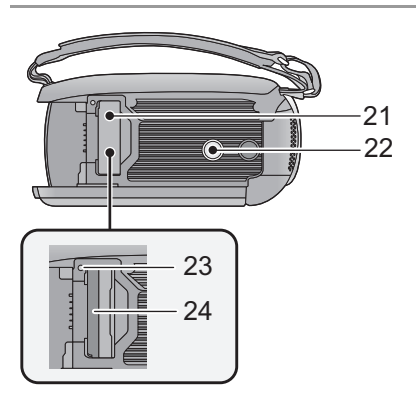

- **18 Potvrzovací tlačítko [ENTER] (**l **[24](#page-23-0), [26,](#page-25-0) [36](#page-35-0))**
- 19 **LCD** monitor  $($   $\rightarrow$  [18\)](#page-17-2)

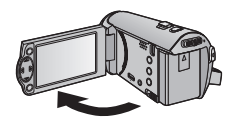

• Monitor lze vyklopit až o 90°.

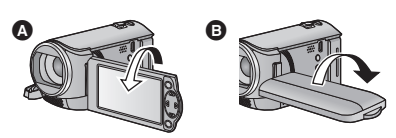

- Můžete jej natočit o 180° <br />
a směrem k objektivu nebo o 90° + v opačném směru.
- **20 Držák akumu[l](#page-8-1)átoru (→ 9)**

- **21 Kryt slotu pro kartu SD (** $\rightarrow$  **[14\)](#page-13-0)**
- **22 Objímka stativu**
- ≥ Když připevníte stativ se šroubem 5,5 mm nebo větším, může dojít k poškození tohoto zařízení.
- 23 **Indikátor přístupu [ACCESS]**  $($  $\rightarrow$  **[14](#page-13-1)** $)$
- 24 **Slot pro kartu**  $(\rightarrow 14)$  $(\rightarrow 14)$

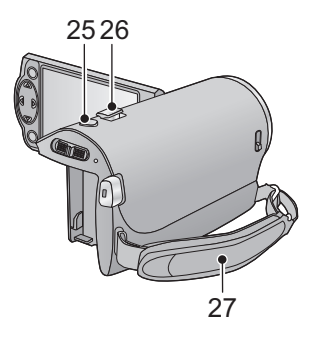

- **25 Tlačítko fotografického snímání [**  $\bigcirc$  **]**  $(3 21)$  $(3 21)$
- **26 Páčka zoomu [W/T] (V režimu záznamu)**   $( \rightarrow 35)$  $( \rightarrow 35)$

**Přepínač zobrazování miniatur [** $\bullet$ <sup>*V*</sup> $\bullet$ *V* $\bullet$ *V* **(V režimu přehrávání) (→ [25\)](#page-24-0)** 

#### **27 Páskové poutko**

Přizpůsobte délku zápěstního poutka, aby se vám do něj vešla vaše ruka.

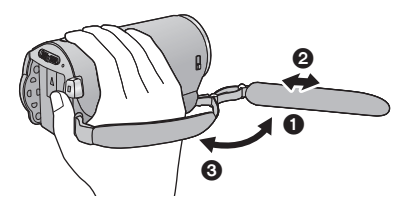

- **1** Odepněte poutko.
- <sup>2</sup> Nastavte délku.
- **3** Připněte poutko zpátky.

## <span id="page-8-0"></span>**Elektrické napájení**

## <span id="page-8-2"></span>∫ **Akumulátory, které lze použít v tomto zařízení**

**V tomto zařízení může být použit akumulátor VW-VBY100/VW-VBT190/VW-VBT380.**

**Bylo zjištěno, že na některých trzích jsou dostupné nepravé akumulátory, které jsou značně podobné originálním výrobkům. Některé z těchto akumulátorů nejsou patřičně chráněné vnitřní ochranou, která splňuje požadavky bezpečnostních standardů. Existuje možnost, že tyto akumulátory budou příčinou požáru nebo výbuchu. Vezměte, prosím, v úvahu, že nebudeme nijak odpovědní za nehody nebo škody vyplývající z použití nepravých akumulátorů. Abyste se ujistili, že používáte bezpečné výrobky, rádi bychom vám doporučili používání originálních akumulátorů Panasonic.**

## <span id="page-8-1"></span>**Vložení/Vyjmutí akumulátoru**

**● Zapněte napájení stisknutím tlačítka napájení. (→ [15\)](#page-14-0)** 

**Proveďte instalaci akumulátoru jeho vložením ve směru znázorněném na obrázku.**

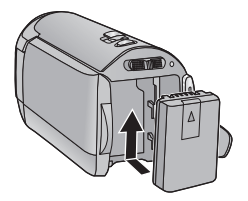

Vložte akumulátor až do jeho kliknutí a zajištění.

## **Vyjmutí akumulátoru**

Ujistěte se, že přidržíte stisknuté tlačítko napájení až do zhasnutí indikátoru stavu. Poté vyložte akumulátor tak, že přidržíte zařízení, abyste zabránili jeho pádu.

**Posuňte páčku uvolnění akumulátoru ve směru naznačeném šipkou a po odjištění akumulátor vyjměte.**

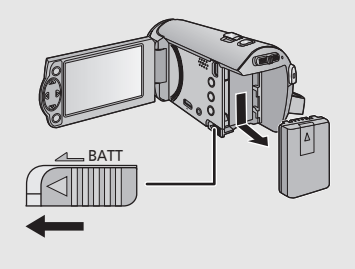

<span id="page-9-0"></span>**Při koupi tohoto zařízení není akumulátor nabitý. Před prvním použitím zařízení kompletně nabijte akumulátor.**

## ∫ **Nabíjení se síťovým adaptérem.**

Když je připojen síťový adaptér, zařízení se nachází v pohotovostním stavu. V případě připojení síťového adaptéru k síťové zásuvce je primární obvod stále "živý" (pod napětím). **Důležitá informace:**

- ≥ **Síťový adaptér a USB kabel jsou určeny výhradně pro použití s tímto zařízením. Nepoužívejte je s jiným zařízením. Obdobně platí, že nesmíte používat síťové adaptéry a USB kabely jiného zařízení s tímto zařízením.**
- ≥ **Při zapnutém napájení nelze nabíjet akumulátor. Stisknutím tlačítka napájení vypněte napájení. (→ [15\)](#page-14-0)**
- ≥ **Doporučuje se nabíjet akumulátor při teplotě mezi 10** o**C a 30** o**C. (Teplota akumulátoru musí mít stejné hodnoty.)**

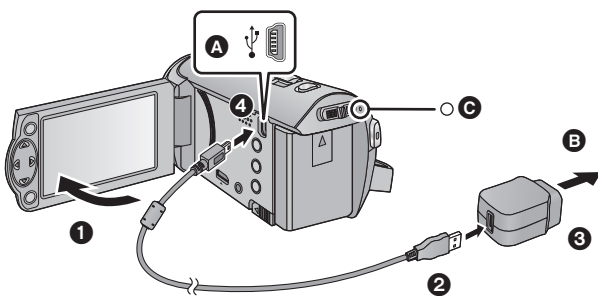

A USB zásuvka

**B** Připojení k síťové zásuvce

● Zasuňte konektory na doraz.

## *1* **Otevřete LCD monitor.**

## *2* **<sup>P</sup>řipojte USB kabel k síťovému adaptéru.**

≥ Zkontrolujte, zda zástrčková část síťového adaptéru nechybí nebo zda není nevyrovnaná vůči adaptéru.

## *3* **<sup>P</sup>řipojte síťový adaptér k síťové zásuvce.**

### *4* **<sup>P</sup>řipojte USB kabel k zařízení.**

≥ Indikátor stavu C bude blikat červeně s periodou přibližně 2 sekund (vypnutý přibližně 1 sekundu a zapnutý přibližně 1 sekundu) a bude tak informovat, že nabíjení bylo zahájeno. K jeho vypnutí dojde po dokončení nabíjení.

## ∫ **Připojení k síťové zásuvce**

Pokud zapnete toto zařízení, když je k němu připojen síťový adaptér, budete jej moci použít s napájením dodávaným ze zásuvky elektrické sítě.

Používejte jej spolu s akumulátorem při dlouhodobém záznamu s připojeným síťovým adaptérem. To umožňuje pokračovat v záznamu i při výpadku napájení nebo náhodném odpojení síťového adaptéru od síťové zásuvky.

## ∫ **Připojení k PC a nabíjení.**

Umožňuje nabití zařízení v případě, že nemáte k dispozici vhodný síťový adaptér.

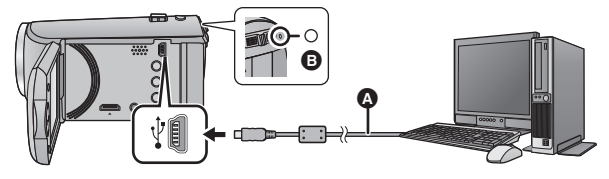

- A USB kabel (dodávaný)
- Zasuňte konektory na doraz.
- Vypněte napájení stisknutím tlačítka napájení. (→ [15\)](#page-14-0)

## *1* **Zapněte napájení PC.**

## *2* **<sup>P</sup>řipojení USB kabelu**

- ≥ Indikátor stavu B bude blikat červeně s periodou přibližně 2 sekund (vypnutý přibližně 1 sekundu a zapnutý přibližně 1 sekundu) a bude tak informovat, že nabíjení bylo zahájeno. K jeho vypnutí dojde po dokončení nabíjení.
- ≥ Nepoužívejte jiný USB kabel než dodávaný. (S jinými USB kabely není zaručeno fungování.)
- ≥ Pokaždé proveďte připojení přímo k PC.
- ≥ Když indikátor stavu rychle bliká nebo když vůbec nesvítí, nabíjení není možné. Proveďte nabití s použitím síťového adaptéru.  $($   $\rightarrow$  [10\)](#page-9-0)
- ≥ Ve srovnání s použitím síťového adaptéru bude nabíjení trvat 2 až 3 krát déle.
- ≥ Když indikátor stavu bliká mimořádně rychle nebo pomalu, přečtěte si stranu [95.](#page-94-0)
- Doporučujeme používat akumu[l](#page-8-2)átory Panasonic (→ 9).
- ≥ Při používání jiných akumulátorů nemůžeme zaručit kvalitní funkci tohoto výrobku.
- Nezahřívejte ani nevystavujte plamenům.
- ≥ Nenechávejte akumulátor(y) v automobilu, který je delší dobu vystaven přímému slunečnímu světlu se zavřenými dveřmi a okny.
- ≥ Když nehodláte používat zařízení delší dobu, z bezpečnostních důvodů odpojte USB kabel od zařízení.
- ≥ V závislosti na operačním prostředí, které používá PC, se může stát, že nabíjení nebude možné (například v případě uživatelsky přizpůsobeného PC).
- ≥ K zastavení nabíjení dojde při vypnutí napájení PC nebo při jeho nuceném přechodu do pohotovostního režimu. Nabíjení bude obnoveno po opětovném zapnutí PC nebo po probuzení z pohotovostního režimu.
- ≥ V případě připojení k PC může být chybové hlášení zobrazeno na displeji PC. Podrobnější informace najdete na straně [91](#page-90-0).
- ≥ V případě připojení zařízení k Panasonic rekrodéru Blu-ray disků nebo k DVD rekordéru prostřednictvím USB kabelu bude zařízení nabíjeno i v případě vypnutí nabíjení.

## <span id="page-11-0"></span>**Doba nabíjení a doba záznamu**

#### ∫ **Doba nabíjení/záznamu**

- Teplota: 25 °C/relativní vlhkost: 60%RH
- ≥ Když je toto zařízení připojeno k PC, k rekordéru disků Blu-ray od firmy Panasonic nebo k DVD rekordéru, bude docházet ke zméné doby uvedené v závorkách.

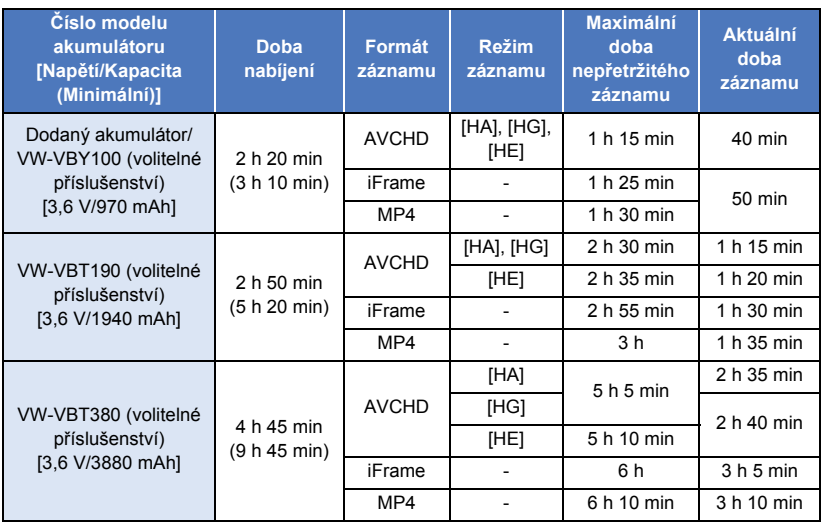

- ≥ Tyto doby jsou přibližné.
- ≥ **Uvedená doba nabíjení se vztahuje na kompletně vybitý akumulátor. Doba nabíjení akumulátoru v příliš teplém/chladném prostředí nebo po dlouhodobé nečinnosti akumulátoru by mohla být delší než obvykle.**
- ≥ Aktuální doba možného záznamu se vztahuje na dobu možného záznamu na kartu při opakovaném spouštění/zastavování záznamu, vypínání/zapínání zařízení, pohybování páčkou zoomu apod.
- ≥ Akumulátory se při provozu nebo nabíjení zahřívají. Nejedná se o poruchu.

### **Indikace o kapacitě akumulátoru**

≥ Zobrazení na displeji se mění s ubývající kapacitou akumulátoru.

 $(\overline{mn} \rightarrow (\overline{mn} \rightarrow \overline{mn} \rightarrow \overline{mn} \rightarrow \overline{mn})$ Po vybití akumulátoru bude de blikat červeně. Př[íprava](#page-5-0)

## <span id="page-12-1"></span>**Záznam na kartu**

Toto zařízení může zaznamenávat statické snímky nebo filmy na kartu SD. Následují informace o záznamu na kartu SD.

## <span id="page-12-2"></span><span id="page-12-0"></span>**Karty, které lze použít v tomto zařízení**

**Pro záznam filmů používejte paměťové karty SD vyhovující Class 4 nebo vyšší SD Speed Class Rating\*.**

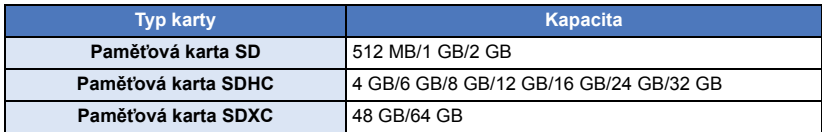

\* SD Speed Class Rating představuje rychlostní standard týkající se nepřetržitého zápisu. Zkontrolujte hodnotu na štítku na kartě apod. **např.:**

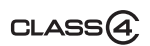

≥ Vyhledejte si, prosím, nejnovější informace na níže uvedené internetové stránce. **http://panasonic.jp/support/global/cs/e\_cam**

(Tato internetová stránka je k dispozici pouze v angličtině.)

- ≥ **Při použití paměťové karty SDHC/paměťové karty SDXC na jiném zařízení zkontrolujte, zda je toto zařízení kompatibilní s těmito paměťovými kartami.**
- Pro použití funkcí souvisejících s Eye-Fi je potřebná karta SD série Eye-Fi X2. (→ [70\)](#page-69-1)
- ≥ Neručíme za činnost jiných karet SD než výše uvedených. Kromě toho platí, že karty SD s menší kapacitou než 32 MB nelze použít pro záznam filmu.
- ≥ Paměťové karty s kapacitou 4 GB nebo vyšší, které nejsou označeny logem SDHC, nebo paměťové karty s kapacitou 48 GB, které nejsou označeny logem SDXC, nevycházejí ze standardu paměťových karet SD.
- Když se přepínač ochrany proti zápisu @ na kartě SD nachází v poloze odpovídající jejímu uzamčení, nelze na ni zaznamenávat, mazat z ní záznamy ani je upravovat.
- ≥ Paměťovou kartu ukládejte mimo dosah dětí, aby ji nemohly polknout.

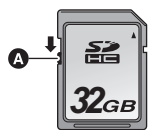

<span id="page-13-0"></span>Při použití karty SD, která není od firmy Panasonic nebo byla předtím použita v jiném zařízení, tuto kartu před jejím prvním použitím v tomto zařízení naformátujte. (→ [32](#page-31-0)) Při formátování karty SD budou všechna zaznamenaná data vymazána. Po vymazání dat již jejich obnova nebude možná.

#### **Upozornění:**

#### **Zkontrolujte, zda zhasnul indikátor.**

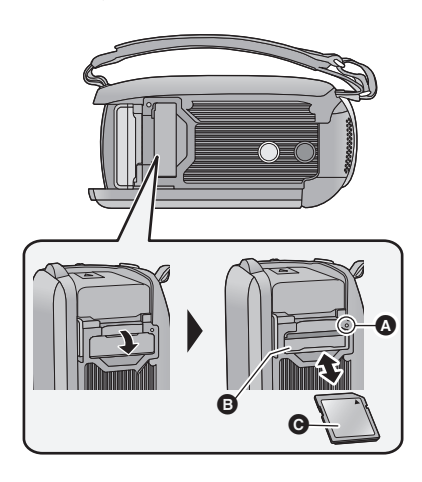

### <span id="page-13-1"></span>**Indikátor přístupu [ACCESS]** A

- ≥ Během přístupu tohoto zařízení na kartu SD je rozsvícen indikátor přístupu.
- *1* **Otevřete kryt slotu pro kartu SD a vložte (vyjměte) kartu SD do (ze) slotu pro kartu** B**.**
- Obraťte stranu se štítkem @ ve směru zobrazeném na ilustraci a zasuňte ji rovně, až na doraz.
- ≥ Při vyjímání karty SD zatlačte na její střed a vytáhněte ji rovně ven.

#### *2* **Bezpečně zavřete kryt slotu pro kartu SD.**

- Bezpečně jej zavřete, dokud neuslyšíte cvaknutí.
- ≥ Nedotýkejte se kontaktů na zadní straně karty SD.
- Nevystavuite kartu SD silným nárazům. ohýbání nebo pádu.
- ≥ Působením elektrického šumu, statické elektřiny nebo v důsledku závady tohoto zařízení nebo SD karty se mohou data na ní uložená poškodit nebo smazat.
- ≥ Když je rozsvícen indikátor přístupu na kartu: - Nevyjímejte kartu SD
	- Vypněte zařízení
	- Nezasouvejte a nevyjímejte kabel pro USB připojení
	- Nevystavujte zařízení vibracím nebo nárazům

Provedení výše uvedených úkonů při rozsvíceném indikátoru může způsobit poškození dat/karty SD nebo tohoto zařízení.

≥ Nevystavujte kontakty karty SD účinkům vody, nečistot ani prachu.

- ≥ Nepokládejte karty SD na následující místa:
	- Na přímém slunečním světle
	- Ve velmi prašném nebo vlhkém prostředí
	- V blízkosti zdrojů tepla
	- V místech, kde může docházet k výrazným rozdílům teplot (na povrchu se může srazit vlhkost.)
	- Kde jsou vystaveny elektrickému nebo elektromagnetickému poli
- Nepoužívané karty SD vraťte do jejich obalů; tím je chráníte.
- ≥ Ohledně likvidace nebo postoupení karty SD si přečtěte.  $($   $\rightarrow$  [95](#page-94-1))

#### Př[íprava](#page-5-0)

## <span id="page-14-0"></span>**Zapnutí/vypnutí zařízení**

Můžete zapnout a vypnout napájení použitím tlačítka napájení nebo otevřením a zavřením LCD monitoru.

### **Zapnutí a vypnutí napájení prostřednictvím tlačítka napájení**

#### **Zapněte zařízení otevřením LCD monitoru a stisknutím tlačítka napájení.**

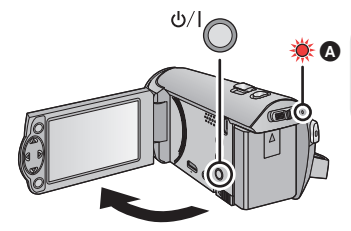

#### **Vypnutí napájení**

Přidržte stisknuté tlačítko napájení až do zhasnutí indikátoru stavu.

Rozsvítí se indikátor stavu.

## **Zapnutí a vypnutí zařízení prostřednictvím LCD monitoru**

K zapnutí napájení dojde při otevření LCD monitoru a k vypnutí napájení dojde při jeho zavření. **Při běžném použití může být otevření a zavření LCD monitoru použito jako výhodný způsob zapnutí/vypnutí napájení.**

- ≥ Při záznamu filmu nedojde k vypnutí napájení, ani když bude LCD monitor zavřený.
- ≥ V následujících případech se může stát, že při otevření LCD monitoru nedojde k zapnutí napájení. Zapněte napájení stisknutím tlačítka napájení.
	- Při zakoupení zařízení
	- Při vypnutí napájení použitím tlačítka napájení

<span id="page-15-0"></span>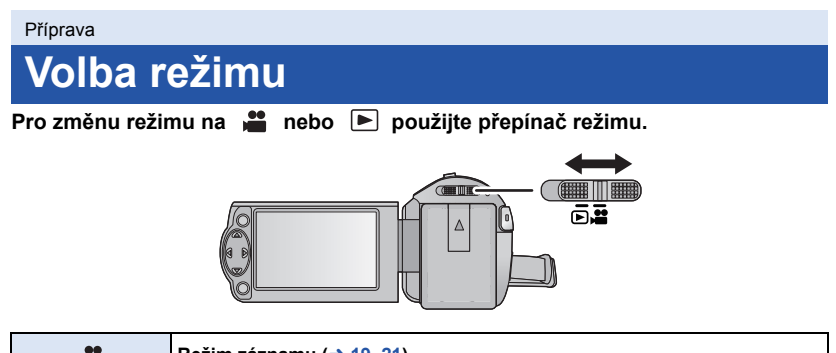

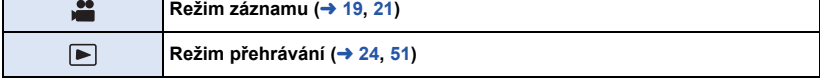

#### Př[íprava](#page-5-0)

## <span id="page-16-0"></span>**Nastavení data a času**

Při zakoupení zařízení nejsou nastavené hodiny. Ujistěte se, že jste je nastavili.

- ≥ **Když zapnete toto zařízení, může se zobrazit zpráva "Zvolit datum/čas a domácí region". Vyberte možnost [ANO] a proveďte nastavení podle níže uvedených kroků:**
	- $-$  Krok [3](#page-26-2) z [SVĚTOVÝ ČAS] ( $\rightarrow$  [27](#page-26-1))
	- Kroky [2–](#page-16-1)[3](#page-16-2) z ["Nastavení data a](#page-16-0) času"

#### ¬ **Změňte režim na .**

**1** Zvolte menu.  $(4.26)$  $(4.26)$ 

#### MENU **: [NASTAVENÍ]** # **[NASTAV. ČASU]**

- <span id="page-16-1"></span>*2* **Zvolte datum nebo čas prostřednictvím** 2**/**1 **a nastavte požadovanou hodnotu použitím ▲/▼.**
- A **Zobrazení nastavení světového času**   $($   $\rightarrow$  [27\)](#page-26-1):

 $\bigcap$   $[DOMAY \rightarrow$   $[CIL \; CESTY]$ 

≥ Rok lze nastavit na hodnotu od 2000 do 2039.

## <span id="page-16-2"></span>*3* **Stiskněte tlačítko ENTER.**

≥ Dokončete nastavení stisknutím tlačítka MENU.

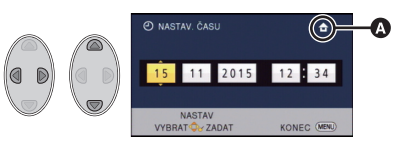

- ≥ Hodnoty data a času jsou řízeny vestavěnou lithiovou baterií.
- ≥ Je-li místo údaje času zobrazeno [- -], je třeba nabít vestavěnou lithiovou baterii. Za účelem nabití vestavěné lithiové baterie připojte síťový adaptér nebo vložte do zařízení akumulátor. Akumulátor se bude stále dobíjet, i když je zařízení vypnuté. Nechte zařízení nabíjet přibližně na 24 hodin a baterie poté udrží datum a čas přibližně po 4 měsíců.

## <span id="page-17-1"></span><span id="page-17-0"></span>**Před záznamem**

∫ **Základní způsob držení kamery**

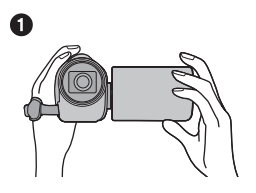

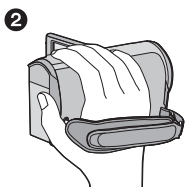

- **0** Držte kameru oběma rukama.
- **2** Prostrčte ruku páskovým poutkem.
- ≥ Při snímání se ujistěte, že jste stabilně opřeni nohama na zemi a že vám nehrozí kolize s jinými osobami nebo předměty.
- ≥ Při natáčení v exteriéru mějte slunce za zády. Jestliže má natáčený předmět světlo za sebou, bude na záznamu tmavý.
- ≥ Držte ruce u těla a rozkročte se kvůli lepšímu udržení rovnováhy.
- ≥ Nezakrývejte mikrofony rukama apod.

### ∫ **Základní způsob záznamu filmu**

- ≥ Toto zařízení je třeba obvykle při záznamu pevně držet.
- ≥ Když pohybujete tímto zařízením při záznamu, pohybujte jím pomalu a udržujte přitom konstantní rychlost.
- ≥ Činnost zoomu je užitečná při záznamu subjektů, které nemůžete snímat zblízka, avšak výsledkem přehnaného použití zoomového přiblížení a oddálení může být méně pěkný film při sledování.

### <span id="page-17-2"></span>∫ **Snímání sebe sama**

#### **Natočte LCD monitor směrem k objektivu.**

- ≥ Obraz je překlopený kolem svislé osy, takže jej vidíte jako v zrcadle. (Zaznamenaný obraz je samozřejmě normální.)
- Zobrazí se pouze některá označení. Když se zobrazí | | , vraťte natočení LCD monitoru do normální polohy a zkontrolujte označení varování/alarmu.

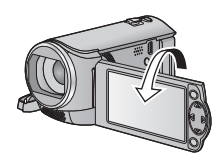

**VIDEO** 

## <span id="page-18-0"></span>**Filmový záznam**

- ≥ **Před zapnutím zařízení otevřete ochranu objektivu. (**[l](#page-5-2) **6)**
- *1* **Změňte režim na a otevřete LCD monitor.**
- *2* **Zahajte snímání stisknutím spouštěcího/zastavovacího tlačítka záznamu.**

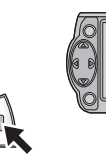

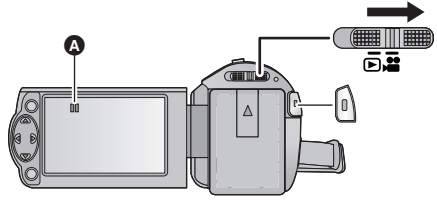

- **●** Při zahájení záznamu se II změní na ●.
- *3* **Opakovaným stisknutím tlačítka spuštění/zastavení záznamu přerušte záznam.**

### ∫ **Informace na displeji při záznamu filmu**

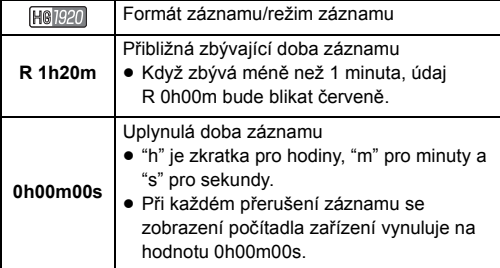

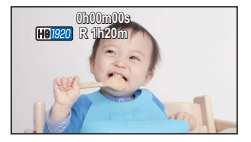

#### ≥ **Pro změnu formátu záznamu změňte [TYP ZÁZNAMU] nebo [REŽIM NAHR.]. (**l **[40](#page-39-1), [41\)](#page-40-0)**

- ≥ Obraz zaznamenaný mezi dvěma stisknutími tlačítka spuštění/zastavení záznamu, kterými byl záznam spuštěn a zastaven, tvoří jednu scénu. Při záznamu s [TYP ZÁZNAMU] nastaveným na [iFrame] nebo [MP4] budou scény delší než přibližně 20 minut automaticky rozděleny. (Záznam bude přitom pokračovat.)
- ≥ (Maximální počet scén zaznamenatelných na jednu kartu SD)

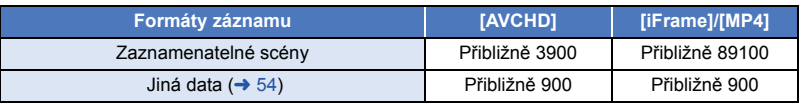

- ≥ Maximální počet zaznamenatelných scén a maximální počet odlišných dat bude menší, než je výše uvedeno, v případě, že se na kartě SD nacházejí scény iFrame nebo MP4 i statické snímky.
- ≥ Během záznamu nebude záznam zastaven ani při zavření LCD monitoru.
- ≥ Podrobnější informace o přibližné době možného záznamu najdete na straně [97.](#page-96-1)

## <span id="page-20-0"></span>**Snímání statických snímků**

- ≥ **Před zapnutím zařízení otevřete ochranu objektivu. (**[l](#page-5-2) **6)**
- *1* **Změňte režim na a otevřete LCD monitor.**
- *2* **Stiskněte tlačítko .**

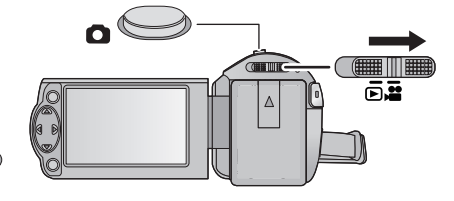

- ≥ Provozní displej v režimu statických snímků ( ) se během záznamu statických snímků rozsvítí červeně.
- ∫ **Indikátory zobrazené na displeji při záznamu statických snímků**

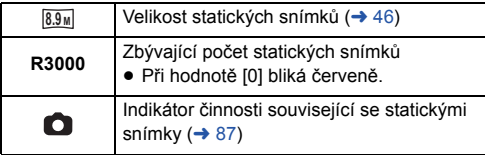

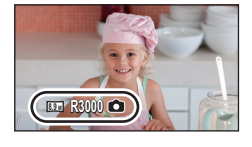

- ≥ Během záznamu filmu nebo při nastavení na PRE-REC nemůžete provádět záznam statických snímků.
- ≥ Při snímání statických snímků na tmavých místech se vzhledem k pomalejší rychlosti závěrky doporučuje použití stativu.
- ≥ Okraje statických snímků zaznamenaných tímto zařízením ve formátu 16:9 mohou být při tisku odříznuty. Před zahájením tisku zkontrolujte tiskárnu nebo fotostudio.
- ≥ Maximální počet zaznamenatelných snímků, které lze zobrazit, je 9999. Když počet zaznamenatelných snímků přesáhne 9999, zobrazí se R 9999+. Počet se po pořízení snímku nezmění, pokud je počet zaznamenatelných snímků 9999 nebo méně.
- ≥ V závislosti na podmínkách záznamu může být doba záznamu dlouhá.

## <span id="page-21-0"></span>**Inteligentní automatický režim**

Po nasměrování zařízení na objekt, který hodláte snímat, budou nastaveny vhodné režimy z níže uvedených režimů.

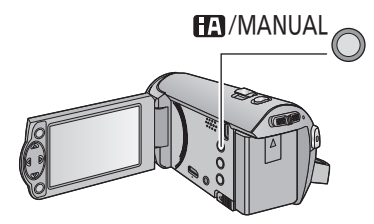

## **Tlačítko inteligentního automatického režimu/Tlačítko manuálního režimu**

**Prostřednictvím tohoto tlačítka lze přepnout zařízení do inteligentního automatického režimu/manuálního režimu (→ [47](#page-46-0)).** 

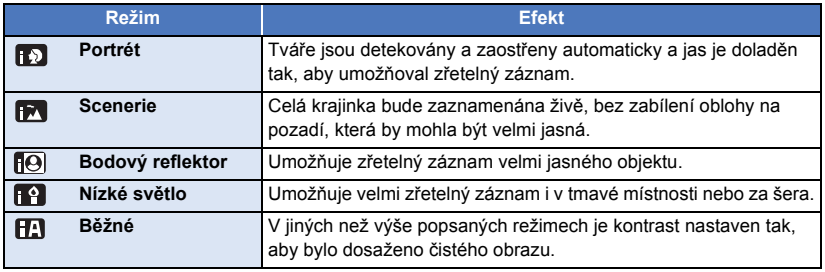

- ≥ Může se stát, že zařízení s ohledem na podmínky záznamu neaktivuje požadovaný režim.
- ≥ V režimu portrétu, reflektoru a slabého osvětlení bude tvář v případě detekce orámovaná bílým rámečkem. V režimu portrétu bude subjekt, který je největší a nachází se nejblíže ke středu displeje, orámován oranžovým rámečkem.  $($  + [45\)](#page-44-0)
- ≥ V závislosti na podmínkách záznamu, např. při určitých velikostech tváří, při určitém naklonění nebo při použití digitálního zoomu, se může stát, že detekce tváří nebude možná.

## ∫ **Inteligentní automatický režim**

Po přepnutí do inteligentního automatického režimu bude v činnosti automatické vyvážení bílé a automatické zaostření, které automaticky doladí vyvážení barev a zaostření.

V závislosti na jasu subjektu se otevření a rychlost závěrky automaticky nastaví za účelem dosažení optimálního jasu.

≥ Vyvážení barev a zaostření se v závislosti na světelných zdrojích nebo scénách nemusí nastavit automaticky. V takovém případě nastavte tyto hodnoty manuálně.  $(4.48, 50)$  $(4.48, 50)$  $(4.48, 50)$  $(4.48, 50)$  $(4.48, 50)$ 

## **Automatické vyvážení bílé**

Na obrázku je znázorněn rozsah fungování automatického vyvážení bílé.

- 1) Účinný rozsah automatického nastavení vyvážení bílé v
- kameře
- 2) Modrá obloha
- 3) Zatažená obloha (déšť)
- 4) Sluneční světlo
- 5) Bílá zářivka
- 6) Halogenová žárovka
- 7) Klasická žárovka
- 8) Východ nebo západ slunce
- 9) Světlo svíčky

Když doladění automatického vyvážení bílé nefunguje obvyklým způsobem, dolaďte jej manuálně.  $($   $\rightarrow$  [48](#page-47-0))

## **Automatické zaostřování**

Zařízení provede zaostření automaticky.

- ≥ Vzhledem k těmto vlastnostem nepracuje v následujících případech automatické zaostření správně. Pořizujte záznam snímků v režimu manuálního zaostření.  $\left(\rightarrow 50\right)$  $\left(\rightarrow 50\right)$  $\left(\rightarrow 50\right)$ 
	- j Snímání vzdálených i blízkých předmětů současně
	- Snímání předmětu za špinavým nebo zaprášeným oknem
	- j Snímání předmětu, v jehož blízkosti jsou lesklé plochy nebo předměty s vysokou reflexí

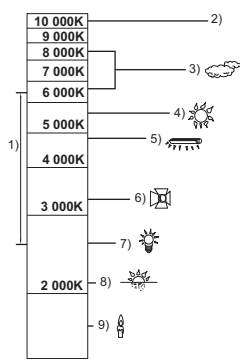

#### [Základní použití](#page-17-0)

ALL

## <span id="page-23-0"></span>**Přehrávání filmu/statických snímků**

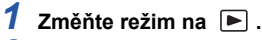

- *2* **Zvolte ikonu volby režimu přehrávání** A **prostřednictvím**  3**/**4**/**2 **a stiskněte tlačítko ENTER.**
- ≥ Tuto funkci lze také nastavit z nabídky. [NAST.VIDEA] nebo [NAST.SNÍMKU] → [MÉDIA, VIDEO/FOTO]

15.11.2015 0h00m15 s

- *3* **Vyberte statický snímek** B **nebo video** C**, které chcete přehrát pomocí**  3**/**4**/**2**/**1 **a stiskněte tlačítko ENTER.**
- Když stisknete tlačítko MENU nebo zvolíte film/statický snímek a stisknete tlačítko ENTER, nastavení bude ukončeno.
- ≥ Je-li vybrána položka videa, na displeji miniatur se zobrazí ikona. (AVCHD, i Frame),  $MT$
- *4* **Zvolte scénu nebo statický snímek, který má být přehrán, prostřednictvím** 3**/**4**/**2**/**1 **a poté stiskněte tlačítko ENTER.**
- Při volbě A/ $\sqrt{\mathbf{v}}$  a stisknutí tlačítka ENTER dojde k zobrazení následující (předcházející) strany.
- *5* **Zvolte ikony ovládání prostřednictvím** 3**/**4**/**2**/**1**.**
- **D** Ikona ovládání
- Stisknutím tlačítka ENTER aktivujte/zrušte zobrazení provozní ikony.

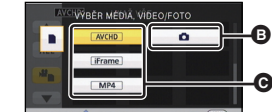

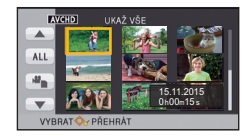

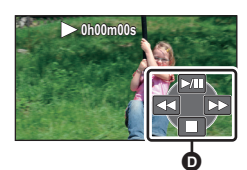

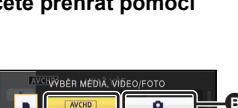

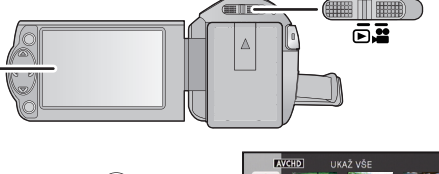

Ŵ

**ENTER** 

**FNTFR** 

**ENTER** 

**ГРНОТО** 

**VIDEO** 

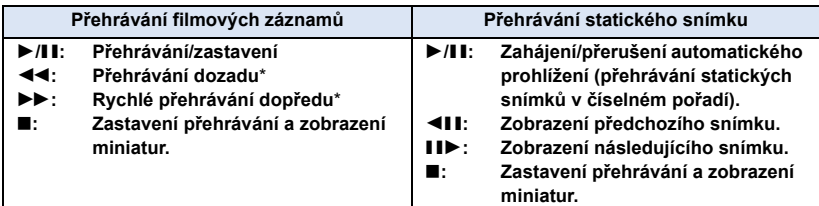

\* Při dvojím stisknutí dojde ke zvýšení rychlosti rychlého přehrávání dopředu/dozadu (Zobrazení strany se mění prostřednictvím 444 / DDD.)

## ∫ **Změňte zobrazení miniatur**

Při zobrazení miniatur se při použití páčky zoomu na straně  $\mathsf Q$ nebo na straně **bude zobrazení měnit v následujícím pořadí.** 20 scén  $\longleftrightarrow$  9 scén  $\longleftrightarrow$  1 scéna ≥ K obnovení přehrávání 9 scén dojde při vypnutí napájení nebo při změně režimu. ∫ **Doladění hlasitosti reproduktoru** Hlasitost reproduktoru během přehrávání filmu můžete nastavit páčkou hlasitosti. Směrem k "+": Zvýšení hlasitosti  $\triangleleft$ 115

<span id="page-24-0"></span>Směrem k "-": Snížení hlasitosti

- ≥ Zvuk bude slyšet pouze během běžného přehrávání.
- ≥ Po 5 minutách zastavení přehrávání se vrátí zobrazení miniatur.
- ≥ Informace o zbývající době přehrávání bude vynulována na 0h00m00s při každé scéně.

## **Kompatibilita filmového záznamu**

- ≥ Toto zařízení je založeno na formátu AVCHD/formátu souboru MPEG-4 AVC.
- ≥ I když se použitá zařízení vyznačují kompatibilními standardy, při přehrávání filmů zaznamenaných s použitím jiného zařízení na tomto zařízení nebo při přehrávání filmů zaznamenaných s použitím tohoto zařízení na jiném zařízení se může stát, že přehrávání nebude probíhat obvyklým způsobem nebo že nebude vůbec možné. (U videí, která nelze přehrát pomocí tohoto zařízení se zobrazí ikona  $\boxed{\bullet}$ ) Zkontrolujte, prosím, kompatibilitu v návodu k vašemu zařízení.
- ≥ K filmům MP4, které lze přehrávat na tomto zařízení, patří pouze ty, které byly zaznamenané tímto zařízením.

## **Kompatibilita statických snímků**

- ≥ Toto zařízení je kompatibilní s jednotným standardem DCF (Design rule for Camera File system), vytvořeným organizací JEITA (Japan Electronics and Information Technology Industries Association).
- ≥ Formát souborů statických snímků podporovaný na tomto zařízení je JPEG. (Ne všechny formátované soubory JPEG budou přehrány.)
- ≥ Toto zařízení může přehrávat zkresleně nebo nemusí přehrávat vůbec statické snímky zaznamenané nebo vytvořené na jiném zařízení a jiná zařízení mohou přehrávat zkresleně nebo nemusí přehrávat vůbec statické snímky zaznamenané na tomto zařízení.

## <span id="page-25-0"></span>**Používání menu**

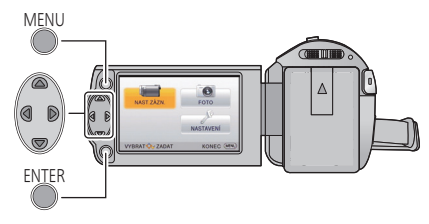

MENU

- *1* **Stiskněte tlačítko MENU.**
- *2* **Stisknutím tlačítka** 3**/**4**/**2**/**<sup>1</sup> **zvolte top menu** A **a poté stiskněte tlačítko ENTER.**

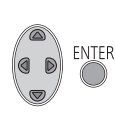

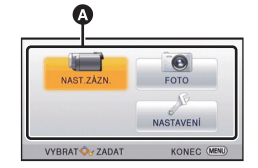

<span id="page-25-1"></span>*3* **Zvolte podmenu** <sup>B</sup> **prostřednictvím** 3**/**4 **a stiskněte**  1 **nebo stiskněte tlačítko ENTER.**

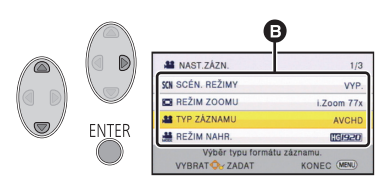

<span id="page-25-2"></span>*4* **Zvolte požadovanou položku prostřednictvím**  3**/**4**/**2**/**1 **a proveďte nastavení stisknutím tlačítka ENTER.**

*Návrat na předchozí zobrazení* Stiskněte kurzorové tlačítko <

### *Ukončení zobrazení menu*

Stiskněte tlačítko MENU.

## ∫ **Zobrazování informací**

V krocích [3](#page-25-1) a [4](#page-25-2) jsou zobrazeny popisy zvolených podmenu a položek.

## ∫ **Ikony ovládání činnosti**

 $\blacksquare$ / $\blacksquare$ :

**Chcete-li přepnout stránku, vyberte a stiskněte tlačítko ENTER.**

## **:**

**Chcete-li se vrátit na předchozí obrazovku, vyberte a stiskněte tlačítko ENTER.**

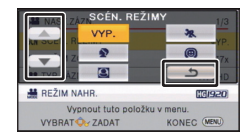

**ENTER** 

## <span id="page-26-0"></span>**Použití menu nastavení**

## **[DISPLEJ]**

Nastavte způsob zobrazení informací na displeji.

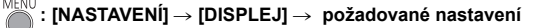

**[ZAP.] (zobrazení všech informací)/[VYP.] (zobrazení části informací)**

## **[IKONY NA TV]**

Podrobnější informace najdete na straně [62](#page-61-0).

## **[NASTAV. ČASU]**

Podrobnější informace najdete na straně [17](#page-16-0).

## <span id="page-26-1"></span>**[SVĚTOVÝ ČAS]**

Je možné zobrazit a zaznamenat čas v místě cíle cesty volbou vašeho domácího regionu a volbou cíle vaší cesty.

- ≥ **Změňte režim na .**
- <span id="page-26-3"></span>**1 Zvolte menu.**

**: [NASTAVENÍ]** # **[SVĚTOVÝ ČAS]**

- ≥ Když není nastaven [DOMA] (váš domácí region), dojde k zobrazení hlášení. Stiskněte tlačítko ENTER a přejděte na krok [3](#page-26-2).
- **2** (Platí pouze pro nastavování vašeho domácího regionu) **Zvolte [DOMA] prostřednictvím** 2**/**1 **a stiskněte tlačítko ENTER.**
- <span id="page-26-2"></span>**3** (Platí pouze pro nastavování vašeho domácího regionu) **Zvolte váš region prostřednictvím** 2**/**1 **a stiskněte tlačítko ENTER.**
- ≥ **Stiskem tlačítka** 3 **nastavte letní čas. Zobrazí se symbol (妥**4) a letní čas ie **aktivován. Časový rozdíl mezi aktuálním časem a hlavním světovým časem se posune o 1 hodinu vpřed. Dalším stiskem tlačítka** 3 **se vrátíte k**

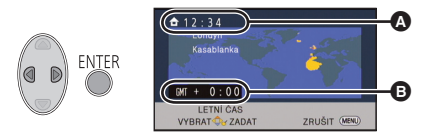

A **Aktuální čas**

B **Odchylka od času GMT (Greenwichský čas)**

**normálnímu nastavení času. Je-li položka [Nastavte Hodiny na Letní Čas] nastavena na hodnotu [ZAP.], bude aktuální čas také posunut vpřed o 1 hodinu. (→ [28](#page-27-0))** 

- **4** (Platí pouze pro nastavování regionu cíle vaší cesty) **Zvolte [CÍL CESTY] prostřednictvím** 2**/**1 **a stiskněte tlačítko ENTER.**
- ≥ Při prvním nastavení domácího regionu bude strana pro nastavení domácího region/regionu cíle vaší cesty zobrazena po nastavení domácího regionu. Poté, co byl domácí region již jednou nastaven, proveďte operace v menu, uvedené v kroku [1.](#page-26-3)
- **5** (Platí pouze pro nastavování regionu cíle vaší cesty) **Zvolte cíl vaší cesty prostřednictvím** 2**/**1 **a stiskněte tlačítko ENTER.**
- ≥ **Stiskem tlačítka** 3 **nastavte letní čas. Zobrazí se symbol**  $\left(\frac{1}{2}\right)$  a letní čas je **aktivován. Časový rozdíl mezi cílovou destinací a domácím regionem se posune o 1 hodinu vpřed. Dalším stiskem tlačítka** 3 **se vrátíte k normálnímu nastavení času. Je-li položka [Nastavte Hodiny na**

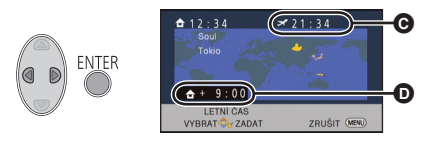

C **Místní čas ve zvoleném cíli cesty**

D **Časový rozdíl mezi cílem cesty a domácím regionem**

**Letní Čas] nastavena na hodnotu [ZAP.], bude aktuální čas také posunut vpřed o 1 hodinu.**

● Ukončete nastavování stisknutím tlačítka MENU. Bude zobrazeno s v s uvedením času v cíli vaší cesty.

#### *Návrat displeje na domácí nastavení*

Nastavte domácí region s použitím kroků [1](#page-26-3) až [3](#page-26-2) a ukončete nastavování stisknutím tlačítka MENU.

≥ Když nemůžete najít cíl vaší cesty v prostoru zobrazeném na straně, nastavte jej s použitím odlišného času od času ve vašem regionu.

## <span id="page-27-0"></span>**[Nastavte Hodiny na Letní Čas]**

Je-li tato funkce nastavena na hodnotu [ZAP.] a nastavení letního času v nabídce [SVĚTOVÝ ČAS] je zapnuto, budou následující časy posunuty vpřed o 1 hodinu.

- j Při nastavování domácího regionu: Aktuální čas
- Při nastavování regionu cílové destinace: Místní čas ve zvoleném cíli cesty

## **: [NASTAVENÍ]** # **[Nastavte Hodiny na Letní Čas]**# **požadované nastavení**

**[ZAP.]:** Čas jsou upraveny při zapnutí nastavení letního času. **[VYP.]:** Čas nejsou upraveny při zapnutí nastavení letního času.

## **[DATUM/ČAS]**

Prostřednictvím této položky můžete změnit režim zobrazování data a času.

**: [NASTAVENÍ]** # **[DATUM/ČAS]** # **požadované nastavení**

**[DATUM]/[DAT/ČAS]/[VYP.]**

**[FORMÁT DATA]**

Tato položka umožňuje provést změnu formátu data.

**: [NASTAVENÍ]** # **[FORMÁT DATA]** # **požadované nastavení**

 **[R/M/D]/[M/D/R]/[D/M/R]**

## **[SPOŘIČ (BAT)]**

Když uplynulo přibližně 5 minut bez jakékoli činnosti, toto zařízení bude automaticky vypnuto, aby se zamezilo vybití akumulátoru.

## **: [NASTAVENÍ]** # **[SPOŘIČ (BAT)]** # **[ZAP.]**

- ≥ Toto zařízení nebude automaticky vypnuto, ani když je [SPOŘIČ (BAT)] nastaveno na [ZAP.] v níže uvedených případech:
	- Používání síťového adaptéru\*
	- Při použití USB kabelu pro připojení k PC apod.
	- při použití funkce PRE-REC
	- během automatického prohlížení
- \* Je-li aktivováno nastavení [SPOŘIČ (AC)], toto zařízení se automaticky vypne.

## **[SPOŘIČ (AC)]**

Když uplynulo 15 minut bez provedení jakékoli operace při zapnutí síťového adaptéru, toto zařízení bude automaticky vypnuto.

## **: [NASTAVENÍ]** # **[SPOŘIČ (AC)]** # **[ZAP.]**

- ≥ Toto zařízení nebude automaticky vypnuto, ani když je [SPOŘIČ (AC)] nastaveno na [ZAP.] v níže uvedených případech:
	- při použití funkce PRE-REC
	- j během automatického prohlížení

## **[ZVUK POVELŮ]**

Zahájení a ukončení záznamu a zapnutí/vypnutí zařízení může být potvrzeno tímto zvukem. V případě volby [VYP.] na začátku/konci záznamu apod. zvuk není přiváděn na výstup.

## $\frac{\text{MENU}}{\text{ME}}$ : [NASTAVENÍ] → [ZVUK POVELŮ] → požadované nastavení

#### **(Nízká hlasitost)/ (Vysoká hlasitost)/[VYP.]**

#### **4x opakovaná 2 pípnutí**

Při výskytu chyby. Zkontrolujte informaci na displeji.

≥ Při změně nastavení zvuku závěrky postupujte podle strany [46.](#page-45-1)

## **[NAPÁJENÍ LCD]**

Slouží k usnadnění sledování LCD monitoru na světlých místech, včetně exteriéru.

## $\frac{\mathsf{MENU}}{\mathsf{M}}$ : [NASTAVENÍ] → [NAPÁJENÍ LCD] → požadované nastavení

(Činí ještě jasnějším)/ (Činí jasnějším)/ (Běžný jas)/ (Činí méně jasným) **+2 +1 <sup>0</sup> -1**

≥ Tato nastavení nemají žádný vliv na zaznamenávaný obraz.

- Při použití síťového adaptéru je LCD monitor nastaven automaticky na **+1**<sup>\*</sup>.
- ≥ Když je LCD monitor světlý, doba možného záznamu s akumulátorem bude kratší.

### **[NASTAVENÍ LCD]**

Slouží k doladění jasu a intenzity barev na LCD monitoru.

- ≥ Tato nastavení nemají žádný vliv na zaznamenávaný obraz.
- **1 Zvolte menu.**

## <sup>MENU</sup> : [NASTAVENÍ] → [NASTAVENÍ LCD] → požadované nastavení

**[JAS]:** Jas LCD monitoru

**[BARVA]:** Úroveň barev LCD monitoru

#### **2 Proveďte doladění stisknutím** 2**/**1 **a poté stiskněte tlačítko ENTER.**

≥ Stisknutím tlačítka MENU ukončete zobrazení menu.

## **[HDMI ROZLIŠENÍ]**

Podrobnější informace najdete na straně [63](#page-62-1).

### **[VIERA Link]**

Podrobnější informace najdete na straně [64](#page-63-1).

### **[FORMÁT TV]**

Podrobnější informace najdete na straně [62](#page-61-1).

## **[PŮVODNÍ NAST]**

Nastavte na [ANO] za účelem změny nastavení menu do přednastaveného stavu. (Pouze v případě, že je režim nastaven do polohy  $\Box$ )

## **: [NASTAVENÍ]** # **[PŮVODNÍ NAST]**

≥ Nastavení [NASTAV. ČASU] a [LANGUAGE] nebudou změněna.

### **[VYNULOVÁNÍ POČÍTADLA]**

Nastavte číslo souboru iFrame/MP4 a zaznamenaných statických snímků, které následují po 0001.

## **MENU : [NASTAVENÍ] → [VYNULOVÁNÍ POČÍTADLA]**

- $\bullet$  Číslo adresáře je aktualizováno a číslo souboru bude začínat od 0001. (→ [83](#page-82-1))
- ≥ Pro vynulování čísla adresáře proveďte formátování karty SD a poté proveďte [VYNULOVÁNÍ POČÍTADLA].

## <span id="page-31-0"></span>**[PAMĚŤ FORMÁT]**

Uvědomte si, prosím, že při formátování média budou vymazána veškerá na něm zaznamenaná data a nebudou moci být obnovena. Uložte důležitá data do PC, na disk apod.  $\rightarrow$  [73\)](#page-72-2)

## **: [NASTAVENÍ]** # **[PAMĚŤ FORMÁT]**

- ≥ Po dokončení formátování opusťte obrazovku se zprávou stisknutím tlačítka MENU.
- ≥ Když má být karta SD vyřazena z činnosti/odevzdána, proveďte fyzické formátování karty SD.  $(4.95)$  $(4.95)$
- ≥ Nevypínejte toto zařízení ani nevyjímejte kartu SD během formátování. Nevystavuje zařízení vibracím nebo nárazům.

**Použijte toto zařízení na formátování média. Neformátujte kartu SD s použitím jiného zařízení, jako je např. PC. Může se stát, že karta nebude použitelná na tomto zařízení**

## **[STAV PAMĚTI]**

Prostřednictvím této funkce lze ověřit využitou kapacitu a zbývající dobu možného záznamu na kartu SD.

## **: [NASTAVENÍ]** # **[STAV PAMĚTI]**

- ≥ Když je přepínač režimu nastaven na možnost , dojde k zobrazení zbývající doby možného záznamu vybraného formátu záznamu nebo zvoleného režimu záznamu.
- ≥ Zavřete zobrazené hlášení stisknutím tlačítka MENU.
- ≥ Karta SD vyžaduje určitý prostor pro uložení informací a správu systémových souborů, a proto je prostor, který je reálně k dispozici, o něco menší, než je uvedená hodnota. Použitelný prostor na kartě SD je obvykle vypočítán jako 1 GB=1.000.000.000 bytů. Kapacita tohoto zařízení, počítačů a softwaru je vyjádřena jako 1 GB=1.024k1.024k1.024=1.073.741.824 bytů. Proto se zdá být uvedená hodnota kapacity o něco menší.

#### **[Firmware info]**

Slouží k zobrazení verze firmwaru tohoto zařízení. (Pouze v případě, že je režim nastaven do polohy )

## **EINU**: [NASTAVENÍ] → [Firmware info]

### **[Aktuální verze]**

Slouží k aktualizaci verze firmwaru tohoto zařízení. (Pouze v případě, že je režim nastaven do polohy  $\Box$ )

<sup>MENU</sup>: [NASTAVENÍ] → [Aktuální verze]

**Ohledně informací o nejnovější aktualizaci si přečtěte níže uvedenou internetovou stránku. (Pro říjen 2014)**

http://panasonic.jp/support/global/cs/e\_cam (Tato stránka je k dispozici pouze v anglickém jazyce)

## **[DEMO REŽIM]**

Slouží ke spuštění předvádění tohoto zařízení. (Pouze v případě, že je režim nastaven do polohy )

## **MENU : [NASTAVENÍ] → [DEMO REŽIM] → [ZAP.]**

≥ Když je [DEMO REŽIM] přepnutý na [ZAP.] a stisknete MENU, dojde k automatickému zahájení předvádění.

Ke zrušení předváděcího režimu dojde při aktivaci libovolné operace. Když však nebude aktivována žádná operace, přibližně po uplynutí 10 minut bude předváděcí režim spuštěn znovu. Pokud chcete předvádění zastavit, nastavte [DEMO REŽIM] na [VYP.].

### **[Eye-Fi Přenos]**

K zobrazení této položky dojde pouze tehdy, když je vložena karta Eye-Fi. Podrobnější informace najdete na straně [70](#page-69-1).

### **[Eye-Fi Přímý Režim]**

K zobrazení této položky dojde pouze tehdy, když je vložena karta Eye-Fi. Podrobnější informace najdete na straně [71](#page-70-0).

### **[ON-LINE MANUÁL]**

Nyní můžete vyzkoušet, jak přistoupit na webové stránky, kde můžete stáhnout Návod k použití (ve formátu PDF).

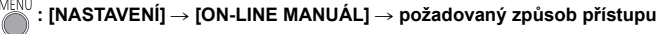

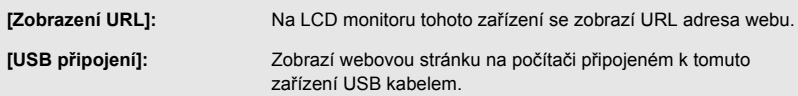

## **[LANGUAGE]**

Tato volba vám umožňuje přepnout jazyk zobrazený na displeji nebo na stránce menu.

 $\text{MENU}: \textbf{[NASTAVEN]} \rightarrow \textbf{[LANGUAGE]} \rightarrow \textbf{požadované nastavení}$ 

**VIDEO РНОТО** 

## <span id="page-34-1"></span><span id="page-34-0"></span>**Použití zoomu**

#### ¬ **Změňte režim na .**

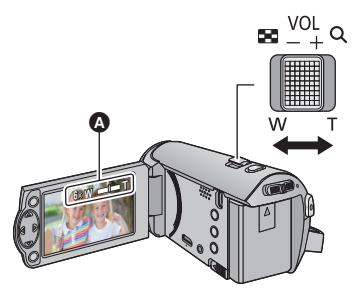

**Páčka zoomu Strana T:** Snímání zblízka (přiblížení) **Strana W:** Širokoúhlé snímání (oddálení)

- A Lišta zoomu
- ≥ Rychlost zoomu se liší podle míry posunutí páčky zoomu.
- Maximální zoomové zvětšení může být nastaveno prostřednictvím [REŽIM ZOOMU]. (→ [40](#page-39-2))

#### ∫ **Lišta zoomu**

Lišta zoomu je zobrazována během použití zoomu.

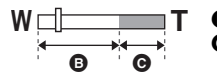

**B** i.Zoom vypnutý

i.Zoom/Digitální zoom (Modrý)

- ≥ Když sundáte prst z páčky zoomu během použití zoomu, může dojít k záznamu zvuku souvisejícího s činností zoomového mechanizmu. Při vracení páčky zoomu do její původní polohy pohybujte páčkou klidně.
- ≥ Při hodnotě zoomového zvětšení 50k dojde k zaostření na objekty vzdálené přibližně 1,6 m nebo více.
- ≥ Při zoomu 1k může toto zařízení zaostřit na předmět vzdálený přibližně 3 cm od objektivu.

## <span id="page-35-0"></span>**Funkce záznamu ikon ovládání**

Volbou funkčních ikon můžete zaznamenanému obrazu přidat různé efekty.

¬ **Změňte režim na .**

- *1* **Stisknutím tlačítka ENTER zobrazte provozní ikony na displeji.**
	- **ENTER**

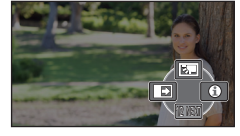

- ≥ Ke změně hodnoty dochází při každém stisknutí kurzorového tlačítka ▼.
- ≥ Stisknutím tlačítka ENTER aktivujte/zrušte zobrazení provozní ikony.

*2* (např. [Kompenzace protisv](#page-36-1)ětla) **Zvolte ikonu činnosti.**

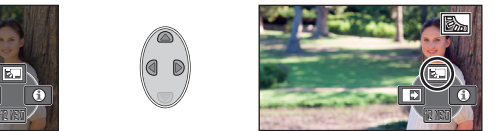

- ≥ Opětovnou volbou ikony činnosti můžete zrušit danou funkci.
- Podrobnější informace o zrušení následujících funkcí najdete na příslušných stranách.
	- [Režim nápov](#page-36-2)ědy ( $\rightarrow$  [37](#page-36-2))
	- [Pomocný](#page-36-3) řádek ( $\rightarrow$  [37\)](#page-36-3)
- ≥ Při nastavení ikony ovládání dojde k zobrazení příslušné ikony.

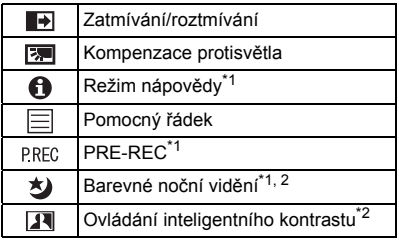

## <span id="page-35-1"></span>**Funkční ikony**

- \*1 Není zobrazeno během záznamu.
- \*2 Nezobrazuje se v inteligentním automatickém režimu.
- Když vypnete zařízení nebo změníte režim na → funkce Kompenzace protisvětla PRE-REC a funkce Barevného nočního záznamu budou zrušeny.
- ≥ Jestliže vypnete napájení, funkce roztmívání/ zatmívání bude zrušena.
- Nastavení lze provést z nabídky. (S výjimkou nastavení [Režim nápov](#page-36-2)ědy)
#### **Zatmívání/roztmívání**  $\blacksquare$

**Při zahájení záznamu se obraz/zvuk objeví postupně. (Roztmívání)**

**Při přerušení záznamu obraz/zvuk zmizí postupně. (Zatmívání)**

≥ Při zastavení záznamu dojde ke zrušení nastavení zatmívání/ roztmívání.

∫ **Volba barvy roztmívání/zatmívání**

 $\frac{\mathsf{MENU}}{\mathsf{S}}$   $:$  **[NAST.ZÁZN.] → [BARVA STMÍV.] → [BÍLÁ] nebo [ČERNÁ]**

≥ Miniatury scén zaznamenaných s použitím roztmívání/zatmívání budou černé (nebo bílé).

**Slouží k zesvětlení obrazu s cílem předejít ztmavnutí subjektu na pozadí.**

**Režim nápovědy** A **Za účelem zobrazení vysvětlení na displeji zvolte požadovanou ikonu kurzorovým tlačítkem.**

**Kompenzace protisvětla**

### *Ukončení režimu nápovědy*

网

目

Stiskněte tlačítko MENU nebo zvolte [END].

≥ V režimu nápovědy nemůžete provádět záznam ani nastavování funkcí.

### **Pomocný řádek**

**Prostřednictvím této funkce můžete během záznamu kontrolovat úroveň obrazu. Tato funkce může být použita na odhad vyvážení kompozice.**

Při každé volbě ikony dojde k přepnutí hodnoty této funkce.

 $\boxed{\Xi}$   $\rightarrow$   $\boxed{\pm}$   $\rightarrow$   $\boxed{\#}$   $\rightarrow$  Nastavení zrušeno

≥ Na aktuálně zaznamenávaném obrazu se řádek návodu neobjeví.

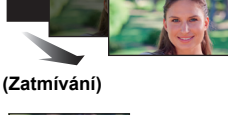

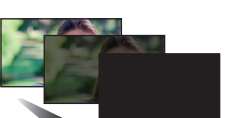

**VIDEO** 

**POUŽITÍ: STISKNĚTE KURZOROVÉ TLAČ** 

NÁPOVĚDA

**VIDEO** 

**(Roztmívání)**

**VIDEO** | PHOTO

**PHOTO** 

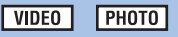

### **PRE-REC**

**Tím zabráníte nezachycení některého skvělého záběru.**

#### **Slouží k zahájení záznamu obrazu a zvuku přibližně 3 sekundy před stisknutím tlačítka spuštění/zastavení záznamu.**

● Na displeji se zobrazí PRE-REC.

#### ≥ **Zaměřte toto zařízení na předem zvolený subjekt.**

● Neozve se pípnutí.

PRFC

- ≥ V následujících případech dojde ke zrušení pohotovostního režimu PRE-REC.
	- j Při změně režimu
	- Když vyimete kartu SD
	- Když stisknete tlačítko MENU
	- j Při vypnutí zařízení
	- Při zahájení záznamu
	- Po uplynutí 3 hodin
- ≥ Když bude po nastavení PRE-REC zahájen záznam během doby kratší než 3 sekundy, film nasnímaný 3 sekundy před stisknutím tlačítka zahájení/zastavení záznamu nebude moci být zaznamenán.
- ≥ Obrazy zobrazené na miniatuře v režimu přehrávání se budou lišit od filmů zobrazených při zahájení přehrávání.

#### 刘 **Barevné noční vidění**

#### **Tato funkce umožňuje záznam barveného obrazu v podmínkách slabého osvětlení. (Minimální požadované osvětlení: přibližně 1 lx)**

- ≥ **Snímaná scéna je zaznamenána, jako by jednotlivé snímky zmizely.**
- ≥ Při nastavení na jasném místě může obraz krátkodobě zbělat.
- ≥ Může dojít k zobrazení světlých bodů, které nejsou běžně viditelné. Nejedná se však o poruchu.
- Doporučuje se použití stativu.
- ≥ V tmavých prostorách může být automatické zaostření o něco pomalejší. Jedná se o zcela běžnou věc.

#### **Ovládání inteligentního kontrastu**  $|\mathbf{F}|$

**Tato funkce umožňuje najednou zesvětlení obtížně zobrazitelných částí obrazu, které se nacházejí ve stínu, i potlačení saturace světlých částí obrazu. Světlé i tmavé části obrazu budou zaznamenány jasně.**

≥ V případě příliš tmavých nebo jasných částí nebo v případě, že není jas dostatečný, nemusí být efekt zcela zřetelný.

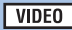

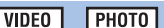

**VIDEO PHOTO** 

# **Záznamové funkce menu**

≥ **Změňte režim na .**

### **[SCÉN. REŽIMY]**

V tomto režimu se automaticky nastaví optimální rychlost závěrky a hodnota clony pro natáčení v různých situacích.

# **: [NAST.ZÁZN.]** # **[SCÉN. REŽIMY]** # **požadované nastavení**

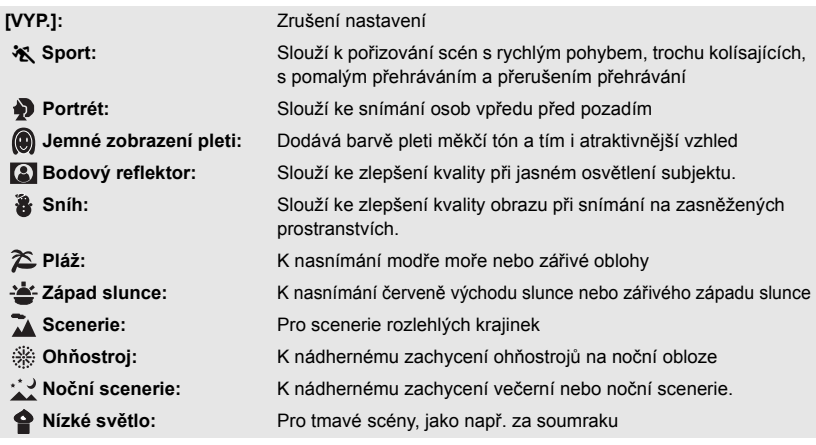

#### ≥ **(Západ slunce/Nízké světlo)**

- Rychlost závěrky je 1/25 nebo více.

- ≥ **(Západ slunce/Scenerie/Ohňostroj/Noční scenerie)**
	- Při snímání blízkého objektu se obraz může rozmazat.
- ≥ **(Sport)**
	- Při normálním přehrávání se může zdát pohyb trhaný.
	- Při vnitřním osvětlení může dojít ke změně barvy a jasu displeje.
	- Při nedostatečném jasu režim snímání sportovních záběrů nefunguje. V takovém případě bliká označení  $\mathbf{\hat{X}}$ .

#### ≥ **(Portrét)**

– Při vnitřním osvětlení může dojít ke změně barvy a jasu displeje.

#### ≥ **(Jemné zobrazení pleti)**

- $-$  V případě, že pozadí nebo jakýkoli předmět jinde na scéně má barvy podobné barvě pleti, bude také nasnímán v měkčím tónu.
- Při nedostatečném jasu nemusí být tento efekt zřejmý.
- j Při záznamu zdálky se může stát, že tvář nebude zaznamenána dostatečně jasně. V tomto případě zrušte Režim jemného zobrazení pleti nebo použijte při snímání tváře funkci zoomového přiblížení.

**PHOTO** 

**VIDEO** 

- ≥ **(Ohňostroj)**
	- Rychlost závěrky je 1/25.
	- Při snímání v jasném okolí může dojít ke zbělení obrazu.

 $\overbrace{ }^{MENU}$ : [NAST.ZÁZN.] → [REŽIM ZOOMU] → požadované nastavení

- ≥ **(Noční scenerie)**
	- Doporučuje se použít stativ.

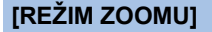

Nastavte maximální zoom.

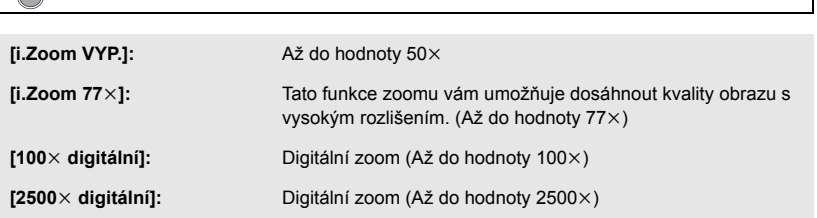

**VIDEO** 

**VIDEO** 

**РНОТО** 

≥ Úměrně s rostoucím digitálním zoomem klesá kvalita snímku.

# **[TYP ZÁZNAMU]**

Přepíná formát záznamu videosekvencí.

# <sup>MENU</sup> : [NAST.ZÁZN.] → [TYP ZÁZNAMU] → požadované nastavení

# **[AVCHD]/[iFrame]\*1/[MP4]\*2**

- \*1 [iFrame] je formát vhodný pro Mac (iMovie apod.). Doporučuje se jej použít na Mac.
- \*2 [MP4] představuje formát záznamu vhodný pro přehrávání nebo editaci v počítači.
- ≥ Výchozí nastavení této funkce je režim [AVCHD].

# **[REŽIM NAHR.]**

**VIDEO** 

Přepněte kvalitu obrazu a formát záznamu, se kterými má být videosekvence zaznamenána v AVCHD.

● Nastavte [TYP ZÁZNAMU] na [AVCHD].

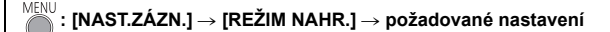

**[HA]/[HG]/[HE]:** Nastavte režim záznamu na 1080/50i.

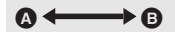

- Prioritní kvalita obrazu
- **B** Prioritní doba záznamu

#### **● Doba možného záznamu při použití akumulátoru (→ [12](#page-11-0))**

- ≥ Výchozí nastavení této funkce je režim [HG].
- ≥ Informace o přibližné době možného záznamu najdete na straně [97.](#page-96-0)
- ≥ Při nadměrném nebo příliš rychlém pohybu přístroje nebo při snímání rychle se pohybujícího objektu může při přehrávání dojít k výskytu šumu mozaikového typu.

**[E.I.S.]**

VIDEO **PHOTO** 

K omezení vlivů pohybu kamery během záznamu použijte stabilizátor obrazu.

$$
\overset{\text{MENU}}{\underset{\longleftarrow}{\bigcap}}\colon[\text{NAST.ZÁZN.}]\to[\text{E.I.S.}]\to[\text{ZAP.}]
$$

- Na displeji se zobrazí ((رالله)).
- ≥ Při záznamu se stativem vám doporučujeme použít hodnotu [VYP.].
- ≥ Při použití funkce Barevného nočního vidění nebo v případě, že je v závislosti na tmavosti pozadí rychlost závěrky nižší než 1/50, funkce elektrického stabilizátoru obrazu nebude pracovat a bude blikat informace  $(\langle \mathbf{W} \rangle)$ .
- ≥ V případě silných otřesů se může stát, že stabilizace nebude možná.

Slouží k záznamu filmů s přidanými efekty.

# **<sup>MENU</sup>: [NAST.ZÁZN.] → [Kreativní]**

Stiskem tlačítek  $\triangle$ / $\nabla$  vyberte požadovaný režim Kreativní kontroly a stiskněte tlačítko ENTER.

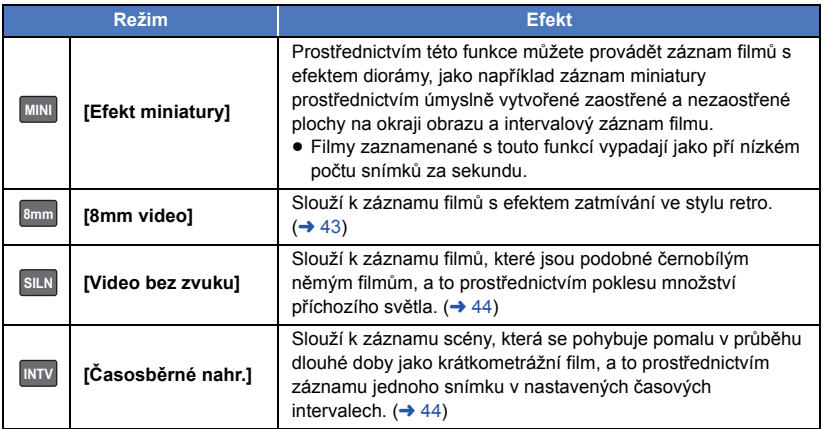

≥ Záznam statických snímků není možný.

# **MINI** [Efekt miniatury]

**1 Stiskem tlačítka** 3 **vyberte položku .**

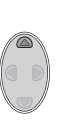

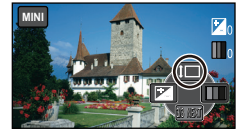

### **2 Stiskem tlačítek** 3**/**4 **upravte vodorovnou polohu zaostřené oblasti.**

- ≥ Není-li přístroj používán po dobu přibližně 1 sekundy, zobrazí se ikony ovládání. Polohu zaostřené oblasti lze opět změnit stiskem tlačítek  $\blacktriangle/\blacktriangledown$ .
- Při stisknutí tlačítka ► a výběru položky [RESET] se zaostřená oblast vrátí do výchozí polohy.

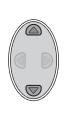

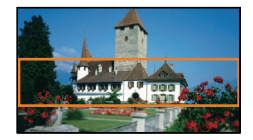

### **3 Stiskem tlačítek** 2 **vyberte položku a upravte velikost zaostřené oblasti.**

- Při každém stisku tlačítka < se změní velikost zaostřené oblasti. **Střední velikost → Velká velikost → Malá velikost**
- Stiskem tlačítek  $\triangle$ / $\blacktriangledown$  lze upravit vodorovnou polohu zaostřené oblasti.
- ≥ Při stisknutí tlačítka 1 a výběru položky [RESET] se zaostřená oblast vrátí do výchozí polohy a její rozměry se vrátí na střední velikost.
- **4 Stiskněte tlačítko ENTER.**
- **5** (Při nastavování jasu) **Stiskem tlačítka** 2 **vyberte položku a upravte nastavení.**
- Při každém stisku tlačítka < se nastavení jasu změní.  $\blacktriangleright$  (Standard)  $\rightarrow$   $\blacktriangleright$  <sub>+1</sub>(Jasné)  $\rightarrow$ **(Tmavé)**
- **6** (Při nastavování intenzity) **Stiskem tlačítka ▶ vyberte položku | ■ a upravte nastavení.** • Při každém stisku tlačítka ► se nastavení intenzity změní.
- $\|\cdot\|_{\Omega}$ (Standard)  $\rightarrow \|\cdot\|_{\omega}$  (Intenzivní)  $\rightarrow \|\cdot\|_{\omega}$  (Nejintenzivnější) **7 Zahajte záznam.**
- ≥ Bude proveden intervalový záznam. Přibližně každých 5 sekund bude pořízen záznam trvající 1 sekundu.
- ≥ Abyste dosáhli ještě jednoduššího Efektu miniatury, proveďte záznam objektů se zahrnutím pohledu zdálky nebo těch, které poskytují hloubku nebo zkreslenou perspektivu. Dále použijte stativ a vyhněte se zoomování.
- ≥ Záznam audia není možný.
- ≥ Při záznamu tmavých subjektů, jako např. noční scény, budete moci vidět mnoho šumu v zaostřené části.
- ≥ [REŽIM NAHR.] je nastaven na [HA].
- Maximální doba záznamu je 12 hodin.
- ≥ Filmy zaznamenané s touto funkcí vypadají jako pří nízkém počtu snímků za sekundu.

# <span id="page-42-0"></span>**[8mm video] 8mm**

- **1** (Při nastavování jasu) **Stiskem tlačítka < vyberte položku**  $\frac{1}{2}$ **a upravte nastavení.**
- Při každém stisku tlačítka < se nastavení jasu změní. **14**  $\cap$  (Standard)  $\rightarrow$  **14**  $\downarrow$   $\uparrow$  (Jasné)  $\rightarrow$  **14**  $\downarrow$  (Tmavé)
- **2** (Při nastavování vyvážení barev) **Stiskem tlačítka ▶ vyberte položku | | a upravte nastavení.**
- Při každém stisku tlačítka ► se nastavení vyvážení barev změní. **(Modrá)** # **(Červená)** # **(Žlutá)**
- **3 Zahajte záznam.**

≥ Zvuk je monofonní.

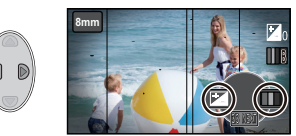

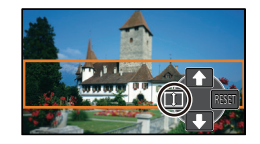

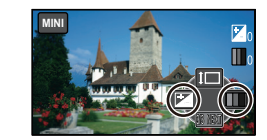

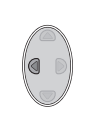

# <span id="page-43-0"></span>**[Video bez zvuku] SILN**

- **1** (Při nastavování jasu) **Stiskem tlačítka < vyberte položku**  $\frac{1}{2}$ **a upravte nastavení.**
- Při každém stisku tlačítka < se nastavení jasu změní.  $\blacktriangleright$  (Standard)  $\rightarrow$   $\blacktriangleright$   $\blacktriangleright$   $\downarrow$ <sub>1</sub> (Jasné)  $\rightarrow$   $\blacktriangleright$   $\blacktriangleright$ <sub>1</sub> (Tmavé)
- **2 Zahajte záznam.**

≥ Záznam audia není možný.

# <span id="page-43-1"></span>**[Časosběrné nahr.] INTV**

### **Stiskem tlačítek** 3**/**4**/**2**/**1 **vyberte požadovaný čas nastavení a stiskněte tlačítko ENTER.**

#### **[1 SEK.]/[10 SEK.]/[30 SEK.]/[1 MINUTA]/[2 MINUTY]**

≥ Snímek je zaznamenáván s nastaveným intervalem záznamu. 25 snímků bude tvořit film trvající 1 sekundu.

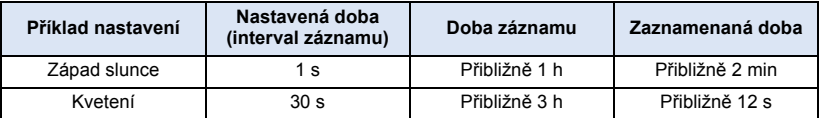

- ≥ Maximální doba záznamu je 12 hodin.
- Záznam audia není možný.
- ≥ [REŽIM NAHR.] je nastaven na [HA].
- ≥ Nejkratší možná doba záznamu filmu je 1 sekunda.
- ≥ Vyvážení barev a zaostření nemusí být v závislosti na světelném zdroji nebo scéně doladěno automaticky. V takovém případě nastavte tyto hodnoty manuálně.  $(4.48, 50)$  $(4.48, 50)$  $(4.48, 50)$  $(4.48, 50)$  $(4.48, 50)$
- ≥ Při dlouhodobém záznamu doporučujeme připojit síťový adaptér.

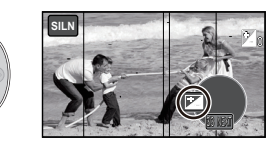

# **[ORÁM. TVÁŘE]**

Detekované tváře zobrazené v rámečcích.

#### MENLI **: [NAST.ZÁZN.]** # **[ORÁM. TVÁŘE]** # **požadované nastavení**

#### **[PRIMÁRNÍ]:** Bude zobrazeno pouze orámování prioritní tváře. **[VŠECHNY]:**

Jsou zobrazena orámování detekce tváře. **[VYP.]:** Zrušení nastavení.

≥ Může být zobrazeno až 15 rámečků. Širší tváře a tváře, které se nacházejí blíže ke středu displeje, budou upřednostněny.

### ∫ **Orámování prioritních tváří**

Orámování prioritní tváře bude zobrazeno oranžově. Zaostření a doladění jasu bude provedeno na orámování prioritní tváře.

- ≥ Orámování prioritní tváře se zobrazí pouze v Režimu portrétu v rámci Inteligentního automatického režimu.
- ≥ Bílý rámeček je vyhrazen pouze pro detekci tváře.

# **[AUTO.POM.ZÁVĚRKA]**

Můžete zaznamenávat jasné obrazy i na tmavých místech zpomalením rychlosti závěrky.

≥ **Přepněte do manuálního režimu. (**l **[47](#page-46-0))**

#### MENU  $:$  [NAST.ZÁZN.] → [AUTO.POM.ZÁVĚRKA] → [ZAP.]

- ≥ Rychlost závěrky bude nastavena na 1/25 nebo na vyšší hodnotu, v závislosti na jasu okolí.
- ≥ Pokud je zvolena rychlost závěrky 1/25, displej může vypadat jako bez snímků a může dojít k zobrazení přetrvávajícího snímku.

**[VĚTRNÝ FILTR]**

MENU

Slouží ke snížení šumu větru zachycovaného vestavěným mikrofonem.

≥ **Přepněte do manuálního režimu. (**l **[47](#page-46-0))**

**: [NAST.ZÁZN.] → [VĚTRNÝ FILTR] → [ZAP.]** 

- ≥ Přednastavení této funkce je [ZAP.].
- ≥ Při přepnutí na inteligentní automatický režim bude [VĚTRNÝ FILTR] nastaveno na [ZAP.] a toto nastavení nebude možné změnit.
- ≥ V závislosti na podmínkách záznamu se může stát, že neuvidíte plný efekt.

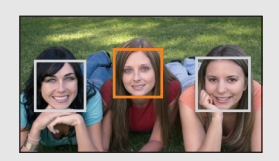

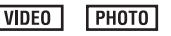

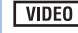

**РНОТО VIDEO** 

# **[ROZL. SNÍMKU]**

Čím vyšší je počet pixelů, tím vyšší bude zřetelnost snímku při tisku.

# **: [FOTO]** # **[ROZL. SNÍMKU]** # **požadované nastavení**

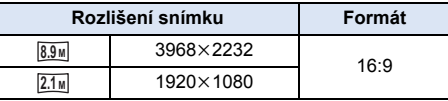

- Výchozí nastavení této funkce odpovídá 8.9<sub>M</sub>.
- ≥ Záznam bude delší v závislosti na počtu zaznamenaných pixelů.
- ≥ Informace o počtu zaznamenatelných snímků najdete na straně [98](#page-97-0).

**[ZVUK ZÁVĚRKY]**

Při záznamu statických snímků můžete přidat zvuk závěrky.

# **: [FOTO]** # **[ZVUK ZÁVĚRKY]** # **požadované nastavení**

- **b**: Nízká hlasitost
- **:** Vysoká hlasitost
- **[VYP.]:** Zrušení nastavení.

**PHOTO** 

# <span id="page-46-0"></span>**Manuální záznam**

¬ **Změňte režim na .**

### **Stisknutím tlačítka Inteligentní automatický režim/manuální režim přepněte do manuálního režimu.**

● Na displeji se zobrazí **MNL**.

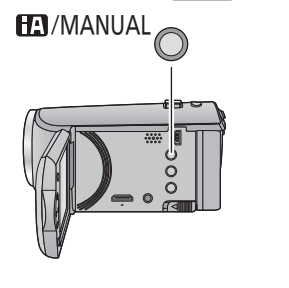

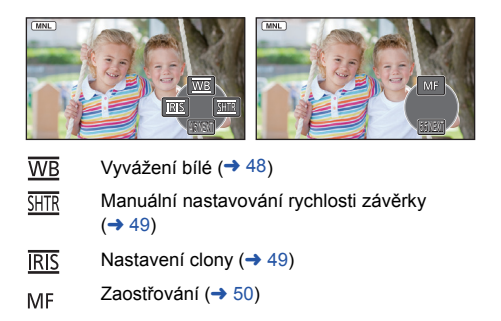

- ≥ Stisknutím tlačítka ENTER můžete zobrazit/zrušit zobrazení ikony manuálního režimu.
- ≥ Při každém stisknutí 4 dojde ke změně strany.

# <span id="page-47-0"></span>**Vyvážení bílé**

V závislosti na scéně nebo podmínkách osvětlení nemusí být výsledkem funkce automatického vyvážení bílé reprodukce přirozených barev. V takovém případě můžete nastavit vyvážení bílé manuálně.

- ≥ **Stisknutím tlačítka Inteligentní automatický režim/manuální režim přepněte do manuálního režimu.**
- *1* **Zvolte [WB] prostřednictvím kurzorového tlačítka.**
- *2* **Stisknutím** 2**/**1 **zvolte režim vyvážení bílé.**

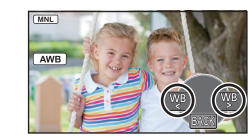

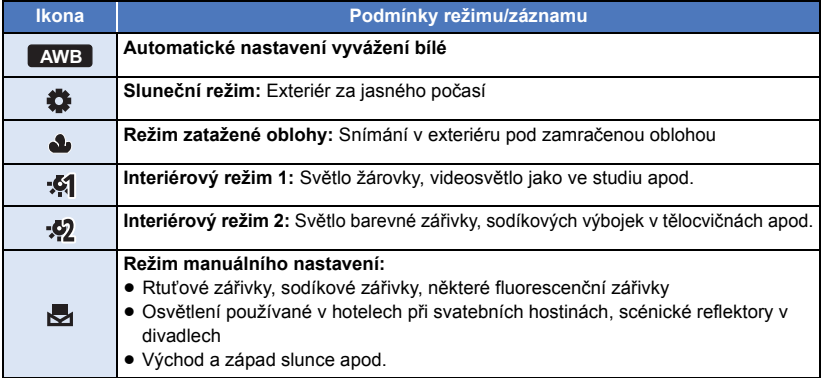

● Pro návrat na automatického nastavení zvolte **AWB** nebo stiskněte tlačítko inteligentní automatický režim/manuální režim.

# ∫ **Manuální nastavení vyvážení bílé**

- **1** Stisknutím  $\blacktriangleleft$  *z***volte**  $\blacktriangleright$  **a vyplňte displej bílým subjektem.**
- **2** Proveďte nastavení stisknutím ▲
- ≥ Nastavení bude ukončeno poté, co displej na chvíli zčerná, zastaví se zobrazování , a poté se rozsvítí nepřerušovaně.
- $|\overline{MNL}|$ BACK
- Jestliže displej 、 stále bliká, nelze vyvážení bílé nastavit. V takovém případě použijte jiné režimy vyvážení bílé.
- ≥ Když zapnete zařízení se zavřenou ochranou objektivu, nebude možné správně provést automatické nastavení vyvážení bílé. Pokaždé před zapnutím zařízení otevřete ochranu objektivu.
- ≥ Když bliká označení , je uloženo předchozí manuální doladění vyvážení bílé. Při každé změně podmínek záznamu znovu proveďte nové nastavení vyvážení bílé.
- ≥ Jestliže nastavujete vyvážení bílé i clonu/elektronické zesílení, nastavte nejdříve vyvážení bílé.
- **•** Při nastavení **AWB** nedojde k zobrazení **AWB** na displeji.

# <span id="page-48-0"></span>**Manuální nastavování rychlosti závěrky/clony**

### **Rychlost závěrky:**

Nastavte při snímání rychle se pohybujících předmětů.

#### **Clony:**

Nastavte při příliš jasné nebo příliš tmavé scéně.

≥ **Stisknutím tlačítka Inteligentní automatický režim/manuální režim přepněte do manuálního režimu.** (→ [47\)](#page-46-0)

# *1* **Zvolte [SHTR] nebo [IRIS] prostřednictvím kurzorového tlačítka.**

# *2* **Dolaďte nastavení stisknutím** 2**/**1**.**

#### A **: Rychlost závěrky: 1/50 na 1/8000**

- ≥ Když je [AUTO.POM.ZÁVĚRKA] nastavena na [ZAP.], rychlost závěrky bude nastavena mezi 1/25 a 1/8000.
- ≥ Rychlost závěrky bližší hodnotě 1/8000 je vyšší.

### B **: Hodnoty clony/zisku:**

#### $CLOSE \leftrightarrow (F16 \text{ a } F2.0) \leftrightarrow OPEN \leftrightarrow (0dB \text{ a } 18dB)$

- ≥ Čím je clona blíže k hodnotě CLOSE, tím je obraz tmavší.
- ≥ Čím je clona blíže k hodnotě 18dB, tím je obraz světlejší.
- ≥ Je-li clona nastavena na větší hodnotu než OPEN, změní se na hodnotu elektronického zesílení.
- ≥ Návrat do automatického nastavení se provádí opětovným stisknutím tlačítka Inteligentního automatického režimu/tlačítka manuálního režimu.
- ≥ Když nastavujete rychlost závěrky i hodnotu clony/elektronického zesílení, nastavte nejdříve rychlost závěrky a až poté hodnotu clony/elektronického zesílení.

#### **Manuální nastavení rychlosti závěrky**

- ≥ Můžete si všimnout pásu světla kolem velmi světlého, zářícího objektu nebo objektu s velmi vysokou odrazivostí.
- ≥ Při normálním přehrávání se může zdát pohyb snímků trhaný.
- ≥ Při záznamu mimořádně jasného objektu nebo při záznamu při osvětlení v interiéru může dojít ke změně barvy a jasu displeje nebo se na displeji může objevit vodorovná čára. V takovém případě přejděte na záznam v inteligentním automatickém režimu nebo nastavte rychlost závěrky na 1/100 v oblastech s napájecí frekvencí 50 Hz nebo na 1/125 v oblastech s napájecí frekvencí 60 Hz.

#### **Manuální nastavení clony/elektronického zesílení**

- ≥ Při zvýšení hodnoty elektronického zesílení se zvýší šum v obraze.
- ≥ V závislosti na přiblížení zoomu se nemusí některé hodnoty clony zobrazit.

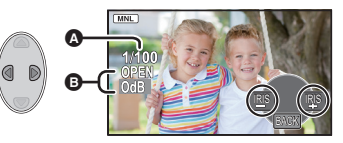

# <span id="page-49-0"></span>**Záznam s manuálním zaostřováním**

Je-li automatické zaostření vzhledem k podmínkám obtížné, použijte manuální zaostření.

- ≥ **Stisknutím tlačítka Inteligentní automatický režim/manuální režim přepněte do manuálního režimu.** (→ [47\)](#page-46-0)
- *1* (Při použití funkce Pomoc při MF) **Proveďte volbu menu.**

**MENU : [NAST.ZÁZN.] → [MF POMOCNÍK] → [ZAP.]** 

- ≥ Zobrazte ikony činnosti stisknutím tlačítka ENTER a přepněte na manuální ovládání stisknutím tlačítka ▼.
- *2* **Kurzorovým tlačítkem zvolte [MF] za účelem změny na manuální zaostření.**
- ≥ Na displeji se zobrazí MF.
- *3* **Stiskněte** 2**/**1 **kvůli doladění zaostření.**
	- **:** Slouží k zaostření na blízký subjekt **MF**
	- **:** Slouží k zaostření na vzdálený subjekt **MF**

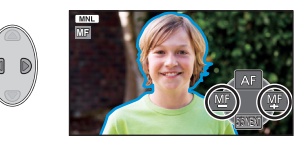

Zaostřovací pole je zobrazeno modře. Běžné zobrazení

na displeji bude obnoveno přibližně po uplynutí 2 sekund po zaostření na subjekt.

- ≥ Když je [MF POMOCNÍK] nastavena na [VYP.], modré pole zobrazeno nebude.
- ≥ Pro obnovení automatického zaostřování zvolte možnost [AF] nebo stiskněte tlačítko inteligentní automatický režim/manuální režim.
- ≥ Modrý displej se nezobrazí na snímcích, které jsou právě zaznamenávány.

<span id="page-50-0"></span>Pokročilé funkce (Přehrávání)

# **Operace spojené s přehráváním**

# **Přehrávání filmu s použitím provozní ikony**

**VIDEO** 

Podrobnější informace o základních operacích přehrávání najdete na straně [24.](#page-23-0)

<span id="page-50-1"></span>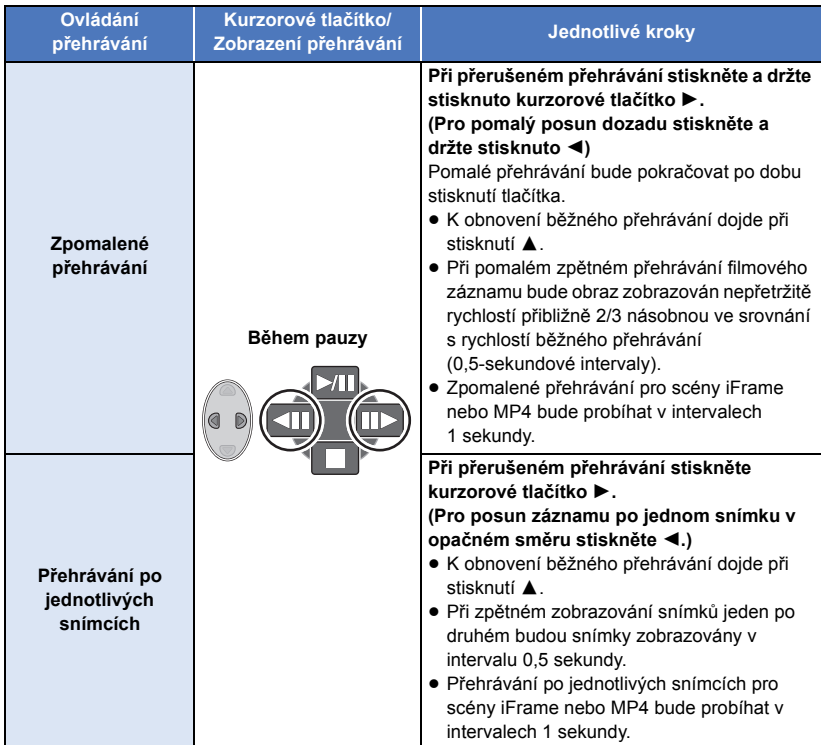

# <span id="page-51-0"></span>**Vytváření statických snímků z filmu**

**VIDEO** 

Samostatné orámování z filmu může být uloženo jako statický snímek.

Pro scény AVCHD a iFrame budou zaznamenány statické snímky  $\boxed{2.1}$ M) (1920×1080) a pro scény MP4 budou zaznamenány statické snímky 0.2m (640×360).

### **Stiskněte tlačítko na míst, které má být uloženo v podob statického snímku bhem pehrávání.**

- ≥ Je vhodné používat Pauzu, Pomalé přehrávání a Přehrávání snímek po snímku.
- ≥ Jako datum záznamu statického snímku bude použito datum záznamu filmu.
- ≥ Kvalita se bude lišit od běžného statického snímku.

# **Zopakování přehrávání**

**VIDEO** 

**VIDEO** 

Přehrávání první scény začíná v místě, kde došlo k ukončení přehrávání poslední scény.

MENU  $\vdots$  [NAST.VIDEA] → [OPAK. PŘEHR.] → [ZAP.]

Zobrazí se označení  $\bigcirc$  a bude zahájeno prohlížení na celém displeji.

≥ Všechny scény jsou přehrávány opakovaně. (Při přehrávání filmů podle data budou všechny scény ve zvolené datum přehrávány opakovaně.)

# **Pokračování předchozího přehrávání**

Když bylo přehrávání scény zastaveno v polovině, přehrávání může být obnoveno z místa, ve kterém bylo zastaveno.

```
: [NAST.VIDEA] # [POKR. PŘEHR.] # [ZAP.]
```
Při zastavení filmového záznamu se na miniatuře zastavené scény zobrazí indikace  $\mathcal{W}$ .

≥ Při vypnutí napájení nebo při změně režimu dojde k vymazání polohy uložené rekapitulace. (Nastavení [POKR. PŘEHR.] se nemění.)

# **Zoomové přiblížení během přehrávání statického snímku (zoomové přehrávání)**

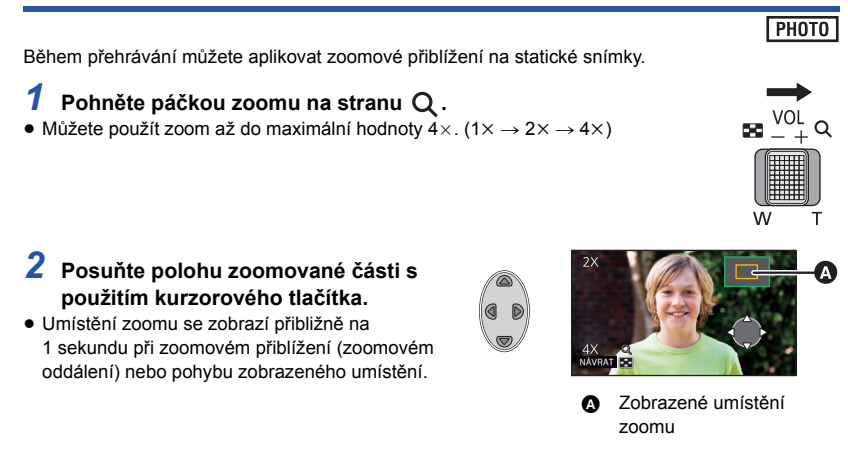

### **Zoomové oddálení statického snímku**

Za účelem zoomového oddálení posuňte páčku zoomu směrem na stranu  $\Box$ . (4x  $\rightarrow$  2x  $\rightarrow$  1x)

≥ Čím větší bude zoomové zvětšení, tím horší bude kvalita obrazu.

# **Různé funkce přehrávání**

# **Přehrávání filmu/statických snímků podle data**

VIDEO FRIOTO

Scény nebo statické snímky zaznamenané ve stejný den mohou být přehrávány po sobě.

*1* **Zvolte ikony volby data prostřednictvím kurzorového tlačítka a poté stiskněte tlačítko ENTER.**

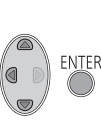

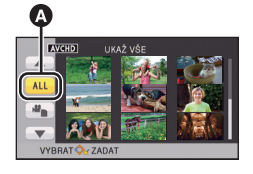

Ikona volby data

# *2* **Zvolte datum přehrávání a poté stiskněte tlačítko ENTER.**

Scény nebo statické snímky zaznamenané ve zvolené datum budou zobrazeny v podobě miniatur.

- *3* **Zvolte scénu nebo statický snímek k přehrávání a poté stiskněte tlačítko ENTER.**
- ≥ Po vypnutí napájení nebo změně režimu bude přehrávání všech scén nebo statických snímků následně obnoveno.
- ≥ V následujících případech budou i scény zaznamenané během téhož dne zobrazeny samostatně. -1, -2 ... budou přidány po datu zobrazeném v seznamu řazeném podle data.
	- Když počet scén přesáhne 99
	- Při záznamu v režimu Kreativní kontroly
	- Při provedení [VYNULOVÁNÍ POČÍTADLA]
- ≥ Při zobrazení seznamu statických snímků vytvořených z filmu, které budou seřazené podle data, bude za datem zobrazeno  $\lceil \cdot \rceil$ . ( $\rightarrow$  [52\)](#page-51-0)

# **Změna nastavení přehrávání a automatické prohlížení (slide show)**

*1* **Zvolte prostřednictvím kurzorového tlačítka a poté stiskněte tlačítko ENTER.**

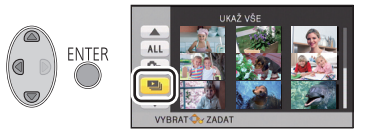

PHOTO

*2* (Pouze v případě, že si přejete změnit nastavení) **Vyberte položku, kterou chcete změnit, a stiskněte tlačítko ENTER.**

**[NAST. DATUM]:** Zvolte datum, které se má přehrát.

**[DIAPROJEKCE]:** Slouží k volbě intervalu mezi statickými snímky při přehrávání.

**[VÝBĚR HUDBY]:** Zvolte hudbu, která má být přehrána během přehrávání zaznamenaného obrazu.

### *3* (Když je zvolena [NAST. DATUM]) **Zvolte datum přehrávání a poté stiskněte tlačítko ENTER.**

(Když je zvolena [DIAPROJEKCE])

**Vyberte interval přehrávání prezentace a stiskněte tlačítko ENTER.**

- **[RYCHLÁ]:** Přibližně 1 sekunda
- **[BĚŽNÁ]:** Přibližně 5 sekund

**[POMALÁ]:** Přibližně 15 sekund

(Když je zvolena [VÝBĚR HUDBY]) **Zvolte požadovaný zvuk a stiskněte tlačítko ENTER.**

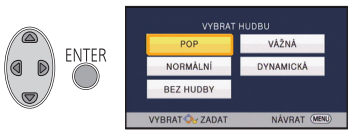

# *4* **Zvolte [START] a stiskněte tlačítko ENTER.**

# $\overline{5}$  Zvolte operaci přehrávání. ( $\rightarrow$  [24](#page-23-1))

≥ Při ukončení nebo přerušení přehrávání bude zobrazena strana pro volbu [PŘEHRÁT], [VYBRAT ZNOVA] nebo [ODCHOD]. Zvolte požadovanou položku a stiskněte tlačítko ENTER.

Pokroč[ilé funkce \(P](#page-50-0)řehrávání)

# <span id="page-55-1"></span>**Vymazání scén/statických snímků**

**Vymazané scény/snímky nebudou moci být obnoveny, a proto zahájení vymazání vyžaduje náležité potvrzení.**

 $\Diamond$  Změňte režim na  $\Box$ .

∫ **Vymazání scény nebo statického snímku během jejího/jeho přehrávání**

**Během přehrávání scén nebo statických snímků, které chcete odstranit, stiskněte tlačítko Delete.**

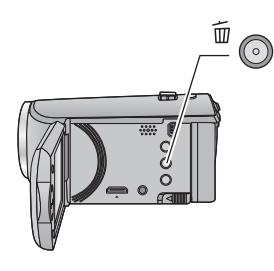

# ∫ **Vymazání scén nebo statických snímků na zobrazení miniatur**

≥ **Přepněte na zobrazení prostřednictvím miniatur u scén nebo statických snímků, které mají**  být vymazány.  $(\rightarrow 24)$  $(\rightarrow 24)$ 

*1* **<sup>B</sup>ěhem zobrazení náhledu s miniaturami stiskněte tlačítko Delete.**

- ≥ Je-li vybráno zobrazení miniatur s 1 scénou, dojde k vymazání scény nebo statického snímku.
- <span id="page-55-0"></span>*2* **Zvolte [VŠE], [VÍCE] nebo [JEDEN] prostřednictvím kurzorového tlačítka a poté stiskněte tlačítko ENTER.**
- ≥ Všechny scény nebo statické snímky zobrazené v podobě miniatur budou vymazány volbou [VŠE]. (V případě přehrávání scén nebo statických

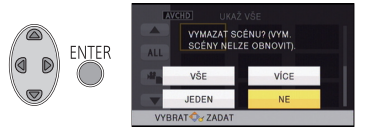

snímků podle data budou vymazány všechny scény nebo statické snímky zvoleného data.)

≥ Chráněné scény/statické snímky nemohou být vymazány.

# <span id="page-56-0"></span>*3* (Při zvolení [VÍCE] v kroku [2\)](#page-55-0)

### **Zvolte scény/statický snímek k vymazání a poté stiskněte tlačítko ENTER.**

- ≥ Dojde k volbě scény/statického snímku a na miniatuře se zobrazí označení . Zrušení dané operace lze provést opětovným stisknutím tlačítka ENTER.
- ≥ Je možné zvolit až 99 scén určených k vymazání.

### (Při zvolení [JEDEN] v kroku [2\)](#page-55-0)

### **Zvolte scény/statický snímek k vymazání a poté stiskněte tlačítko ENTER.**

<span id="page-56-1"></span>*4* (Je-li položka [VÍCE] vybrána v kroku [2\)](#page-55-0)

### **Vyberte položku [Smazat] a stiskněte tlačítko ENTER.**

≥ Za účelem pokračování ve vymazávání dalších scén/statických snímků zopakujte kroky [3](#page-56-0)-[4.](#page-56-1)

### *Zastavení vymazávání v polovině*

Během vymazávání stiskněte tlačítko MENU.

≥ Při zrušení probíhajícího vymazávání scén nebo statických snímků již tyto nebudou moci být obnoveny.

### *Dokončení úprav*

Stiskněte tlačítko MENU.

- $\bullet$  Scény můžete také vymazat klepnutím na možnost MENU, výběrem [UPRAV.SCÉNU]  $\rightarrow$  $[SMAZAT] \rightarrow [VŠE]$ ,  $[V[CE]$  nebo  $[JEDEN]$ .
- Snímky můžete také vymazat klepnutím na možnost MENU, výběrem [NAST.SNÍMKU] →  $[SMAZAT] \rightarrow [VŠE]$ ,  $[VICE]$  nebo  $[JEDEN]$ .
- Scény, které nemohou být přehrávány (miniatury zobrazené jako <sup>1</sup>), nemohou být vymazány.
- ≥ V případě [VŠE] může vymazání vyžadovat určitou dobu, je-li přítomno mnoho scén nebo statických snímků.
- ≥ V případě vymazávání scén zaznamenaných na jiném výrobku nebo souborů odpovídajících standardu DCF na tomto zařízení budou všechna data týkající se těchto scén/statických snímků vymazána.
- ≥ Při vymazání statických snímků na kartě SD zaznamenaných jinými produkty se může stát, že bude statický snímek (jiný než JPEG), který nelze přehrát na tomto zařízení, vymazán.

# <span id="page-57-2"></span>**Rozdělení scény (AVCHD)**

**VIDEO** 

Je možné rozdělit scénu AVCHD. Kterékoli nechtěné části scény lze po rozdělení vymazat.

- ≥ **Nastavte přepínač režimu na hodnotu , klepněte na ikonu volby režimu přehrávání a pak vyberte scénu AVCHD. (→ [24\)](#page-23-2)**
- *1* **Zvolte menu.**
	- **: [UPRAV.SCÉNU]** # **[ROZDĚLIT]** # **[NASTAVIT]**
- <span id="page-57-0"></span>*2* **Prostřednictvím kurzorového tlačítka zvolte scénu, kterou si přejete rozdělit, a stiskněte tlačítko ENTER.**

# <span id="page-57-1"></span>*3* **Volbou nastavte bod rozdělení.**

- ≥ Je vhodné používat Pomalé přehrávání a Přehrávání snímek po snímku.  $\left(\rightarrow 51\right)$  $\left(\rightarrow 51\right)$  $\left(\rightarrow 51\right)$
- ≥ Zvolte [ANO] za účelem pokračování v rozdělení stejné scény. Pro pokračování v rozdělování dalších scén zvolte [NE] a zopakujte kroky [2-](#page-57-0)[3.](#page-57-1)

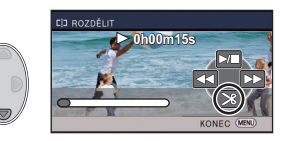

- *4* **Dokončete rozdělování dotykem tlačítka MENU.**
- $\bullet$  Nechtěné části lze vymazat. (→ [56](#page-55-1))

### *Vymazání všech bodů rozdělení*

#### MENU  $\vdots$  [UPRAV.SCÉNU] → [ROZDĚLIT] → [ZRUŠIT VŠE]

- ≥ Scény, které byly vymazány po rozdělení, nebudou moci být obnoveny.
- ≥ Nemůžete rozdělit scénu, když počet scén v příslušnému datu překračuje 99 scén.
- ≥ Může se stát, že rozdělení scén s příliš krátkou dobou záznamu nebude možné.
- ≥ Data, která byla zaznamenána nebo editována na jiném zařízení, nemohou být rozdělena a příslušné body rozdělení nemohou být vymazány.

# **Rozdělení scény za účelem částečného vymazání (iFrame, MP4)**

### **VIDEO**

Rozdělte scénu iFrame nebo MP4 a vymažte nepotřebné části.

Slouží k rozdělení zaznamenaných scén na dvě a k vymazání čelní nebo zadní poloviny. **Scény, které byly vymazány po rozdělení, nebudou moci být obnoveny.**

- ≥ **Nastavte přepínač režimu na hodnotu , klepněte na ikonu volby režimu přehrávání a**
- pak vyberte scénu [iFrame] nebo [MP4]. (→ [24](#page-23-2))
- *1* **Zvolte menu.**

# **MENU : [UPRAV.SCÉNU] → [ROZD.&SMAŽ]**

<span id="page-58-1"></span>*2* **Prostřednictvím kurzorového tlačítka zvolte scénu, kterou si přejete rozdělit, a stiskněte tlačítko ENTER.**

# *3* **Volbou nastavte bod rozdělení.**

- ≥ Je vhodné používat Pomalé přehrávání a Přehrávání snímek po snímku.  $($   $\rightarrow$  [51](#page-50-1))
- ≥ Nastavte nejméně 2 sekundy pro části, které mají být vymazány, a nejméně 3 sekundy pro část, která má být ponechána.

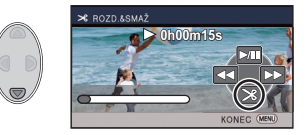

- *4* **Zvolte část určenou k vymazání a poté stiskněte tlačítko ENTER.**
- *5* **Zvolte [ANO] a potvrďte (přehrajte) volbu části určené k vymazání stisknutím tlačítka ENTER.**
- ≥ V případě volby D [NE] dojde k zobrazení hlášení vyžadujícího potvrzení. Přejděte na krok [7.](#page-58-0)

# *6* **Zastavte přehrávání.**

≥ Zobrazí se okno vyžadující potvrzení.

# <span id="page-58-0"></span>*7* **Zvolte [ANO] a stiskněte tlačítko ENTER.**

≥ Pro pokračování v rozdělování a vymazávání dalších scén zopakujte kroky [2](#page-58-1)-[7.](#page-58-0)

# *Dokončení rozdělování*

- Stiskněte tlačítko MENU.
- ≥ Může se stát, že rozdělení scén s příliš krátkou dobou záznamu nebude možné.
- ≥ Aktuální rozdělení se může mírně odchýlit od předem naznačeného bodu rozdělení.

VIDEO FHOTO

<span id="page-59-0"></span>Zaznamenané scény/statické snímky mohou být chráněny, aby se zabránilo jejich náhodnému vymazání.

#### **(I když ochráníte některé scény/statické snímky, formátováním média dojde k jejich vymazání.)**

- ≥ **Změňte režim na .**
- *1* **Zvolte menu.**

# **: [NAST.VIDEA] nebo [NAST.SNÍMKU]** # **[ZÁMEK SCÉNY]\***

- \* [PŘENOS/OCHRANA] se zobrazí při použití karty Eye-Fi, která byla předtím na počítači nastavena jako zařízení zvolené pro přenos.
- *2* **Zvolte scénu/statický snímek, který má být ochráněn, prostřednictvím kurzoru a poté stiskněte tlačítko ENTER.**
- Dojde k volbě scény/statického snímku a na miniatuře se zobrazí označení Oπ. Opětovným stisknutím tlačítka ENTER můžete danou operaci zrušit.
- Stisknutím tlačítka MENU dokončete nastavení.

Pokroč[ilé funkce \(P](#page-50-0)řehrávání)

# <span id="page-60-0"></span>**Prohlížení videa/snímků na vašem TV**

**Zkontrolujte zásuvky na vašem televizoru a kabel kompatibilní se zásuvkami. Kvalita obrazu se může měnit v závislosti na připojených zásuvkách.**

- **A** Vysoká kvalita
- **0** HDMI zásuvka
- **2** Video zásuvka

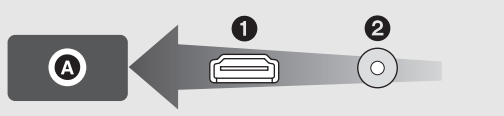

≥ HDMI představuje rozhraní pro digitální zařízení. Když připojíte toto zařízení k televizoru HDMI kompatibilnímu s vysokým rozlišením a přehrajete na něm obraz s vysokým rozlišením, můžete si jej vychutnat ve vysokém rozlišení s vysoce kvalitním zvukem.

# *1* **<sup>P</sup>řipojte toto zařízení k televizoru.**

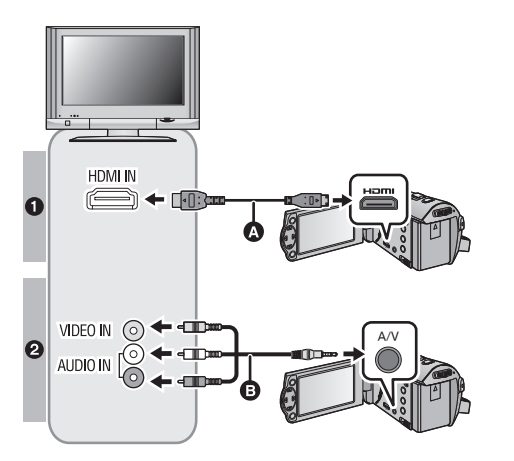

**A** Mini HDMI kabel (dodávaný nebo volitelné příslušenství)\*1

**VIDEO** 

**ГРНОТО** 

- ≥ Ujistěte se o připojení do zásuvky HDMI.
- ≥ Připojování prostř[ednictvím mini](#page-62-0)  [kabelu HDMI](#page-62-0)  $($   $\rightarrow$  [63\)](#page-62-0)
- Přehrávání pomocí VIERA Link  $(464)$  $(464)$  $(464)$
- **B** AV kabel (dodávaný nebo dostupný v běžném prodeji)\*2

#### **Kvalita snímku**

- **1** Obraz s vysokým rozlišením při zapojení do zásuvky HDMI
- **2** Standardní obraz po připojení k zásuvce videa
- \*1 Pokud je k dispozici, použijte mini HDMI kabel, který se dodává s tímto zařízením. Pokud není mini HDMI kabel k dispozici, použijte originální Panasonic mini HDMI kabel (RP-CDHM15, RP-CDHM30: volitelné příslušenství). Zkontrolujte příslušenství v základním návodu k použití.
- \*2 Použijte AV kabel dodávaný s tímto zařízením. Zkontrolujte příslušenství v základním návodu k použití.
- ≥ Zkontrolujte, zda jsou konektory zasunuté na doraz.

# *2* **Zvolte videovstup na televizoru.**

≥ Příklad:

Při použití minikabelu HDMI zvolte kanál [HDMI]. Při použití AV kabelu zvolte kanál [Video 2]. (Název kanálu se může lišit v závislosti na připojeném televizoru.)

≥ Zkontrolujte nastavení vstupu (přepínač vstupu) a nastavení vstupu audia na TV. (Podrobnější informace najdete v návodu k použití TV.)

# *3* **Změňte režim na za účelem přehrávání.**

≥ Během připojování zařízení k televizoru se v následujících případech nezobrazí obraz televizoru a zvuk. Použijte LCD monitor zařízení.

- Záznam videa
- Při nastavení PRF-RFC
- ∫ **Sledování obrazu na běžném televizoru (4:3) nebo sledování obrazu, u kterého se na displeji nezobrazí oba okraje**

Změňte nastavení menu za účelem správného zobrazení obrazu. (Zkontrolujte nastavení televizoru.)

MENU **: [NASTAVENÍ] → [FORMÁT TV] → [4:3]**

≥ Když nastavíte danou možnost na [4:3] a připojíte toto zařízení k televizoru prostřednictvím AV kabelu, může se stát, že obraz nebo strany menu budou zobrazeny ve zmenšené velikosti.

**Příklady snímků s poměrem stran [16:9] na běžném televizoru (4:3)**

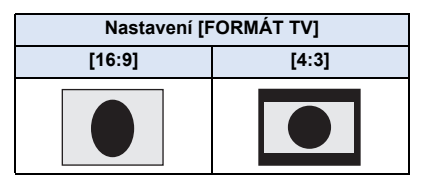

● Když je připojen širokoúhlý TV, upravte nastavení formátu na TV. (Podrobnosti najdete v návodu k použití TV.)

### <span id="page-61-0"></span>∫ **Zobrazení informací na obrazovce na televizoru**

Při změně nastavení menu může být informace zobrazená na displeji zařízení (provozní ikona, údaj o čase pod.) zobrazována/nezobrazována na displeji televizoru.

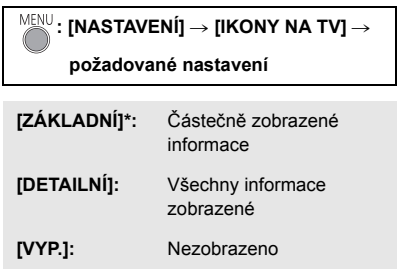

\* Toto nastavení je k dispozici pouze v režimu záznamu.

**Informace o TV Panasonic, do které můžete přímo vložit SD kartu do slotu pro SD karty na TV a přehrát její obsah, můžete najít na následující internetové stránce s podporou. http://panasonic.net/**

- ≥ V závislosti na nastavení [TYP ZÁZNAMU] a [REŽIM NAHR.] nemusí být přehrávání scén na televizoru možné.
- ≥ Detailní informace jak přehrávat jsou uvedeny v návodu k použití TV.

# <span id="page-62-0"></span>**Připojování prostřednictvím mini kabelu HDMI**

Zvolte požadovaný druh HDMI výstupu.

# **: [NASTAVENÍ]** # **[HDMI ROZLIŠENÍ]** # **[AUTOMAT.]/[1080i]/[576p]**

- ≥ [AUTOMAT.] určí rozlišení výstupu automaticky, na základě informací z připojeného televizoru. Kdy obraz není vyváděn na TV při nastavení [AUTOMAT.], přepněte na metodu – [1080i] nebo [576p] – která umožňuje zobrazování obrazu na displeji vašeho TV. (Přečtěte si, prosím, návod k použití TV.)
- ≥ V některých případech se může stát, že obraz nebude zobrazen na televizoru po dobu několika sekund, stejně jako při změně mezi scénami.

# <span id="page-63-0"></span>**Přehrávání pomocí VIERA Link**

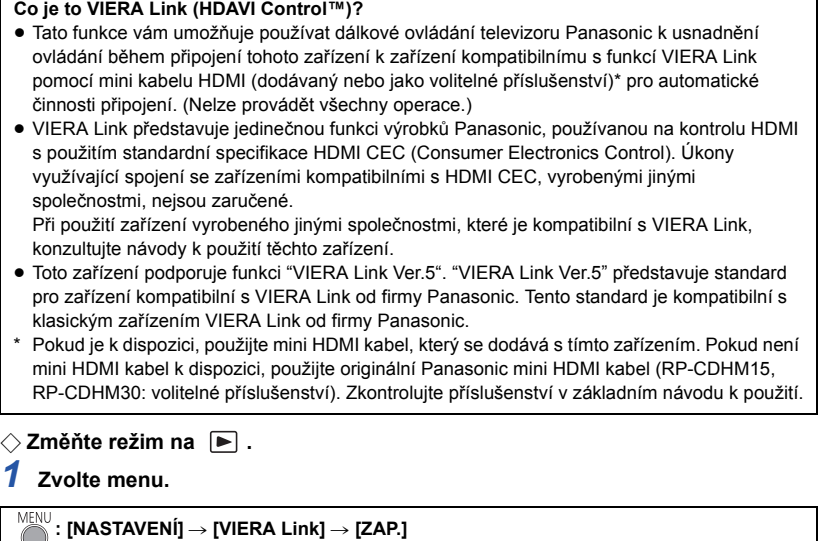

 $\nabla$  VIDEO

**ГРНОТО** 

≥ Když nepoužíváte VIERA Link, nastavte [VYP.].

- *2* **<sup>P</sup>řipojte toto zařízení k televizoru od firmy Panasonic, kompatibilnímu s**  funkcí VIERA Link, prostřednictvím mini kabelu HDMI. (→ [61](#page-60-0))
- ≥ Když je televizor vybaven 2 nebo více zásuvkami vstupů HDMI, doporučuje se zapojit toto zařízení do zásuvky HDMI, odlišné od HDMI1.
- ≥ Na připojené TV musí být oživováno VIERA Link. (Přečtěte si pokyny k TV ohledně způsobu nastavení atd.)

# *3* **K ovládání použijte dálkové ovládání TV.**

≥ Scénu nebo snímek, které chcete přehrát, můžete zvolit stisknutím středového tlačítka pro pohyb nahoru, dolů, doleva nebo doprava.

### **(Při volbě scén) (Při přehrávání)**

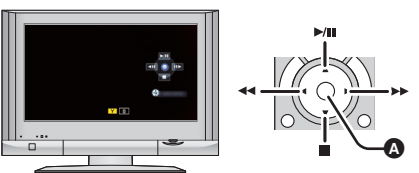

Zobrazení/zrušení zobrazování funkčních ikon

≥ Následující operace jsou k dispozici stisknutím barevných tlačítek na dálkovém ovládání.

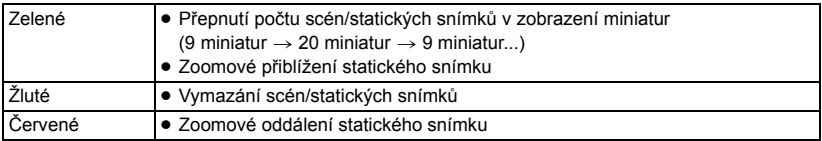

# ∫ **Další související operace**

#### **Vypnutí napájení:**

Když vypnete televizor prostřednictvím dálkového ovládání, dojde i k vypnutí tohoto zařízení. **Automatické přepínání vstupu:**

Když zařízení připojíte prostřednictvím Mini kabel HDMI a poté zapnete napájení tohoto zařízení, vstupní kanál na TV se automaticky přepne na obrazovku tohoto zařízení. Když se napájení TV nachází v pohotovostním režimu, bude automaticky zapnuto (když bylo zvoleno [Set] pro TV nastavení [Power on link]).

- ≥ V závislosti na zásuvce HDMI na televizoru nemusí být vstupní kanál přepnut automaticky. V takovém případě použijte na přepnutí vstupního kanálu na televizoru dálkové ovládání.
- ≥ Když si nejste jisti, zda používáte TV a AV zesilovač kompatibilní s VIERA Link, přečtěte si návody k použití těchto zařízení.
- ≥ Dostupné společné operace mezi tímto zařízením a TV Panasonic se liší v závislosti na typech TV Panasonic i v případě, že jsou kompatibilní s VIERA Link. Za účelem seznámení s operacemi podporovanými na daném TV konzultujte návod k použití TV.
- ≥ V případě použití kabelu, který nesplňuje standard HDMI, operace není možná.

# <span id="page-65-0"></span>**Kopírování s použitím rekordéru Blu-ray disků, videozařízení apod**

# ∫ **Kontrola před kopírováním**

Zkontrolujte zařízení určené k použití pro kopírování.

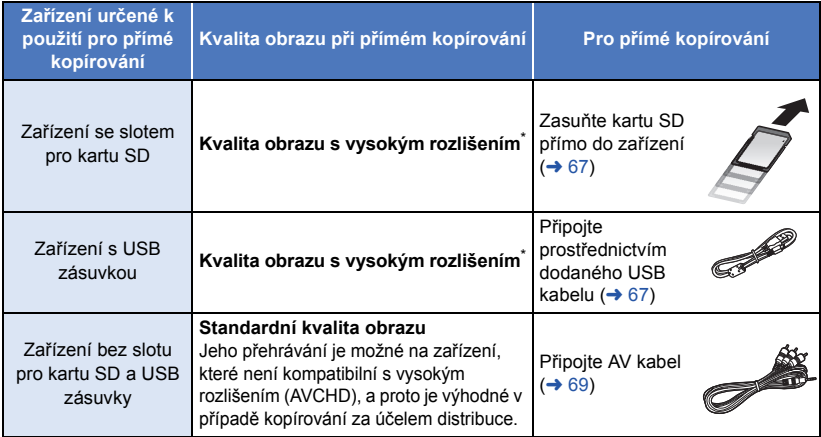

\* Může se stát, že některá zařízení nebudou kompatibilní s kvalitou obrazu s vysokým rozlišením (AVCHD). V takovém případě proveďte připojení prostřednictvím AV kabelu a proveďte přímé kopírování se standardní kvalitou obrazu.  $(469)$  $(469)$  $(469)$ 

- ≥ Ohledně umístění slotu pro kartu SD, USB zásuvky nebo zásuvky pro připojení AV kabelu si přečtěte návod k použití použitého zařízení.
- ≥ Scény iFrame a MP4 nelze přímo kopírovat vložením karet SD nebo připojením prostřednictvím USB kabelu. Informace o přímém kopírování scén iFrame a MP4 naleznete na straně [69](#page-68-0).

**Kopírování můžete provádět s použitím rekordéru disků Blu-ray od firmy Panasonic nebo s použitím DVD rekordéru kompatibilního s formátem (AVCHD) s vysokým rozlišením.**

- ≥ **V závislosti na rekordérech nebo médiích, na které má být provedeno kopírování, se může stát, že kopírování obrazu v kvalitě s vysokým rozlišením (AVCHD) nebude možné. Ohledně podrobnějších informací si přečtěte návod k použití vašeho rekordéru.**
- ≥ **Uvědomte si, prosím, že v některých krajinách nebo regionech by popsané zařízení nemuselo být k dispozici.**

# **Přímé kopírování v kvalitě obrazu s vysokým rozlišením**

VIDEO FHOTO

### <span id="page-66-0"></span>∫ **Kopírování s použitím zařízení se slotem pro kartu SD**

Kopírování můžete provést přímo po vložení karty SD.

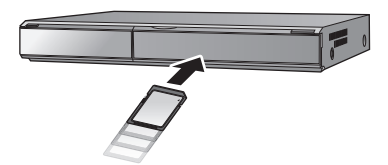

### <span id="page-66-1"></span>∫ **Kopírování s použitím zařízení s USB zásuvkou**

Kopírování můžete provést po připojení USB kabelu.

- ≥ Když je USB kabel připojen k jinému zařízení, nelze použít síťový adaptér. Ujistěte se, že je akumulátor dostatečně nabitý.
- ≥ **Zapněte zařízení.**

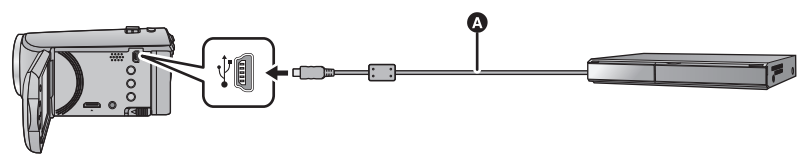

A USB kabel (dodávaný)

● Zasuňte konektory na doraz.

- <span id="page-66-2"></span>*1* **<sup>P</sup>řipojte zařízení k rekordéru disků Blu-ray, nebo k DVD rekordéru kompatibilnímu s obrazem s vysokým rozlišením (AVCHD).**
- ≥ Při použití akumulátoru dojde k vypnutí LCD monitoru přibližně po 5 sekundách. LCD monitor zapnete stisknutím kurzorového tlačítka.

#### **Označení na stránce zobrazené na zařízení**

- ≥ Během přístupu na kartu SD ze zařízení se na displeji zařízení zobrazí ikony přístupu na kartu ( $\leftarrow$  ) nebo bude rozsvícen indikátor přístupu.
- ≥ Dávejte pozor, abyste neodpojili USB kabel, síťový adaptér nebo akumulátor během přístupu na zvolené médium, protože by mohlo dojít ke ztrátě zaznamenaného obsahu.

# <span id="page-67-0"></span>*2* **Kopírování provádějte prostřednictvím operací na rekordéru Blu-ray disk<sup>ů</sup> nebo na DVD rekordéru s vysokým rozlišením (AVCHD).**

- ≥ Nepoužívejte jiný USB kabel než dodávaný. (S jinými USB kabely není zaručeno fungování.)
- ≥ Když je toto zařízení připojeno k Panasonic, k rekordéru disků Blu-ray nebo k DVD rekordéru s použitím USB kabelu, při zapnutí připojeného zařízení bude napájení přivedeno také do tohoto zařízení.
- ≥ Podrobnější informace o způsobu přímého kopírování a přehrávání si můžete přečíst v návodu k použití rekordéru Blu-ray disků nebo DVD rekordéru.
- ≥ Při připojení tohoto zařízení k rekordéru Blu-ray disků se na televizoru připojeném k rekordéru Blu-ray disků zobrazí strana pro provádění operací přímého kopírování. V tomto případě proveďte operace uvedené v krocích od [1](#page-66-2) do [2.](#page-67-0)
- ≥ Nemůžete změnit režim zařízení ani jej vypnout během připojení k rekordéru Blu-ray disků nebo DVD rekordéru. Před provedením čehokoli jiného, než jsou tyto operace, odpojte USB kabel.
- ≥ Když během přímého kopírování dochází k vybití akumulátoru, bude zobrazeno příslušné hlášení. V takovém případě pozastavte přímé kopírování prostřednictvím ovládacích prvků na rekordéru Blu-ray disků.

# <span id="page-68-0"></span>**Přímé kopírování ve standardní kvalitě obrazu**

#### $|$  video

### <span id="page-68-1"></span>∫ **Kopírování s použitím zařízení bez slotu pro kartu SD nebo USB koncovky, nebo s použitím videozařízení**

Přímé kopírování můžete provést po připojení AV kabelu.

- ≥ **Obraz bude kopírován ve standardní kvalitě.**
- ≥ Použijte síťový adaptér, abyste se nemuseli bát vybití akumulátoru.

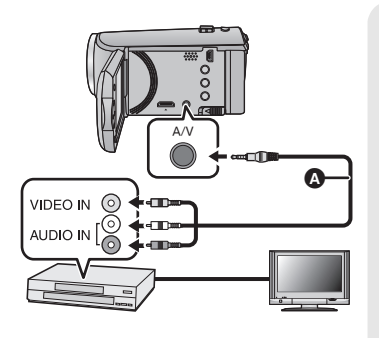

# **Změňte video vstup na video zařízení a televizoru tak, aby bylo připojeno toto zařízení.**

- ≥ Nastavený kanál se bude lišit podle konektoru, ke kterému je toto zařízení připojeno.
- ≥ Podrobnosti najdete v návodu k použití videopřístroje.
- Zasuňte konektory na doraz.
- AV kabel (dodávaný nebo dostupný v běžném prodeji)
- Použijte AV kabel dodávaný s tímto zařízením. Zkontrolujte příslušenství v základním návodu k použití.

≥ **Změňte režim na .**

# *1* **<sup>P</sup>řipojte toto zařízení k video zařízení a zahajte přehrávání na tomto zařízení.**

### *2* **Na připojeném přístroji zahajte záznam.**

- ≥ Za účelem zastavení záznamu (kopírování) zastavte přehrávání na tomto zařízení po zastavení záznamu na rekordéru.
- ≥ Když si nepřejete zachovat zobrazení data a času a označení funkce, zrušte jej ještě před kopírováním.  $\left(\rightarrow 27, 62\right)$  $\left(\rightarrow 27, 62\right)$  $\left(\rightarrow 27, 62\right)$  $\left(\rightarrow 27, 62\right)$  $\left(\rightarrow 27, 62\right)$
- Vypněte ikonu ovládání činnosti stisknutím tlačítka ENTER při přímém kopírování (→ [24](#page-23-1)).

Při přehrávání zkopírovaného obrazu na širokoúhlém TV může být obraz zúžen ve svislém směru.

V takovém případě konzultujte návod k použití připojeného zařízení nebo si přečtěte návod k použití TV a nastavte formát na 16:9.

# **Používání karty Eye-Fi™**

Při použití karty Eye-Fi (dostupné v běžném prodeji) budete moci provádět záznam filmů a statických snímků na kartu a ukládat je na PC nebo nahrávat na internetové stránky pro sdílení souborů prostřednictvím bezdrátové sítě.

**VIDEO** 

**РНОТО** 

- ≥ Funkce karty Eye-Fi (včetně bezdrátového přenosu) nejsou u tohoto zařízení zaručeny. V případě poruchy karty se obraťte na jejího výrobce.
- ≥ Chcete-li používat funkci přenosu Eye-Fi, je nutné použít prostředí širokopásmové bezdrátové sítě LAN.
- ≥ Chcete-li použít kartu Eye-Fi, je nutné získat povolení od místních nebo národních úřadů. Kartu nepoužívejte, pokud nemáte příslušné povolení. Pokud si nejste jisti, zda je takové používání povoleno, zeptejte se výrobce karty.
- ≥ Aby se předešlo odposlouchávání komunikací, nesprávnému použití, neoprávněnému osvojení cizí identity apod., důrazně doporučujeme správně nakonfigurovat bezpečnostní nastavení (nastavení kryptování). Podrobnější informace můžete získat přečtením návodů k vaší kartě Eye-Fi a k přístupovému bodu.
- ≥ **Nainstalujte software dodaný s kartou Eye-Fi předem do počítače a nakonfigurujte nastavení Eye-Fi. (Ohledně způsobů nastavení apod. si přečtěte, prosím, návod k použití nebo se poraďte s výrobcem karty)**

≥ **Vložení karty Eye-Fi (dostupné v běžném prodeji) do zařízení.**

### **Zvolte menu.**

**: [NASTAVENÍ]** # **[Eye-Fi Přenos]** # **[ZAP.]**

- ≥ Pokud je [Eye-Fi Přenos] nastaveno na [ZAP.], dojde k automatickému přenosu souborů, které lze přenést.
- ≥ Chcete-li zrušit přeposílání souboru, vypněte zařízení nebo nastavte [Eye-Fi Přenos] na [VYP.].
- ≥ Nastavení v okamžiku nákupu odpovídá hodnotě [VYP.]. Při každém vyjmutí karty Eye-Fi ze zařízení bude toto nastavení nastaveno na hodnotu [VYP.].
- ≥ Během záznamu filmu nejsou přenosy Eye-Fi dostupné.
- ≥ Stav přenosu souboru můžete ověřit na stránce miniatur.

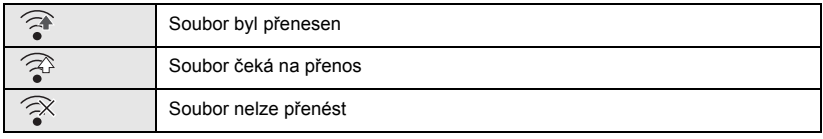

# ∫ **Použití přímého režimu funkce Eye-Fi**

Pokud je v počítači v předstihu provedeno nezbytné nastavení, lze soubory přenést přímo z karty Eye-Fi do chytrého telefonu nebo tabletu bez průchodu přístupovým bodem.

- ≥ **Nainstalujte software dodaný s kartou Eye-Fi do vašeho počítače a nakonfigurujte nastavení přímého režimu Eye-Fi.**
- ≥ **Vložení karty Eye-Fi (dostupné v běžném prodeji) do zařízení Zvolte menu.**
	- **: [NASTAVENÍ]** # **[Eye-Fi Přímý Režim]**
- ≥ Tento režim je zobrazen pouze v případě, že je [Eye-Fi Přenos] nastaven na [ZAP.].
- ≥ Ke zrušení uvedeného režimu dojde v níže uvedených případech:
	- Při vypnutí napájení
	- Při zahájení záznamu filmu

Kromě výše uvedených případů dojde ke zrušení uvedeného režimu také prostřednictvím karty Eye-Fi.

≥ Při připojení prostřednictvím přímého režimu Eye-Fi jsou [SPOŘIČ (BAT)]/[SPOŘIČ (AC)] vyřazeny z činnosti.

# ∫ **Výběr souborů k přenosu**

Pokud provedete požadované nastavení na počítači s předstihem, budete moci vybrané soubory přenášet samostatně. Ohledně způsobů nastavení apod. si přečtěte návod k použití nebo se poraďte s výrobcem karty.

- ≥ **Nainstalujte software dodaný s kartou Eye-Fi do počítače a nakonfigurujte nastavení přenosu zvolených souborů.**
- ≥ **Vložení karty Eye-Fi (dostupné v běžném prodeji) do zařízení**
- ≥ **Nastavte přepínač režimu na hodnotu , vyberte ikonu výběru režimu přehrávání a**  nastavte video/statický snímek na hodnotu [iFrame], [MP4] nebo [FOTO] (→ [24\)](#page-23-2)

### **Zvolte menu.**

#### MENU  $\mathcal{L}$  [NAST.VIDEA] nebo [NAST.SNÍMKU]  $\rightarrow$  [PŘENOS/OCHRANA]

- Metoda nastavení je stejná jako u nastavení IZÁMEK SCÉNYI.  $(\rightarrow 60)$  $(\rightarrow 60)$
- ≥ Když zvolené nastavení přenosu není nakonfigurováno v počítači, zobrazí se [ZÁMEK SCÉNY] a zvolené nastavení přenosu nebude nakonfigurováno.
- ≥ Pokud je přepínač ochrany proti zápisu na kartu Eye-Fi na straně LOCK, zobrazí se [ZÁMEK SCÉNY] a vybrané nastavení přenosu bude vyřazeno z činnosti. Odemkněte, prosím, přepínač ochrany proti zápisu.
- ≥ Nastavení ochrany je použito také pro soubory, u kterých je nastavena možnost [PŘENOS/ OCHRANA]. Chcete-li odstranit soubor, nejprve zrušte možnost [PŘENOS/OCHRANA] a pak proveďte operaci.
- ≥ Scény AVCHD nelze použít jako zvolené nastavení přenosu.
- ≥ Menu Eye-Fi se zobrazuje pouze při použití karty Eye-Fi.
- ≥ Nepřetržitou funkci přenosu Eye-Fi nelze zaručit do budoucna z důvodu změn technických údajů karty apod.
- ≥ Před použitím karty Eye-Fi aktualizujte firmware karty Eye-Fi na nejnovější verzi pomocí softwaru dodaného s kartou.
- ≥ Pokud je na kartě Eye-Fi zapnuta funkce nekonečné paměti, přenesené soubory mohou být z karty automaticky odstraněny.
- ≥ Výsledkem přenosu souborů může být ohřev karty Eye-Fi. Uvědomte si, že použití karty Eye-Fi urychluje vybití akumulátoru, a proto vám doporučujeme používat kartu v režimu Přehrávání.
- ≥ Nastavení funkce Eye-Fi lze potvrdit při pozastavení záznamu.

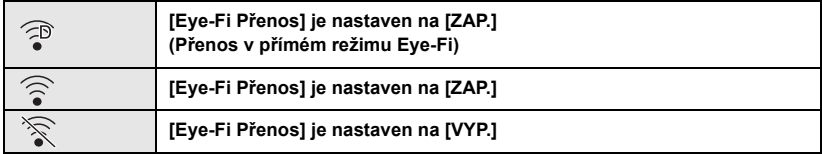

≥ Při vyjmutí karty Eye-Fi a jejím opětovném zasunutí do zařízení znovu nastavte funkce související s Eye-Fi prostřednictvím menu.

- ≥ Pokud používáte kartu Eye-Fi, ujistěte se, prosím, že je přepínač ochrany proti zápisu odemčený.  $($   $\rightarrow$  [13\)](#page-12-0)
- ≥ Před vymazáním souborů potvrďte, prosím, že byly soubory přeneseny do vašeho počítače a nahrány na internetovou stránku pro sdílení souborů.
- ≥ Nepoužívejte kartu Eye-Fi v místech, kde je používání bezdrátových zařízení zakázáno, například v letadle apod.
- ≥ V závislosti na podmínkách sítě může přenos zabrat nějakou dobu. Rovněž v případě, že dochází ke zhoršování stavu sítě, může dojít k pozastavení přenosu.
- ≥ Soubory větší než 2 GB nelze přenášet. Takové soubory je třeba nejprve rozdělit na menší soubory.  $(\rightarrow 58)$  $(\rightarrow 58)$
## <span id="page-72-0"></span>**Co si přejete dělat s PC**

## **HD Writer LE 3.0**

S použitím softwaru HD Writer LE 3.0 můžete kopírovat filmy/statické snímky na HDD počítače nebo je zapisovat na média, jako jsou disky Blu-ray, disky DVD nebo karty SD.

Přejděte na níže uvedené stránky a stáhněte a nainstalujte software.

≥ Software je k dispozici pro stažení až do konce března 2018.

http://panasonic.jp/support/global/cs/soft/download/f\_le30.html

≥ Podrobnější informace o realizaci jsou uvedeny v návodu HD Writer LE 3.0 (soubor PDF file).  $\left(\rightarrow 84\right)$ 

## ∫ **Smart wizard**

Když připojíte toto zařízení k PC s nainstalovaným HD Writer LE 3.0, bude automaticky zobrazena strana Smart wizard.  $(\rightarrow 81)$  $(\rightarrow 81)$  $(\rightarrow 81)$ 

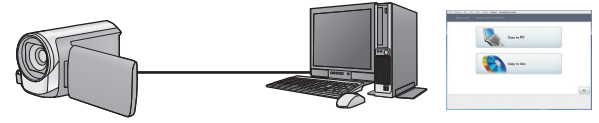

#### **Kopírování do PC:**

Umožňuje kopírovat filmy/statické snímky na HDD počítače.

#### **Kopírování na disk:**

Umožňuje provádět kopírování na disk v kvalitě obrazu s vysokým rozlišením.

≥ V rámci snadného kopírování zvolte funkci, kterou si přejete použít, a postupujte dle pokynů zobrazených na displeji.

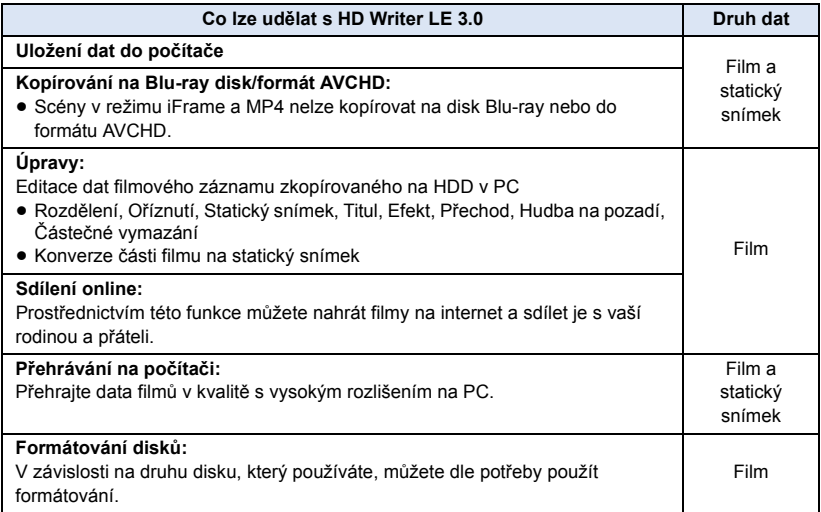

- ≥ Není možné přehrávat na PC s použitím standardního prohlížeče Windows nebo v prodeji dostupného softwaru pro prohlížení obrazu a kopírování snímků na PC s použitím Windows Explorer.
- ≥ Podrobnější informace ohledně použití Mac najdete na straně [85.](#page-84-0)

### **Důležitá informace**

- ≥ **Při použití paměťové karty SDXC konzultujte příslušnou internetovou stránku jejich podpory. http://panasonic.net/avc/sdcard/information/SDXC.html**
- ≥ **Nevkládejte disk zaznamenaný ve formátu AVCHD prostřednictvím HD Writer LE 3.0 do zařízení, které nepodporuje formát AVCHD. V některých případech může dojít k přilepení disku v zařízení.**
- ≥ **Při vkládání disku obsahujícího filmové záznamy do jiných zařízení by mohlo dojít k zobrazení hlášení vyžadujícího formátování disku. Neformátujte disk, protože vymazaná data již nelze později obnovit.**
- ≥ **Do zařízení nelze zapisovat data z počítače.**
- ≥ **Filmové snímky zaznamenané na jiném zařízení nelze načíst do softwaru HD Writer LE 3.0.**
- ≥ Když jsou filmy zapisovány a čteny z karty SD, správnou funkci přístroje nelze zaručit, pokud se používá jiný software než HD Writer LE 3.0.
- ≥ Nespouštějte software HD Writer LE 3.0 zároveň s jiným softwarem.

## **Před instalací HD Writer LE 3.0**

Instalace nebo použití níže uvedeného Softwaru znamená, že souhlasíte s podmínkami této Smlouvy. Pokud s podmínkami této Smlouvy nesouhlasíte, neinstalujte ani nepoužívejte Software.

## **Ujednání pro finálního uživatele licence**

Můžete ("uživatel licence") používat licenci pro software zadefinovaný v tomto ujednání pro finálního uživatele licence ("ujednání") za předpokladu, že souhlasíte s náležitostmi a podmínkami tohoto ujednání. Následující podmínky obsahují prohlášení týkající se omezené záruky Panasonic Corporation. Pečlivě si je přečtěte, porozumějte jim a potvrďte následující podmínky.

#### Článek 1 Licence

Uživatel licence má právo používat Software ("Software" znamená software a ostatní informace, jako jsou materiály stažené uživatelem licence z webových stránek Panasonic), na uživatele licence se však nepřevádí žádné z práv aplikovatelných na patenty, autorská práva, ochranné značky a obchodní tajemství v Softwaru.

Článek 2 Použití třetími osobami Uživatel licence nesmí používat, kopírovat, měnit, převádět, pronajímat, zapůjčovat ani umožňovat třetím osobám, a to bez ohledu na to, zda za úplatu nebo bez ní, používání, kopírování nebo pozměňování softwaru, s výjimkou případů přesně vymezených v tomto ujednání.

#### Článek 3 Omezení týkající se kopírování softwaru

Uživatel licence může udělat jednu kopii softwaru jako celku nebo jeho části pouze pro účely zálohování.

#### Článek 4 Počítač

Uživatel licence může používat software pouze na jednom počítači a nemůže jej používat na více než jednom počítači. Dále platí, že uživatel licence nemůže používat software pro profesionální hostingové softwarové služby.

Článek 5 Zpětné rozbory, dekompilace nebo rozebírání

Uživatel licence nemůže provádět zpětné rozbory, dekompilaci nebo rozebírání softwaru, s výjimkou případů, kdy to dovoluje zákon nebo právní úprava v zemi, ve které uživatel licence žije. Panasonic nebo její distributoři nebo prodejci nebudou odpovědní za vady v softwaru nebo poškození způsobená uživatelem licence následkem zpětných rozborů, dekompilace nebo rozebírání softwaru.

#### Článek 6 Identifikace

Software je dodáván "TAK, JAK JE", bez vyjádřené nebo předpokládané záruky jakéhokoli druhu, přičemž zahrnuje záruky nezasahování, zpeněžitelnosti a/nebo způsobilost pro zvláštní účely, avšak neomezuje se na ně. Panasonic dále nezaručuje, že činnost softwaru nebude vystavena přerušením nebo že je bez chyb. Panasonic ani žádný z jejích distributorů nebo prodejců nebude odpovědný za žádné poškození, které utrpěl uživatel licence následkem nebo v souvislosti s použitím softwaru uživatelem licence.

#### Článek 7 Kontrola exportu

Uživatel souhlasí s tím, že se software nebude v žádné své podobě exportovat ani zpětně exportovat do žádné země bez vhodné vývozní licence v souladu s právními předpisy země, ve které uživatel licence žije, je-li vyžadována.

Článek 8 Ukončení platnosti licence Práva zaručená uživateli licence v rámci tohoto ujednání budou automaticky zrušena v případě porušení kterékoli náležitosti nebo podmínky tohoto ujednání ze strany uživatele licence. V takovém případě je uživatel licence povinen na vlastní náklady zneškodnit software a související dokumentaci spolu se všemi jejich kopiemi.

Článek 9 S ohledem na to MICROSOFT SQL SERVER COMPACT 3.5 od společnosti Microsoft Corporation

(1) Uživatel licence musí používat MICROSOFT SQL SERVER COMPACT 3.5 pouze v případě, když je součástí softwaru, a nesmí používat MICROSOFT SQL SERVER COMPACT 3.5 v žádné jiné konfiguraci nebo metodě. Uživatel licence nesmí zveřejňovat MICROSOFT SQL SERVER COMPACT 3.5 nebo související technická omezení v softwaru MICROSOFT SQL SERVER COMPACT 3.5.

(2) Uživatel licence nesmí používat, kopírovat, šířit, prodávat se ziskem nebo jinak zacházet se softwarem v rozsahu použití povoleného v rámci článku 9 (1), a nesmí provádět operace jako zpětné rozbory, dekompilace, rozebírání apod. softwaru MICROSOFT SQL SERVER COMPACT 3.5.

(3) Všechna práva, včetně autorského práva, práv na patenty apod. v souvislosti se softwarem MICROSOFT SQL SERVER COMPACT 3.5 patří společnosti Microsoft Corporation. Uživatel licence nesmí vyžadovat naprosto žádná práva související se softwarem MICROSOFT SQL SERVER COMPACT 3.5.

## <span id="page-76-0"></span>**Operační prostředí**

- ≥ I při splnění systémových požadavků uvedených v tomto návodu k obsluze nelze některé počítače použít.
- ≥ Pro zápis na Blu-ray disk/DVD je potřebná kompatibilní zapisovací mechanika Blu-ray disků/DVD a příslušná media.
- ≥ V následujících případech není zaručena činnost.
	- Při připojení 2 a více zařízení USB k počítači nebo při připojení pomocí rozbočovače USB nebo prodlužovacích kabelů.
	- j Činnost na aktualizovaném OS.
	- j Činnost na jiném OS, než byl přeinstalovaný OS.
- ≥ Tento software není kompatibilní s operačními systémy Microsoft Windows 3.1, Windows 95, Windows 98, Windows 98SE, Windows Me, Windows NT, Windows 2000 a Windows XP.

### ■ Provozní podmínky pro HD Writer LE 3.0

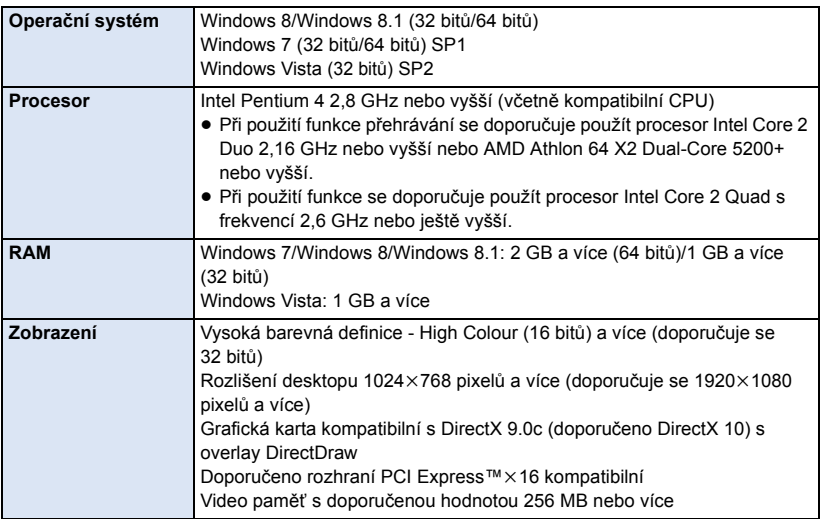

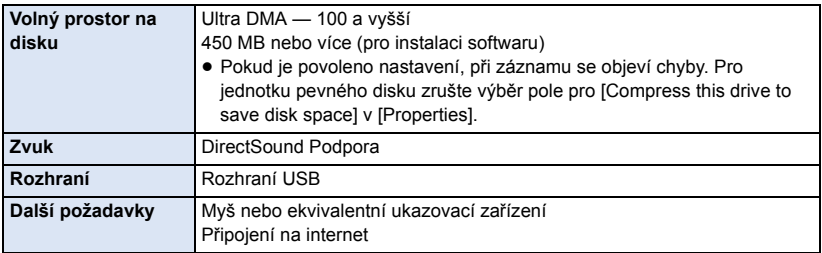

- Tento software je určen pouze pro Windows.
- ≥ Není podporován vstup v jiných jazycích než v angličtině, němčině, francouzštině, zjednodušené čínštině a ruštině.
- ≥ Tuto operaci nelze zaručit na všech Blu-ray discích/DVD discích.
- ≥ Činnost není zaručena ve Windows Vista Enterprise, Windows 7 Enterprise, Windows 8 Enterprise, Windows 8.1 Enterprise nebo Windows RT.
- ≥ Bude pracovat pouze jako operace běžného počítače se systémem Windows 8/Windows 8.1.
- ≥ Tento software není kompatibilní s multi-boot prostředím.
- ≥ Tento software není kompatibilní s multi-monitor prostředím.
- ≥ Při použití Windows Vista/Windows 7/Windows 8/Windows 8.1 mohou tento software používat uživatelé s účtem správce nebo se standardním účtem. (Uživatel s účtem správce může jako jediný nainstalovat a odinstalovat tento software.)

## ■ Použití HD Writer LE 3.0

V závislosti na použitých funkcích budete potřebovat vysoce výkonný PC. V závislosti na prostředí použitého PC se může stát, že nebude možné správné přehrávání nebo správná činnost. Podrobnější informace o prostředí a příslušné poznámky najdete.

- ≥ Při plném obsazení CPU nebo paměti funkcemi operačního prostředí může být činnost během přehrávání velmi pomalá.
- ≥ Pokaždé používejte nejnovější ovladač video karty.
- ≥ Dále se pokaždé ujistěte o dostatečné kapacitě volného prostoru na HDD v PC. V případě nízké kapacity může být zařízení nepoužitelné nebo může dojít k náhlému přerušení jeho činnosti.
- ∫ **Operační prostředí pro funkci čítače karet (velkokapacitní paměťová média)**

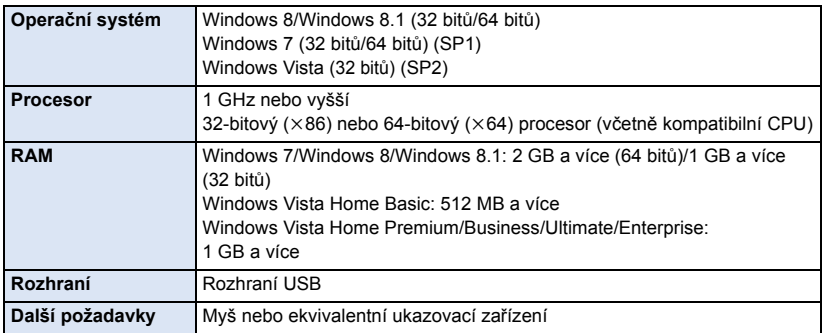

≥ Zařízení USB pracuje s ovladačem instalovaným jako standardní výbava OS.

#### [Použití s PC](#page-72-0)

## **Instalace**

Při instalaci softwaru se přihlaste na vašem počítači jako administrátor nebo s uživatelským jménem s ekvivalentní autorizací. (Když nevlastníte takovouto autorizaci, obraťte se na vašeho nadřízeného.)

- ≥ Před zahájením instalace zavřete všechny spuštěné softwarové aplikace.
- ≥ Během instalace softwaru neprovádějte na vašem počítači žádné jiné úkony.
- ≥ Vysvětlení operací a stran vychází z Windows 7.

### ∫ **Instalace HD Writer LE 3.0**

Přejděte na níže uvedené stránky a stáhněte a nainstalujte software.

≥ Software je k dispozici pro stažení až do konce března 2018.

http://panasonic.jp/support/global/cs/soft/download/f\_le30.html

## ∫ **Odinstalování HD Writer LE 3.0**

Při odinstalování déle nepotřebné softwarové aplikace postupujte dle následujících kroků.

- **1 Zvolte [Start]**  $\rightarrow$  [Control Panel]  $\rightarrow$  [Uninstall a program].
- **2 Zvolte [HD Writer LE 3.0], poté klikněte na [Uninstall].**
- ≥ Postupujte v odinstalování dle pokynů zobrazovaných na displeji.
- ≥ Po odinstalování softwaru se ujistěte o opětovném spuštění počítače.

## **Připojení k PC**

≥ Po instalaci softwarových aplikací připojte toto zařízení k PC.

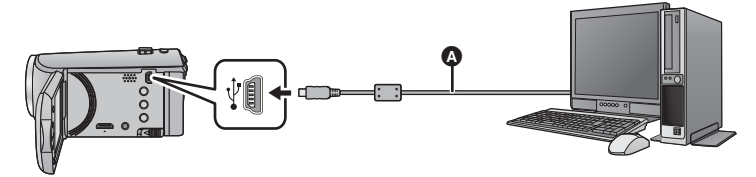

- A USB kabel (dodávaný)
- Zasuňte konektory na doraz.
- ≥ Když je USB kabel připojen k jinému zařízení, nelze použít síťový adaptér. Ujistěte se, že je akumulátor dostatečně nabitý.
- ≥ **Zapněte zařízení.**

#### <span id="page-80-0"></span>**Propojte toto zařízení a počítač.**

- ≥ Když je nainstalována Smart wizard, bude automaticky zobrazena strana HD Writer LE 3.0.
- Toto zařízení bude automaticky rozeznáno jako externí mechanika počítače. (→ [83\)](#page-82-0)
- ≥ Při použití akumulátoru dojde k vypnutí LCD monitoru přibližně po 5 sekundách. Zapněte LCD monitor stisknutím kurzorového tlačítka.
- ≥ Nepoužívejte jiný USB kabel než dodávaný. (S jinými USB kabely není zaručeno fungování.)
- ≥ Když je toto zařízení připojeno k PC s použitím USB kabelu, při zapnutí připojeného zařízení bude napájení přivedeno také z PC do tohoto zařízení.
- ≥ Při čtení/zapisování mezi PC a kartou SD dávejte pozor na to, že některé sloty pro karty SD zabudované v PC a v některých čtečkách karet SD nejsou kompatibilní s paměťovou kartou SDHC nebo paměťovou kartou SDXC.
- ≥ Při použití paměťové karty SDXC konzultujte příslušnou internetovou stránku jejich podpory. **http://panasonic.net/avc/sdcard/information/SDXC.html**

## ∫ **Bezpečné odpojení USB kabelu**

#### **Na hlavním panelu zobrazeném na počítači vyberte ikonu a poté klikněte na volbu, která vám umožní odebrat [HC-V160].**

≥ Podle nastavení počítače se tato ikona nemusí zobrazit.

#### **Označení na stránce zobrazené na zařízení**

- <span id="page-81-0"></span>≥ Neodpojujte USB kabel ani akumulátor, když je rozsvícen indikátor přístupu nebo když se na displeji zobrazí ikona přístupu na kartu ( $\leftarrow$  ).
- ≥ Když je toto zařízení připojeno k PC a nedojde ke změně zobrazení na displeji, odpojte akumulátor, počkejte přibližně 1 minutu a opět akumulátor zapojte. Přibližně za další 1 minutu znovu zapněte zařízení. (Provedení výše uvedené operace během přístupu na kartu SD může zničit data.)

## <span id="page-82-0"></span>**Displej počítače**

Toto zařízení je po připojení k počítači rozpoznáno jako externí jednotka.

≥ Vyjímatelný disk (Příklad: ) je zobrazen v [Computer].

Pro kopírování dat filmů vám doporučujeme použít HD Writer LE 3.0.

Použití Windows Explorer nebo jiných programů ke kopírování na počítači, přesouvání nebo přejmenování souborů a adresářů zaznamenaných na tomto zařízení může mít za následek jeho nepoužitelnost s HD Writer LE 3.0.

Zapisování dat na kartu SD na tomto zařízení z počítače není možné.

#### **Příklad adresářové struktury na kartě SD:**

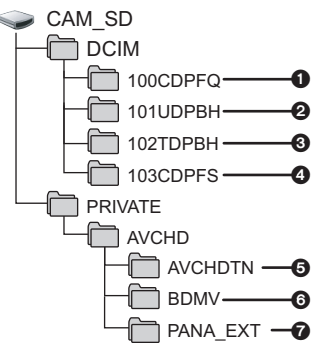

Lze provádět záznam následujících dat.

- 1 **Až 999 statických snímků ve formátu JPEG ([S1000001.JPG] apod.)**
- 2 **Soubory filmů ve formátu iFrame ([S1000001.MP4] apod.)**
- 3 **Soubory filmů ve formátu MP4 ([S1000001.MP4] apod.)**
- 4 **Statické snímky ve formátu JPEG, vytvořené z filmu**
- 5 **Miniatury filmů**
- 6 **Soubory filmů ve formátu AVCHD ([00000.MTS] apod.)**
- $\odot$  Vyhrazeno pro správu

### ∫ **Kopírování statických snímků do počítače**

**Funkce čtení karty (velkokapacitní paměť )** Statické snímky zaznamenané na tomto zařízení mohou být kopírovány do PC s použitím Exploreru nebo jiných programů.

- **1 Dvakrát klikněte na adresář, který obsahuje statické snímky. ([DCIM] → [100CDPFQ] apod.)**
- **2 Uchopte a přetáhněte statické snímky do cílového adresáře (na HDD v PC).**
- ≥ Neupravujte nebo neodstraňujte soubory z karty SD nebo složek na počítači. Pokud tak učiníte, nemusí být poté možné kartu SD na tomto zařízení používat.
- ≥ Jestliže byla v počítači zaznamenána data, která toto zařízení nepodporuje, toto zařízení je nerozpozná.
- Karty SD vždy formátujte v kameře.

#### [Použití s PC](#page-72-0)

## <span id="page-83-0"></span>**Zahájení používání HD Writer LE 3.0**

≥ Za účelem použití softwaru se přihlaste s pravomocí Správce nebo s uživatelským jménem pro účet standardního uživatele (pouze pro Windows Vista/Windows 7/Windows 8/Windows 8.1). Software nelze použít s uživatelským jménem pro účet hosta.

#### (Na PC)

```
\mathsf{Zvolte} [Start] \rightarrow [All Programs] \rightarrow [Panasonic] \rightarrow [HD Writer LE 3.0] \rightarrow[HD Writer LE 3.0].
```
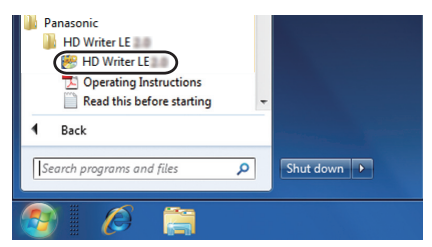

≥ Pro získání podrobnějších informací o způsobu použití softwarových aplikací si přečtěte návod k použití softwaru ve formátu PDF.

## **Čtení pokynů v softwarových aplikacích**

≥ K přečtení pokynů ve formátu PDF potřebujete Adobe Acrobat Reader 5.0 nebo pozdější verzi nebo Adobe Reader 7.0 nebo pozdější verzi.

**Zvolte [Start] → [All Programs] → [Panasonic] → [HD Writer LE 3.0] → [ [Operating Instructions].**

[Použití s PC](#page-72-0)

## <span id="page-84-0"></span>**Při použití Mac (velkokapacitní paměťová média)**

- HD Writer LE 3.0 není k dispozici pro Mac.
- ≥ Je podporováno iMovie a Final Cut Pro X. Ohledně podrobnějších informací o iMovie a Final Cut Pro X se obraťte na Apple Inc.

## ∫ **Operační prostředí**

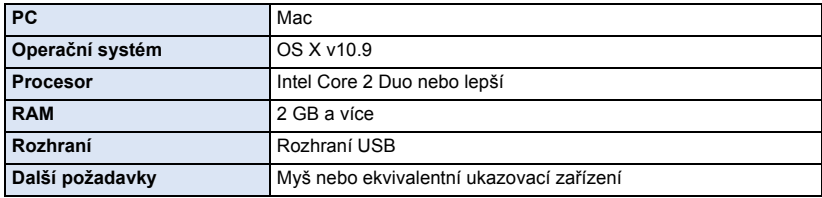

≥ I při splnění systémových požadavků uvedených v tomto návodu k použití nelze některé počítače použít.

- ≥ Zařízení USB pracuje s ovladačem instalovaným jako standardní výbava OS.
- HD Writer LE 3.0 je k dispozici pouze pro Windows.

### ∫ **Kopírování statických snímků do Mac**

## *1* **<sup>P</sup>řipojte toto zařízení k Mac prostřednictvím dodaného USB kabelu.**

- ≥ Toto zařízení bude automaticky rozeznáno jako externí mechanika počítače Mac.
- ≥ Při použití akumulátoru dojde k vypnutí LCD monitoru přibližně po 5 sekundách. Zapněte LCD monitor stisknutím kurzorového tlačítka.

## *2* **Dvakrát klikněte na [CAM\_SD] zobrazené na ploše.**

≥ Soubory jsou uloženy v adresáři [100CDPFQ] apod. v adresáři [DCIM].

### *3* **S použitím operace drag-and-drop (uchopení a vlečení) přesuňte snímky, které hodláte načítat, nebo je uložte do jiného adresáře v Mac.**

### ∫ **Bezpečné odpojení USB kabelu**

Uchopte a přesuňte ikonu disku [CAM\_SD] do [Trash] a poté odpojte USB kabel.

≥ Nepoužívejte jiný USB kabel než dodávaný. (S jinými USB kabely není zaručeno fungování.)

## <span id="page-85-0"></span>**Indikátory**

### ∫ **Indikátory při záznamu**

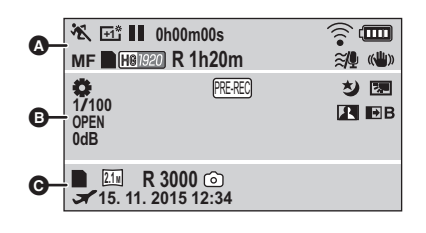

 $\boldsymbol{0}$ 

### **HA (FD / FD / FO / F)**

Inteligentní automatický režim  $($   $\rightarrow$  [22\)](#page-21-0)

Manuální režim  $($  + [47](#page-46-0)) **MNL**

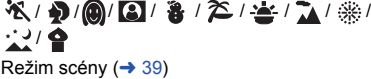

/// **MINI 8mm SILN INTV**

Režim Kreativní kontroly (→ [42](#page-41-0))

/ / **+2 +1 -1**

Zesvětlení LCD (→ [31](#page-30-0))

¥**/**; **(Červená)** Záznam

; **(Zelená)** Zastavený záznam

**0h00m00s** Uplynulá doba záznamu  $($  [19\)](#page-18-0)

("h" je zkratka pro hodiny, "m" pro minuty a "s" pro sekundy.)

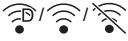

Eye-Fi nastavení  $($   $\rightarrow$  [70\)](#page-69-0)

diana

Zbývající kapacita baterie  $\leftrightarrow$  [12\)](#page-11-0)

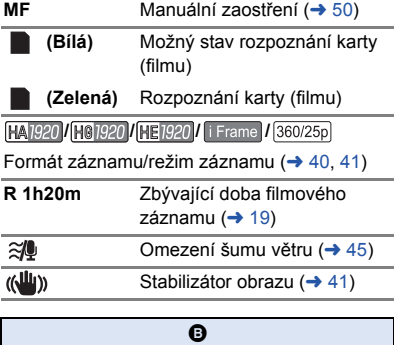

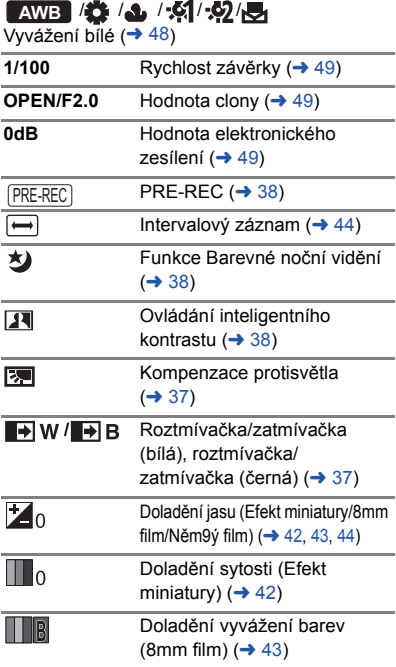

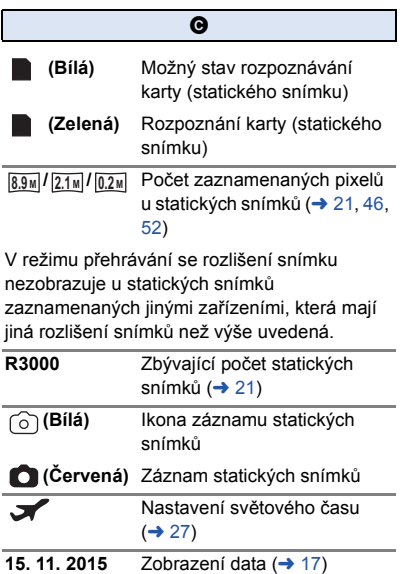

**12:34** Zobrazení času  $(\rightarrow 17)$  $(\rightarrow 17)$ 

## ∫ **Indikátory při přehrávání**

#### 1**/**;**/**5**/**6**///**7**/**8**/**D**/**E**/**;1**/**2;

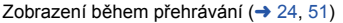

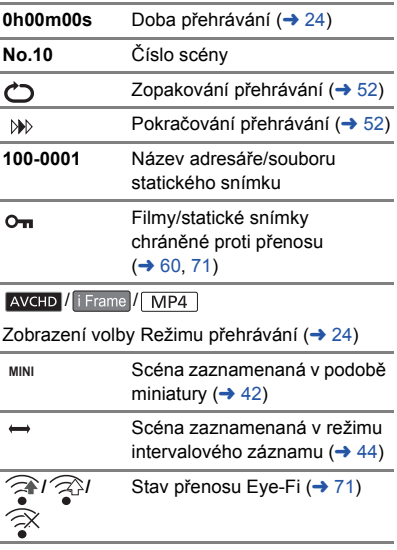

## ∫ **Označení připojení k ostatním zařízením**

- $\cdot$  .
- Přístup na kartu  $($   $\rightarrow$  [67](#page-66-0), [82\)](#page-81-0)

## ∫ **Potvrzovací indikátory**

#### **––**

**(Zobrazení**  Vestavěná baterie je vybitá.

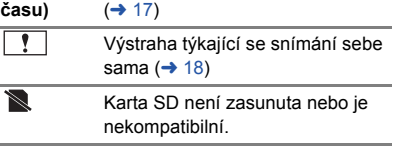

## **Zprávy**

Nejdůležitější hlášení vyžadující potvrzení/chybová hlášení zobrazovaná v podobě textu.

#### **ZKONTROLUJTE KARTU.**

Karta není kompatibilní nebo ji toto zařízení nedokáže rozpoznat.

Pokud se zobrazí toto hlášení, když jsou filmy a statické snímky zaznamenány na kartě SD, karta se může stát nestálou. Znovu vložte kartu, vypněte napájení a poté jej znovu zapněte.

## **Obnovení**

Při nalezení chybné řídící informace může být zobrazeno hlášení a provedena oprava. (Oprava může vyžadovat určitý čas, v závislosti na druhu chyby.)

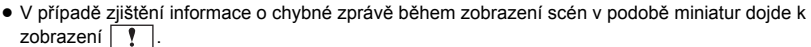

- ≥ Použijte dostatečně nabitý akumulátor nebo síťový adaptér.
- ≥ Úplná oprava dat se nemusí podařit záleží na jejich stavu.
- ≥ Když oprava selže, přehrávání scén zaznamenaných před vypnutím zařízení nebude možné.
- ≥ Když jsou data zaznamenána na jiném zařízení, může se stát, že jejich přehrávání na tomto zařízení nebo na jiném zařízení nebude možné.
- ≥ V případě selhání obnovy vypněte napájení zařízení a po chvíli čekání jej znovu zapněte. V případě opakovaného selhání obnovy naformátujte médium na tomto zařízení. Pamatujte si, prosím, že při formátování média budou vymazána veškerá na něm zaznamenaná data.
- ≥ V případě obnovení informace týkající se miniatur se jejich zobrazování může stát pomalejším.

## **Odstraňování závad**

## ∫ **V následujících případech se nejedná o chybu**

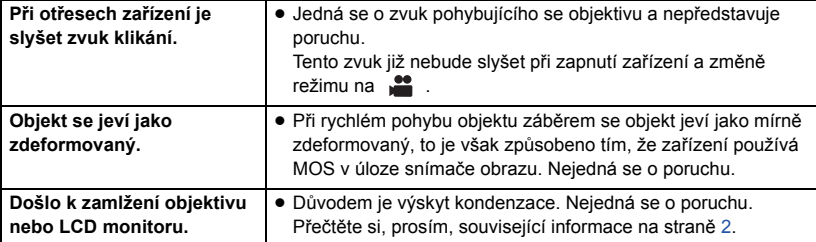

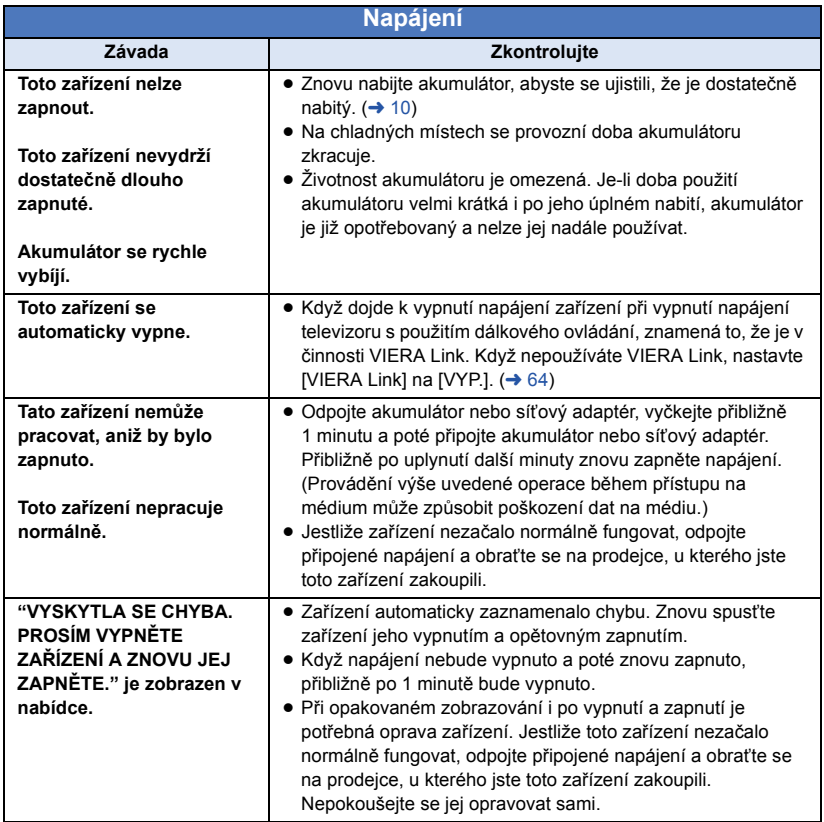

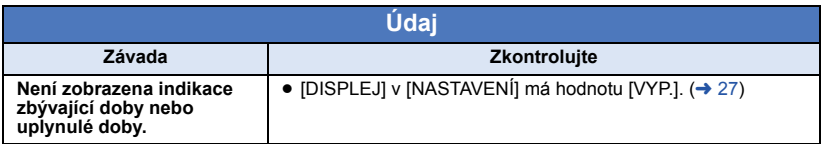

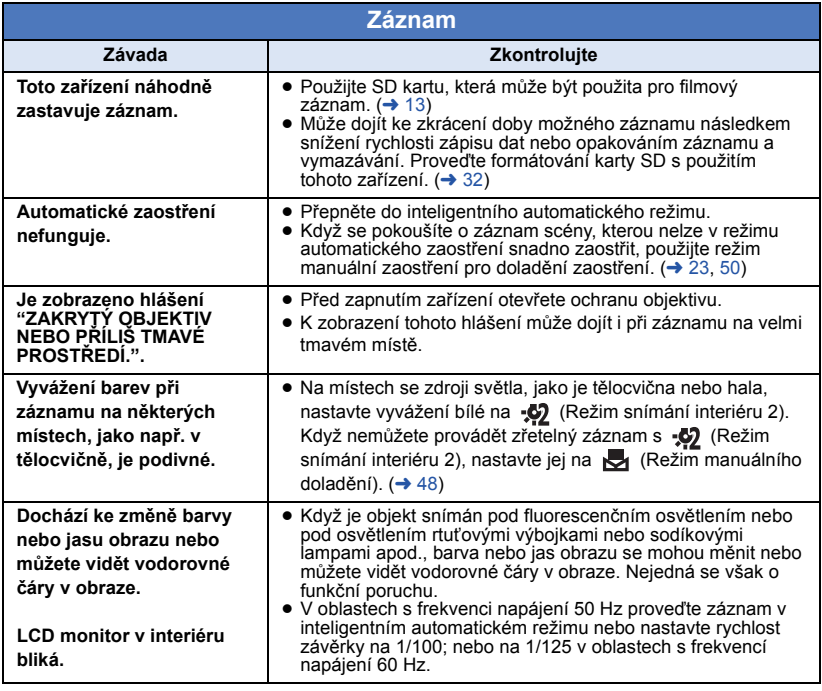

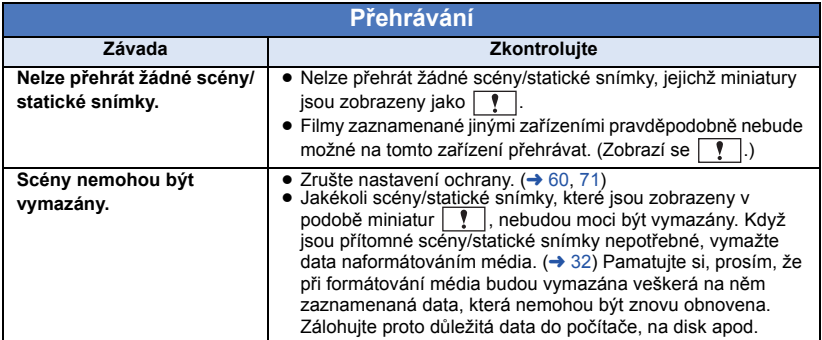

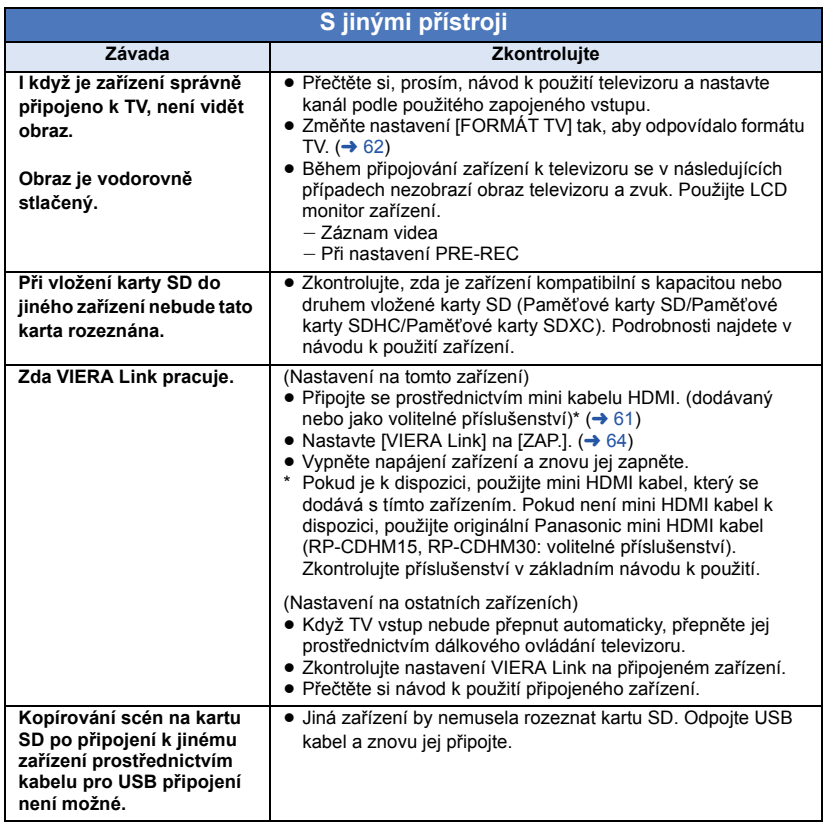

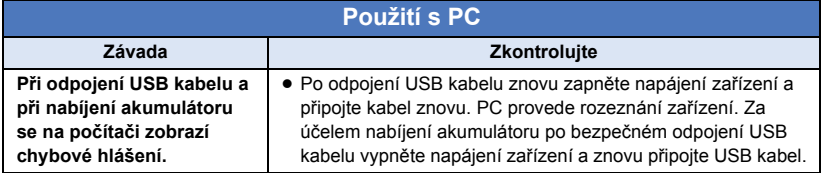

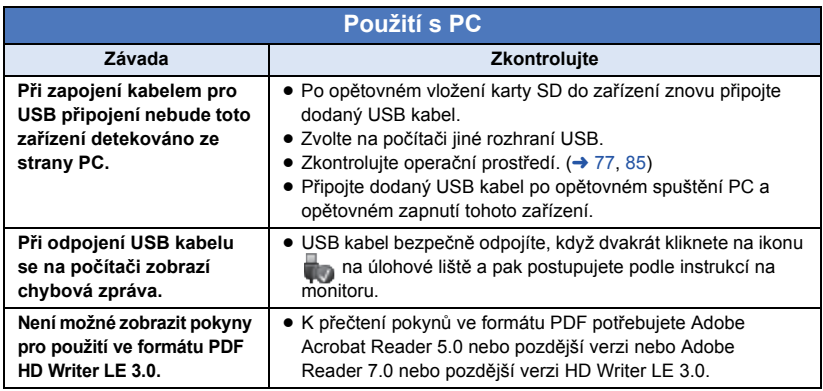

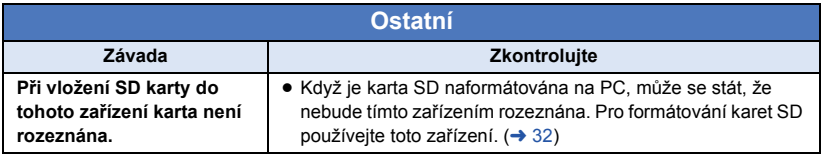

### ∫ **Když se scény AVCHD nemění plynule při přehrávání na jiném zařízení**

Při realizaci následujících operací během nepřetržitého přehrávání vícenásobných scén se může stát, že v místě spojení scén může obraz zůstat na několik sekund bez pohybu.

- ≥ To, do jaké míry budou scény přehrávány nepřetržitě, závisí na zařízení, na kterém jsou přehrávány. V závislosti na použitém zařízení může na chvíli dojít k zastavení pohybu, i když nelze aplikovat žádnou z následujících podmínek.
- ≥ V případě nepřetržitého záznamu dat filmů, které přesahují 4 GB, může dojít během jejich přehrávání na jiném zařízení k dočasnému zastavení každé 4 GB dat.
- ≥ Přehrávání scén, jejichž editace byla provedena s HD Writer LE 3.0, může být trhané, avšak změní se na plynulé, když nastavíte bezešvou konverzi v HD Writer LE 3.0. Přečtěte si návod k použití HD Writer LE 3.0.

#### **Hlavní důvody pro trhané přehrávání**

- ≥ **Když byly scény zaznamenány s odlišnými daty**
- ≥ **Když zaznamenané scény trvají méně než 3 sekundy**
- ≥ **Použití PRE-REC pro záznam**
- ≥ **Při záznamu s použitím Efektu miniatury**
- ≥ **Při použití Intervalového záznamu**
- ≥ **Vymazání scén**
- ≥ **Když bylo zaznamenáno více než 99 scén se stejným datem**

## **Bezpečnostní opatření při používání přístroje**

### **Toto zařízení**

#### **Zařízení a karta SD se při použití zahřívá. Nejedná se o poruchu.**

**Udržujte toto zařízení co nejdále od elektromagnetických zařízení (jako jsou mikrovlnné trouby, TV, videohry apod.).**

- ≥ Když používáte toto zařízení na televizoru nebo v jeho blízkosti, obraz a/nebo zvuk na tomto zařízení může být rušen vyzařováním elektromagnetických vln.
- ≥ Nepoužívejte toto zařízení v blízkosti mobilních telefonů, protože by mohlo náhle dojít k nepříznivému ovlivnění kvality obrazu a/nebo zvuku.
- Magnetické pole vytvářené reproduktory nebo silnými motory může poškodit zaznamenaná data nebo zkreslit snímky.
- ≥ Elektromagnetické záření vytvářené mikroprocesory může nepředvídaně ovlivnit činnosti tohoto zařízení a rušit obraz a/nebo zvuk.
- ≥ V případě ovlivnění činnosti tohoto zařízení elektromagnetickým zařízením, které se projeví ukončením správné činnosti, vypněte toto zařízení a vyjměte akumulátor nebo odpojte síťový adaptér. Poté vložte akumulátor zpět nebo znovu připojte síťový adaptér a spusťte toto zařízení.

#### **Nepoužívejte toto zařízení v blízkosti rozhlasových vysílačů nebo vedení vysokého napětí.**

≥ Při záznamu v blízkosti rozhlasových vysílačů nebo vedení-vysokého napětí může být zaznamenaný obraz a/nebo zvuk nepříznivě ovlivněn.

**Ujistěte se, zda používáte šňůru a kabely dodané s tímto zařízením. Jestliže používáte volitelné příslušenství, používejte šňůry a kabely dodané s tímto příslušenstvím. Nenastavujte šňůry a kabely.**

#### **Nepostřikujte toto zařízení prostředky na hubení hmyzu ani těkavými chemikáliemi.**

- ≥ Při postříkání toto zařízení těmito chemikáliemi se může tělo zařízení deformovat a povrchová úprava se může oloupat.
- ≥ Nenechávejte pryžové nebo plastové výrobky po delší dobu ve styku s tímto zařízením.

**Při používání tohoto zařízení na místě, kde je písek a prach, například na pláži, nedovolte, aby do těla tohoto zařízení a do jeho konektorů vnikl písek nebo jemný prach. Chraňte toto zařízení také před mořskou vodou.**

- ≥ Písek nebo prach mohou toto zařízení poškodit. (Je proto třeba dávat pozor při vkládání a vyjímání karty.)
- ≥ Jestliže do tohoto zařízení vnikne mořská voda, otřete ji dobře vyždímaným hadříkem. Poté ještě toto zařízení vytřete dosucha.

#### **Při přenášení tohoto zařízení dejte pozor, abyste jej neupustili a aby do ničeho nenarazilo.**

≥ Silný náraz může poškodit povrch tohoto zařízení a způsobit jeho poruchu.

#### **Čištění**

- ≥ Před čištěním odpojte akumulátor nebo odpojte síťový adaptér od síťové zásuvky a poté proveďte očištění zařízení jemným suchým hadříkem.
- ≥ Když je zařízení velmi znečištěné, navlhčete hadřík ve vodě a řádně vyždímejte a poté jím očistěte zařízení. Poté zařízení osušte suchým hadříkem.
- ≥ Použití benzinu, rozpouštědel, alkoholu nebo kapaliny z mytí nádobí může narušit těleso kamery nebo způsobit loupání její povrchové úpravy. Nepoužívejte tato rozpouštědla.
- ≥ Při používání hadříku napuštěného chemikálií postupujte podle pokynů dodaných spolu s hadříkem.

#### **Nepoužívejte toto zařízení pro ostrahu nebo jiné použití obchodního rázu.**

- ≥ Toto zařízení bylo navrženo pro přerušované použití ze strany spotřebitelů. Nebylo navrženo pro nepřetržité použití nebo pro průmyslové či obchodní aplikace vedoucí k dlouhodobému použití.
- ≥ V určitých situacích by nepřetržité používání zařízení mohlo vést k jeho poruše. Takovéto použití se důrazně nedoporučuje.

#### **Když nebudete toto zařízení delší dobu používat**

≥ Při uložení tohoto zařízení do skříně nebo do komory se doporučuje uložit spolu s ním pohlcovač vlhkosti (silikagel).

### <span id="page-93-0"></span>**Akumulátor**

V zařízení je použit nabíjecí lithium-iontový akumulátor. Akumulátor je citlivý na změny vlhkosti a teploty a efekt působení teploty se zvyšuje s rostoucí nebo klesající teplotou. Při nízké teplotě se může stát, že se neobjeví indikace plně nabitého akumulátoru nebo že se po zhruba 5 minutách používání zobrazí indikace vybitého akumulátoru. Při vysokých teplotách se může aktivovat ochranná funkce tohoto zařízení, která znemožní jeho použití.

#### **Ujistěte se, že po použití je akumulátor odpojen.**

- ≥ Ponecháte-li akumulátor připojený, odebírá toto zařízení i při vypnutém napájení určité malé množství proudu. Při ponechání tohoto zařízení v tomto stavu se může akumulátor nadměrně vybít. V důsledku toho může být akumulátor nefunkční i po nabití.
- Akumulátor by měl být uložen v plastovém sáčku, aby nedošlo ke zkratu svorek.
- ≥ Akumulátor by měl být skladován na suchém, chladném místě s pokud možno stálou teplotou. (Doporučená teplota: 15 °C až 25 °C, Doporučená relativní vlhkost: 40%RH až 60%RH)
- ≥ Příliš vysoké nebo příliš nízké teploty zkracují životnost akumulátoru.
- ≥ Je-li akumulátor skladován při vysoké teplotě, vysoké relativní vlhkosti nebo ve špinavém prostředí, mohou svorky zkorodovat a způsobit závady.
- Dlouhodobě skladované akumulátory doporučujeme jednou ročně zcela vybít a před dalším uložením je nabít na plnou kapacitu.
- Z kontaktů akumulátoru je třeba odstranit prach a jiné usazeniny.

#### **Před natáčením v exteriéru si připravte náhradní akumulátory.**

≥ Připravte si akumulátory na 3-násobnou až 4-násobnou dobu požadovaného záznamu. Na chladných místech, například v lyžařských střediscích, se doba možného záznamu zkracuje.

#### **Jestliže náhodně upustíte akumulátor na zem, zkontrolujte, zda nejsou poškozeny jeho svorky.**

≥ Připojením akumulátoru s poškozenými kontakty může dojít k poškození zařízení.

#### **Použité akumulátory neodhazujte do ohně.**

≥ Ohřívání akumulátoru nebo jeho hození do ohně může způsobit výbuch.

**Je-li provozní doba akumulátoru i po dobití příliš krátká, je akumulátor opotřebován. Zakupte si laskavě nový akumulátor.**

### **Síťový adaptér**

- Když je teplota akumulátoru mimořádně vysoká nebo mimořádně nízká, nabíjení může trvat déle nebo se může stát, že akumulátor nebude vůbec nabitý.
- ≥ Při používání síťového adaptéru poblíž rozhlasového přijímače může docházet k rušení příjmu. Udržuje síťový adaptér ve vzdálenosti nejméně 1 m od radiopřijímače.
- ≥ Síťový adaptér může při používání bzučet. Je to zcela normální jev.
- ≥ Po použití se ujistěte, zda je síťový adaptér odpojen. (Ponecháte-li jej připojený, je odebíráno určité malé množství proudu.)
- ≥ Kontakty síťového adaptéru a akumulátoru udržujte stále čisté.

### **Indikátor stavu během nabíjení Karta SD**

**Když indikátor stavu bliká mimořádně rychle nebo pomalu, je třeba vzít v úvahu následující možnosti.**

**Blikání s periodou přibližně 4 sekund (vypnuto přibližně 2 sekundy, zapnuto přibližně 2 sekundy):**

- ≥ Při nadměrném vybití akumulátoru nebo v případě, že je teplota akumulátoru příliš vysoká nebo příliš nízká, bude probíhat nabíjení, ale běžné nabíjení může vyžadovat pár hodin.
- ≥ Po obnovení běžného stavu bude blikat ve 2 sekundových intervalech. V závislosti na podmínkách použití se i v tomto případě může stát, že začne blikat ve 4 sekundových intervalech až do ukončení nabíjení.

#### **Blikání s periodou přibližně 0,5 sekundy (vypnuto přibližně 0,25 sekundy, zapnuto přibližně 0,25 sekundy):**

- ≥ Není nabitý akumulátor. Vyjměte baterii ze zařízení a poté zkuste znovu.
- ≥ Zkontrolujte, zda terminály zařízení nebo akumulátoru nejsou znečištěné nebo zakryté cizím objektem a znovu připojte správně akumulátor. V případě přítomnosti cizího objektu před demontáží vypněte zařízení.
- Teplota akumulátoru je mimořádně vysoká nebo mimořádně nízká. Vyčkejte, než se teplota vrátí k normálu, a poté zkuste provést nabíjení znovu. Jestliže se akumulátor stále nenabíjí, důvodem může být porucha zařízení, akumulátoru nebo síťového adaptéru.

#### **Vyp.:**

- Nabíjení bylo ukončeno.
- ≥ Když indikátor stavu zůstane vypnutý navzdory tomu, že nabíjení ještě nebylo ukončeno, může se jednat o poruchu v zařízení, akumulátoru nebo síťovém adaptéru. Podrobnější informace o akumulátoru najdete na str. [94.](#page-93-0)

#### **Při likvidaci nebo odevzdání karty SD si všimněte, že:**

- ≥ Formátování a vymazání tohoto zařízení nebo počítače pouze změní informace pro správu souboru, nevymaže však úplně údaje na kartě SD.
- ≥ Doporučuje se, aby byla karta SD fyzicky zničena nebo fyzicky naformátována s použitím tohoto zařízení při likvidaci nebo postoupení karty SD.

Pro fyzické formátování připojte zařízení k síťovému adaptéru, vyberte možnost  $[NASTAVENÍ] \rightarrow [PAMËI FORMÁT] \rightarrow$ [ANO] z nabídek a pak stiskněte a podržte tlačítko spuštění/zastavení záznamu po dobu přibližně 3 sekund na obrazovce níže. Po zobrazení obrazovky vymazání dat karty SD vyberte možnost [ANO] a pak postupujte podle pokynů na obrazovce.

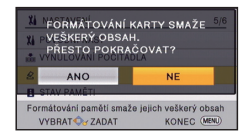

## **LCD monitor**

- Když je LCD monitor znečištěný nebo se na něm objeví kondenzace, otřete jej suchým jemným hadříkem, jako např. hadříkem na čištění brýlí.
- ≥ Když je toto zařízení mimořádně chladné, například při uložení na chladném místě, je LCD monitor po zapnutí poněkud tmavší než obvykle. Po zvýšení vnitřní teploty tohoto zařízení se obnoví normální jas.

Při výrobě LCD monitoru se používá vysoce přesná technologie. Výsledkem je více ne 99,99% funkčních bodů a méně než 0,01% tmavých bodů nebo stále rozsvícených bodů. Nejedná se však o funkční poruchu a zaznamenaný obraz tímto není nijak ovlivněn.

## **Autorská práva**

### ∫ **Pečlivě respektujte autorská práva**

**Pořizování záznamů již zaznamenaných pásků či disků nebo jiného publikovaného nebo vysílaného materiálu pro jiné než vaše soukromé použití může porušovat autorská práva. U některých typů záznamu může být omezeno i pořizování záznamu pro soukromou potřebu.**

### ∫ **Licence**

- ≥ Logo SDXC je ochrannou známkou SD-3C, LLC.
- ≥ "AVCHD" a logo "AVCHD" jsou obchodní známky společnosti Panasonic Corporation a společnosti Sony Corporation.
- ≥ Vyrobeno na základě licence poskytnuté společností Dolby Laboratories. Dolby a symbol dvojitého D jsou ochranné známky společnosti Dolby Laboratories.
- HDMI, logo HDMI a High-Definition Multimedia Interface jsou ochrannými známkami a registrovanými ochrannými známkami firmy HDMI Licensing LLC ve Spojených státech a v jiných zemích.
- ≥ HDAVI Control™ je ochranná známka společnosti Panasonic Corporation.
- Microsoft<sup>®</sup>, Windows<sup>®</sup>, a Windows Vista<sup>®</sup> jsou registrovanými ochrannými známkami nebo ochrannými známkami společnosti Microsoft Corporation ve Spojených státech a/nebo v jiných zemích.
- ≥ Kopie stran/y produktů společnosti Microsoft byly vytištěny s dovolením společnosti Microsoft Corporation.
- ≥ Intel®, Pentium®, Celeron® a Intel®Core™ jsou obchodními známkami společnosti Intel Corporation ve Spojených státech amerických a/nebo v jiných zemích.
- ≥ AMD Athlon™ je obchodní známkou Advanced Micro Devices, Inc.
- iMovie, Final Cut Pro, Mac a OS X isou obchodní známky společnosti Apple Inc. registrované ve Spojených státech a dalších zemích.
- ≥ "Eye-Fi" je ochrannou známkou společnosti Eye-Fi, Inc.
- ≥ Ostatní názvy systémů a výrobků uvedené v tomto návodu jsou obvykle registrované obchodní známky nebo obchodní známky výrobců, kteří příslušný systém nebo výrobek vyvinuli.

Tento produkt je povolen na základě licence portfolia patentu pro AVC pro osobní, nikoli pro obchodní využití ze strany zákazníka a vztahuje se na (i) kódování videa v souladu s AVC standardem ("AVC Video") a/nebo (ii) dekódování AVC Videa, které bylo zakódováno zákazníkem provádějícím aktivity osobního, nikoli obchodního charakteru a/nebo bylo získáno od dodavatele videa, který je na základě licence oprávněn poskytovat AVC Video. V případě jakéhokoli jiného použití licence nebude udělena nebo bude zrušena. Další informace je možné získat od MPEG LA,  $\sqcup$  C.

Navštivte stránku http://www.mpegla.com.

## **Režimy záznamu/přibližná doba možného záznamu**

≥ Karty SD jsou uváděny pouze s uvedením velikosti jejich hlavní paměti. Uvedené hodnoty představují přibližné doby možného záznamu při nepřetržitém záznamu.

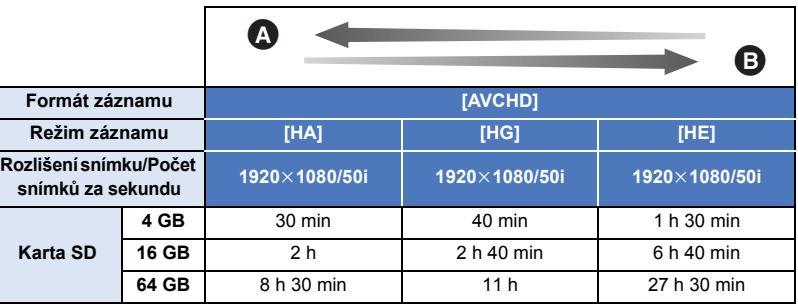

Prioritní kvalita obrazu

B Prioritní doba záznamu

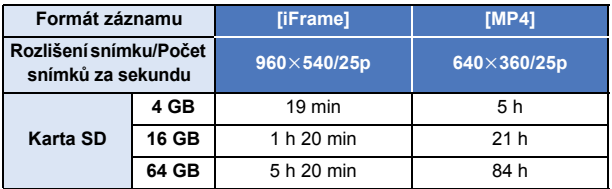

- ≥ Při déletrvajícím záznamu připravte akumulátory pro 3-krát až 4-krát delší dobu, než si přejete zaznamenat.  $(\rightarrow 12)$  $(\rightarrow 12)$  $(\rightarrow 12)$
- ≥ Nastavení formátu [TYP ZÁZNAMU] v okamžiku nákupu je nastaveno na hodnotu [AVCHD] a režim [REŽIM NAHR.] je nastaven na hodnotu [HG].
- ≥ Maximální doba plynulého záznamu pro jednu scénu: 6 hodin
- ≥ Záznam se přeruší, když doba záznamu jedné scény přesáhne 6 hodin. Záznam se automaticky zahájí po několika vteřinách.
- ≥ Doba možného záznamu může být snížena při záznamu s velkým počtem činností nebo při opakování záznamu krátké scény.
- ≥ Použijte dobu v řádku 4 GB ve výše uvedené tabulce jako výchozí informaci, v jejímž průběhu lze zkopírovat disk DVD (4,7 GB).

## **Přibližný počet zaznamenatelných snímků**

≥ Karty SD jsou uváděny pouze s uvedením velikosti jejich hlavní paměti. Uvedené hodnoty představují přibližný počet zaznamenatelných snímků.

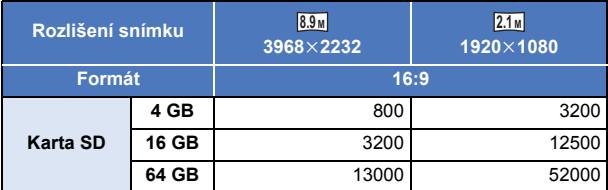

- ≥ **Počet zaznamenatelných snímků závisí na snímaném subjektu.**
- ≥ Maximální počet zaznamenatelných snímků, které lze zobrazit, je 9999. Když počet zaznamenatelných snímků přesáhne 9999, zobrazí se R 9999+. Počet se po pořízení snímku nezmění, pokud je počet zaznamenatelných snímků 9999 nebo méně.
- ≥ Kapacita paměti uvedená na štítku karty SD představuje celkovou kapacitu pro ochranu autorských práv a řízení a kapacitu, kterou lze použít na přístroji, PC apod.

## **Volitelné příslušenství**

**Některá volitelná příslušenství nemusí být v některých zemích dostupná.**

### **Informace o držáku s přísavkou nebo držáku na videokameru (na řídítka)**

Držák s přísavkou (VW-SCA100) připevněte následujícím postupem.

- ≥ Informace o upevnění držáku na videokameru (na řídítka) RP-CMC10E naleznete v návodu k použití držáku.
- ∫ **Při připevňování držáku s přísavkou**
- **1 Zarovnejte montážní otvor pro stativ** A **na tomto přístroji se šroubem pro kameru** B **na držáku s přísavkou.**

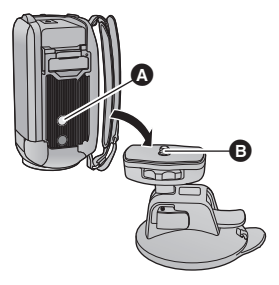

 $UNLOCK$   $100K$ 

a

- **2 Otočením zámku kamery** C **na držáku s přísavkou ve směru šipky (strana ZAJIŠTĚNO) jej zajistěte.**
- ≥ Rukou přidržte přístroj, aby se neotáčel spolu se zámkem.

## ∫ **Při odebírání držáku s přísavkou**

Chcete-li odebrat držák s přísavkou, proveďte postup montáže v obráceném pořadí.

- ≥ Během záznamu se obrazovka může třást. Doporučujeme zaznamenávat snímky následujícím postupem:
	- Během záznamu zavřete LCD monitor (záznam bude pokračovat)
	- $-$  Nastavte zoomové zvětšení na hodnotu  $\times$ 1
	- $-$  [E.I.S.] ie nastaven na [ZAP.] ( $\rightarrow$  [41](#page-40-0))
- ≥ Obrazovka se při určitých podmínkách záznamu může třást i při provádění záznamu výše uvedeným postupem.
- ≥ Pokud během přehrávání scén zaznamenaných s použitím držáku s přísavkou nebo držáku na videokameru (na řídítka) pocítíte únavu, nepohodlí nebo jiné příznaky, zastavte přehrávání.

# Panasonic Corporation Web site: http://www.panasonic.com